Prof. Dr. Jan Borchers Media Computing Group RWTH Aachen University

hci.rwth-aachen.de/dis2

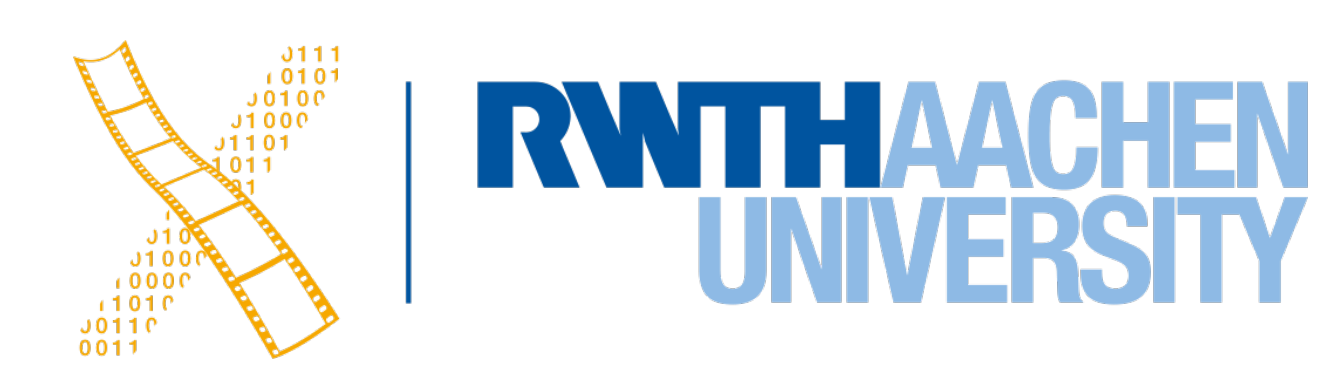

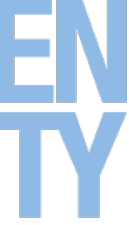

**Lecture 2: Window System Architecture**

## **Designing Interactive Systems 2**

2 Prof. Dr. Jan Borchers: Designing Interactive Systems 2

# **CHAPTER 4**

## **Graphics & Event Library**

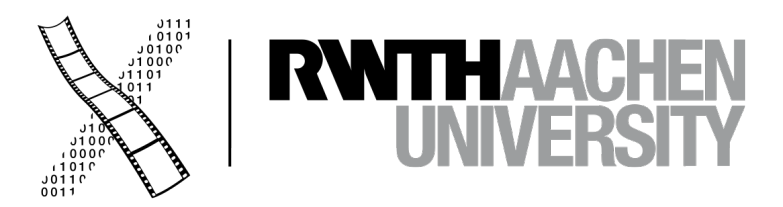

### **Graphics & Event Library**

3 Prof. Dr. Jan Borchers: Designing Interactive Systems 2

#### **Event queues Graphics objects & actions**

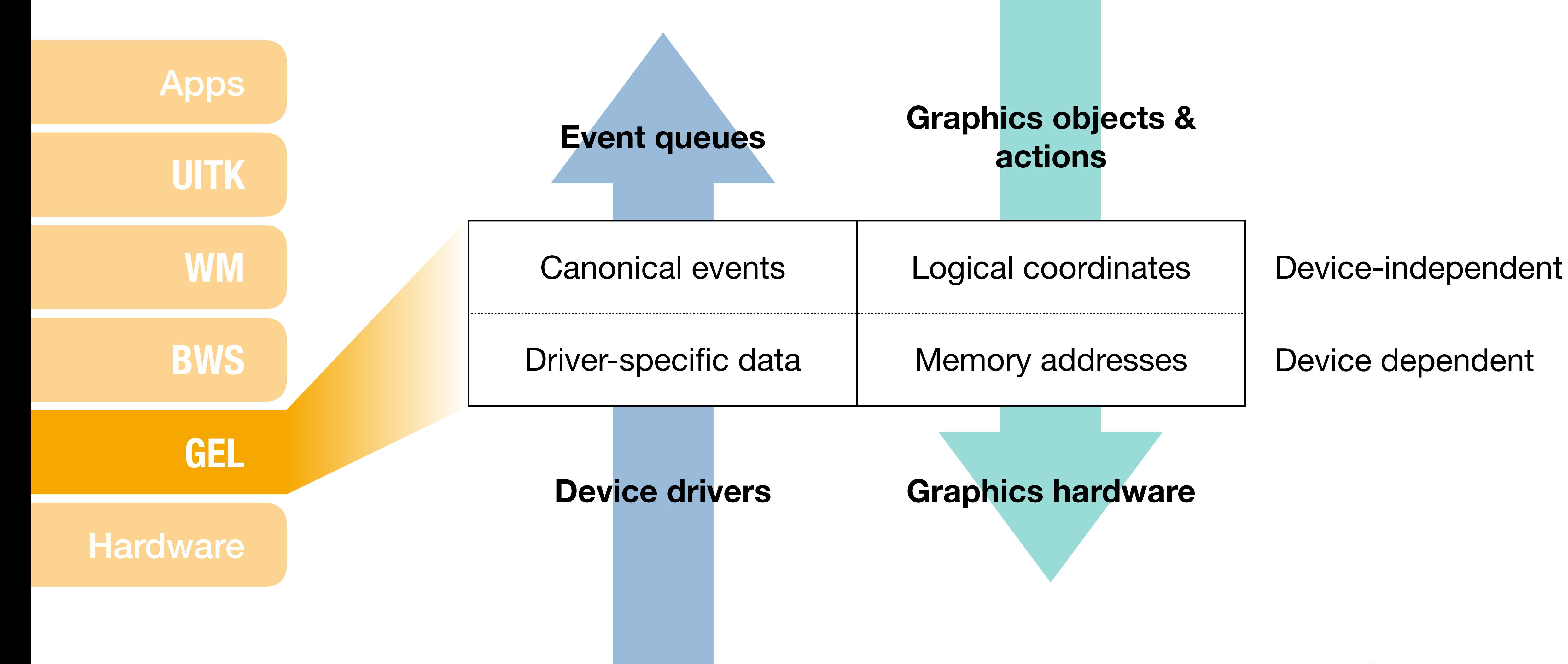

#### **Device drivers Graphics hardware**

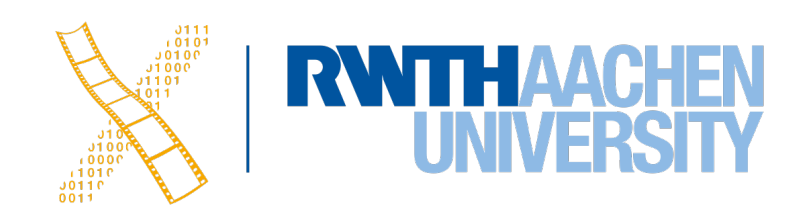

4 Prof. Dr. Jan Borchers: Designing Interactive Systems 2

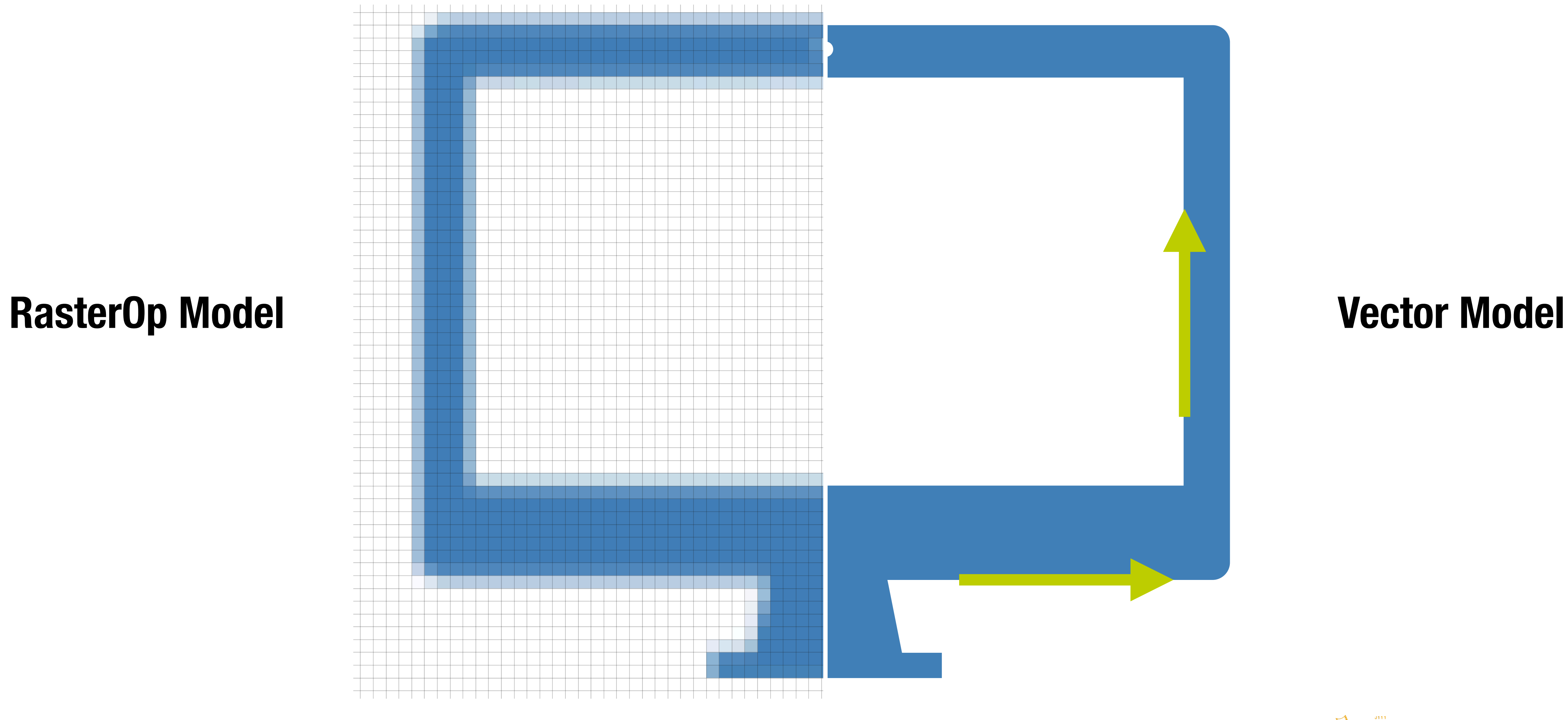

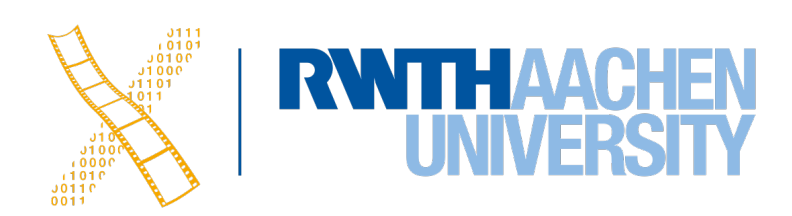

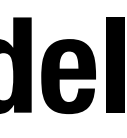

### **Graphics Models**

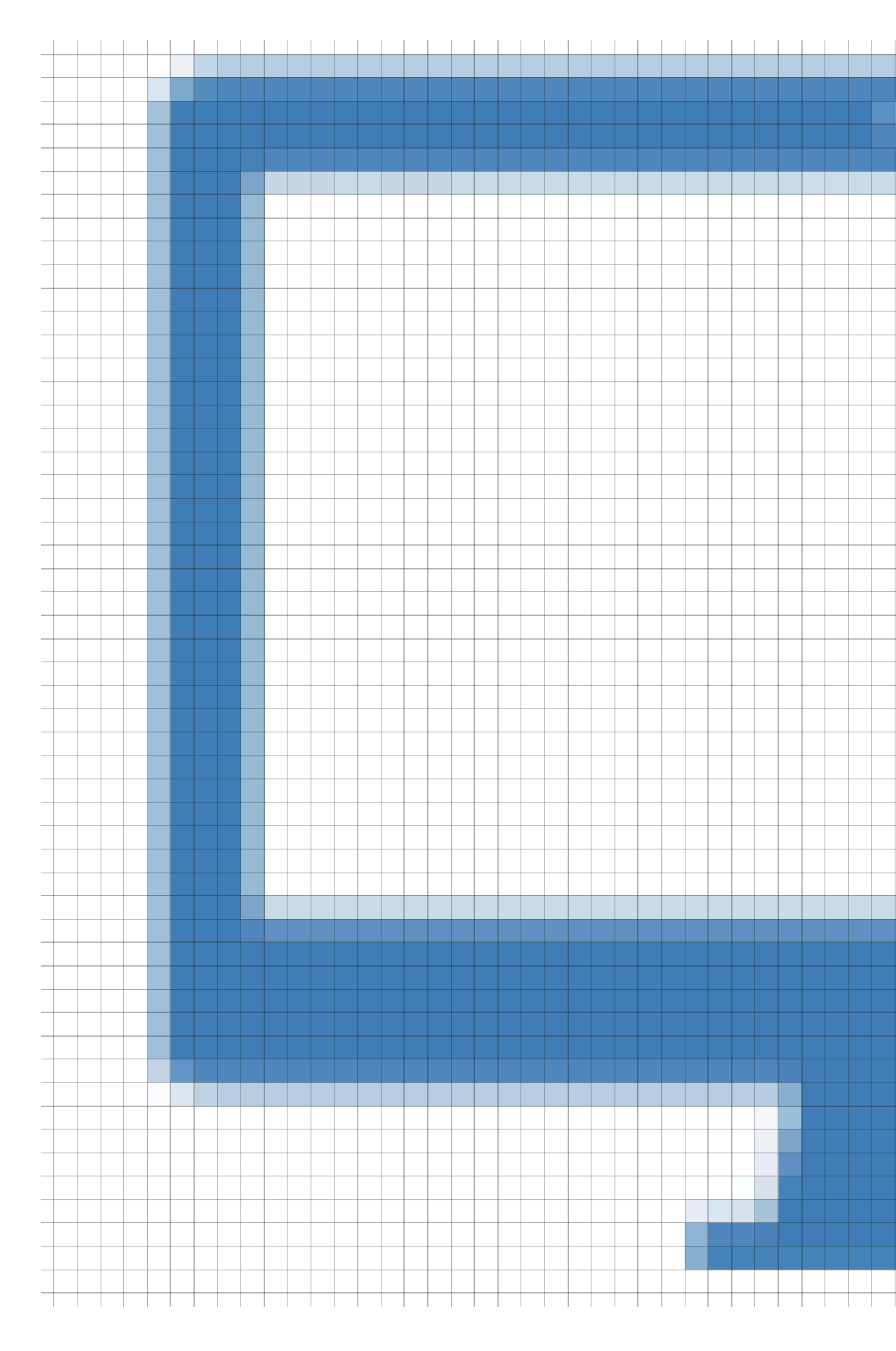

## **Graphics Library Objects: Canvas**

- A canvas is a memory area with a coordinate system and memory-to-pixel mapping
- Different formats

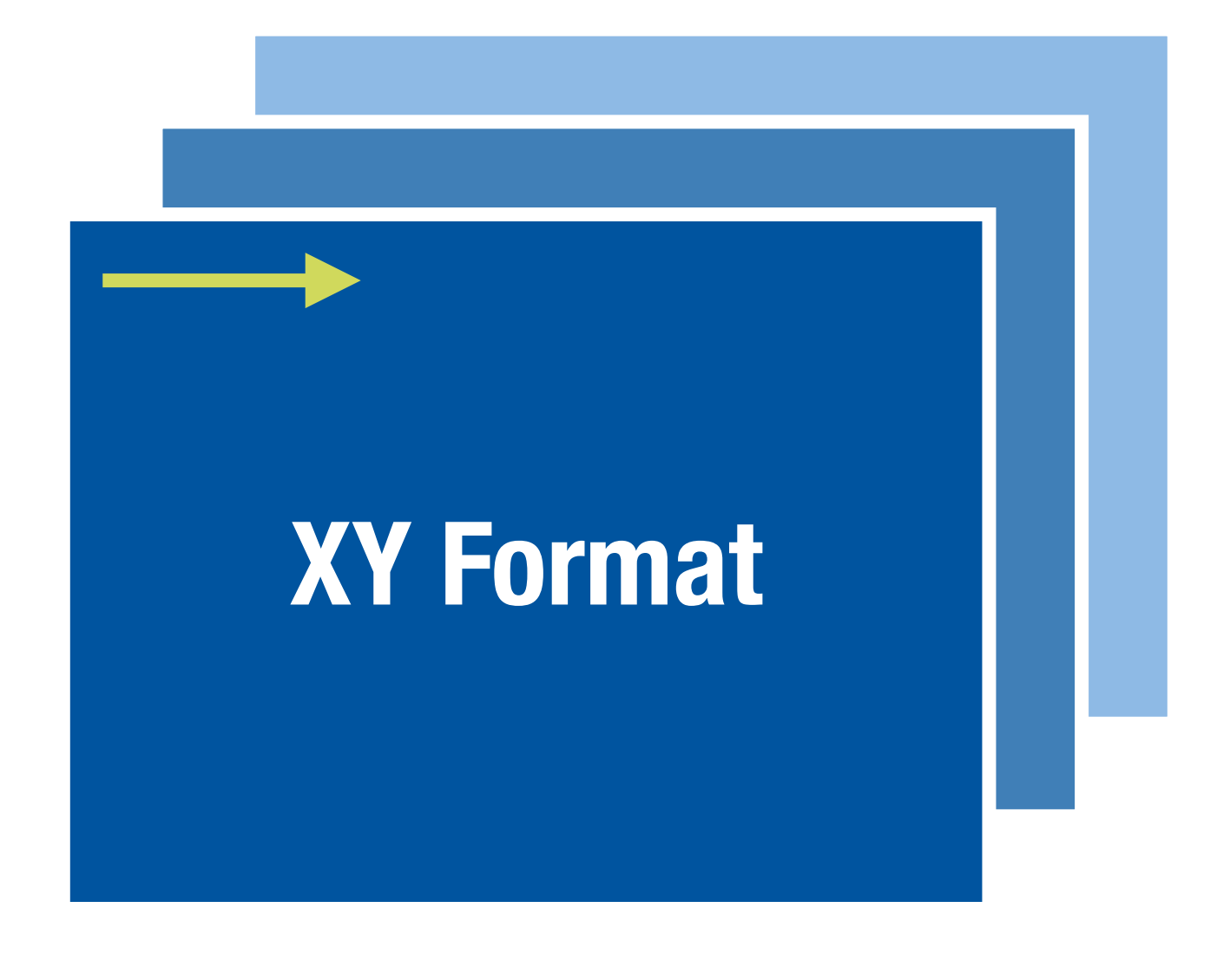

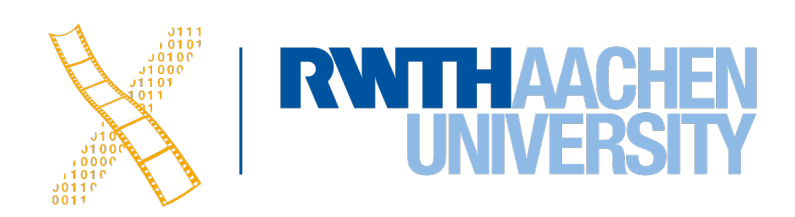

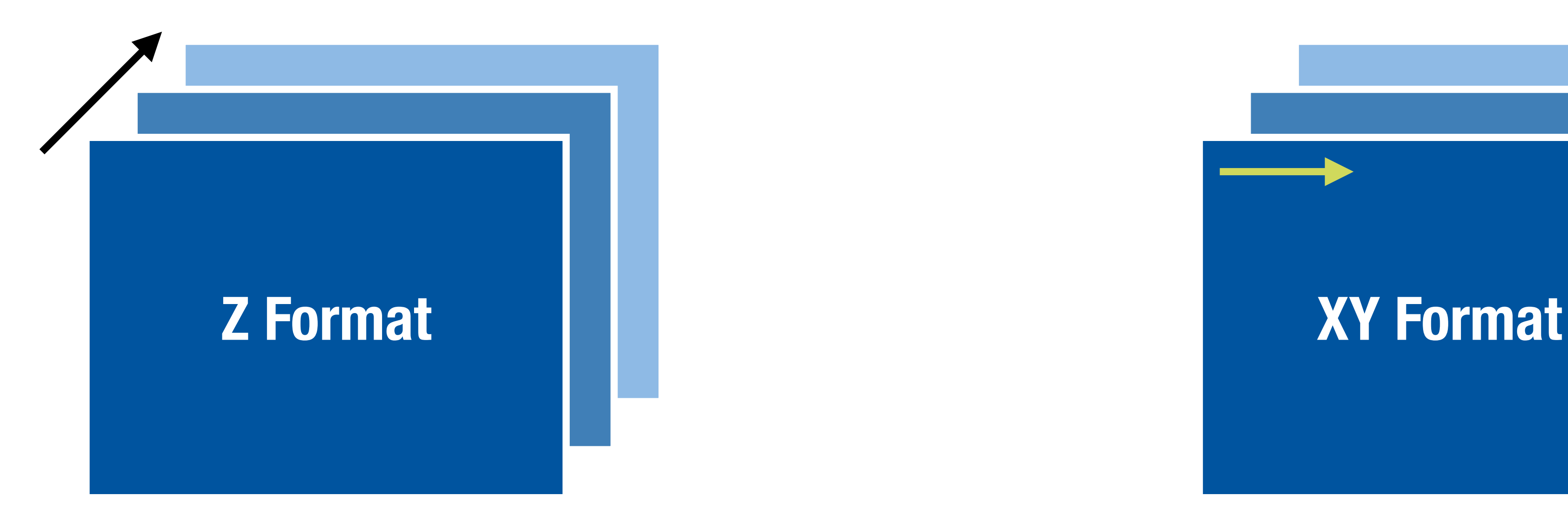

## **Graphics Library Objects: Output Objects**

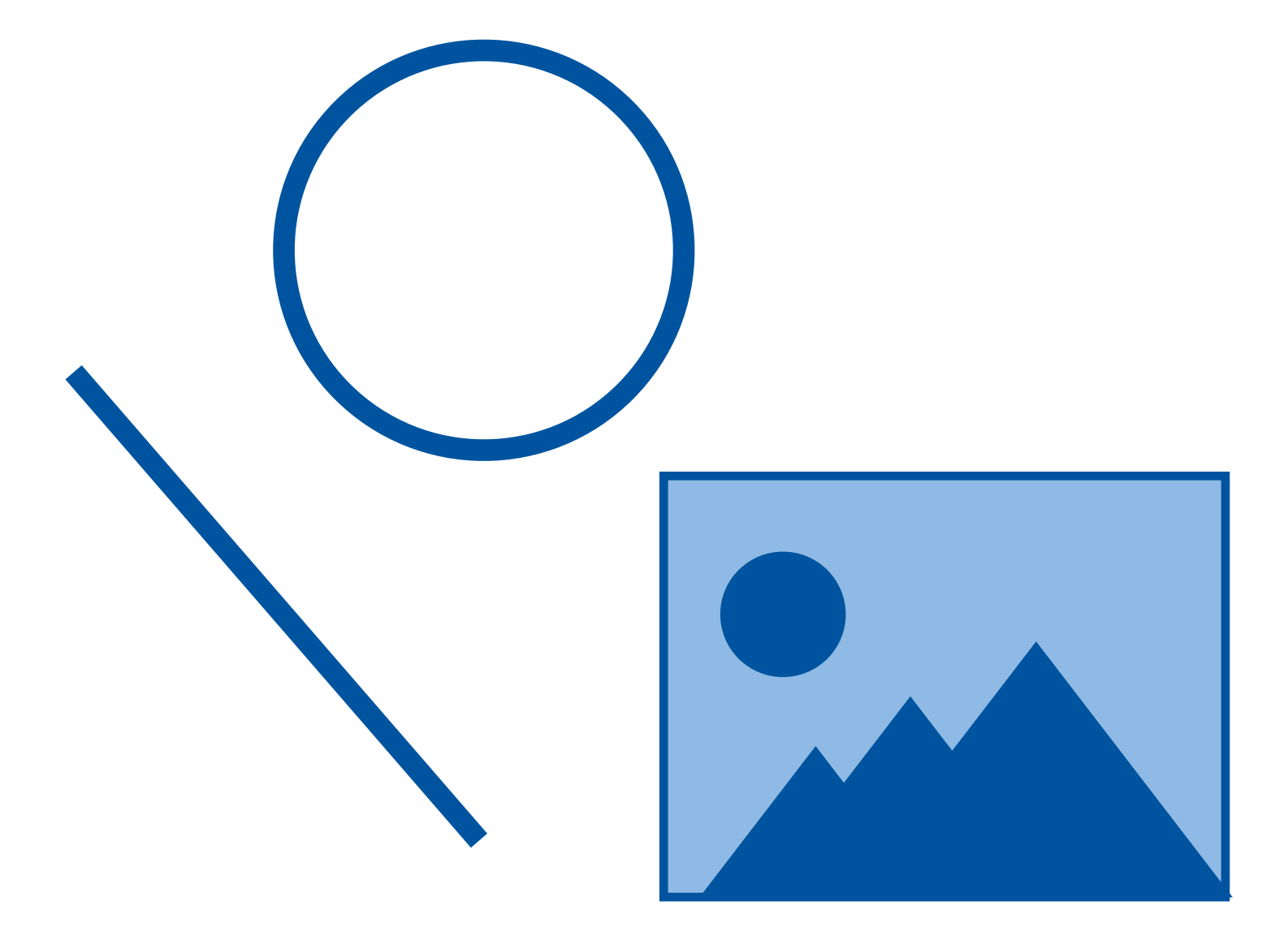

#### **Elementary Objects Complex Objects**

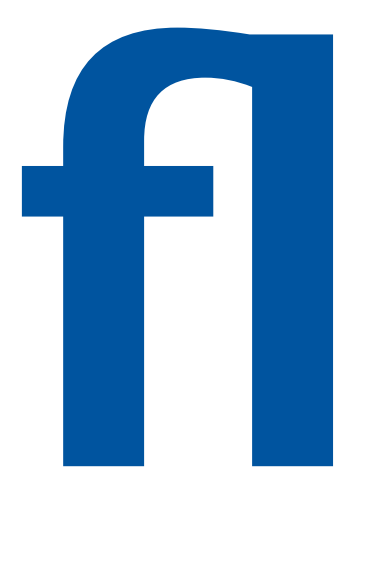

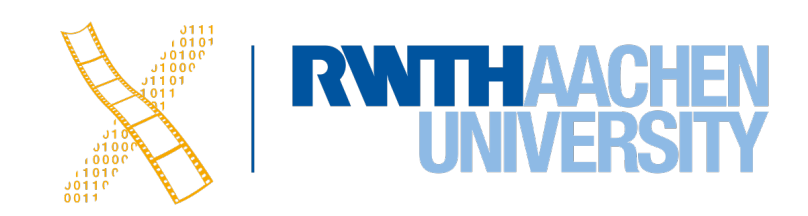

## **Graphics Library Objects: Graphics Context**

- State of the (virtual) graphics processor
- Goal: **reduce parameters** to pass when calling graphics operations

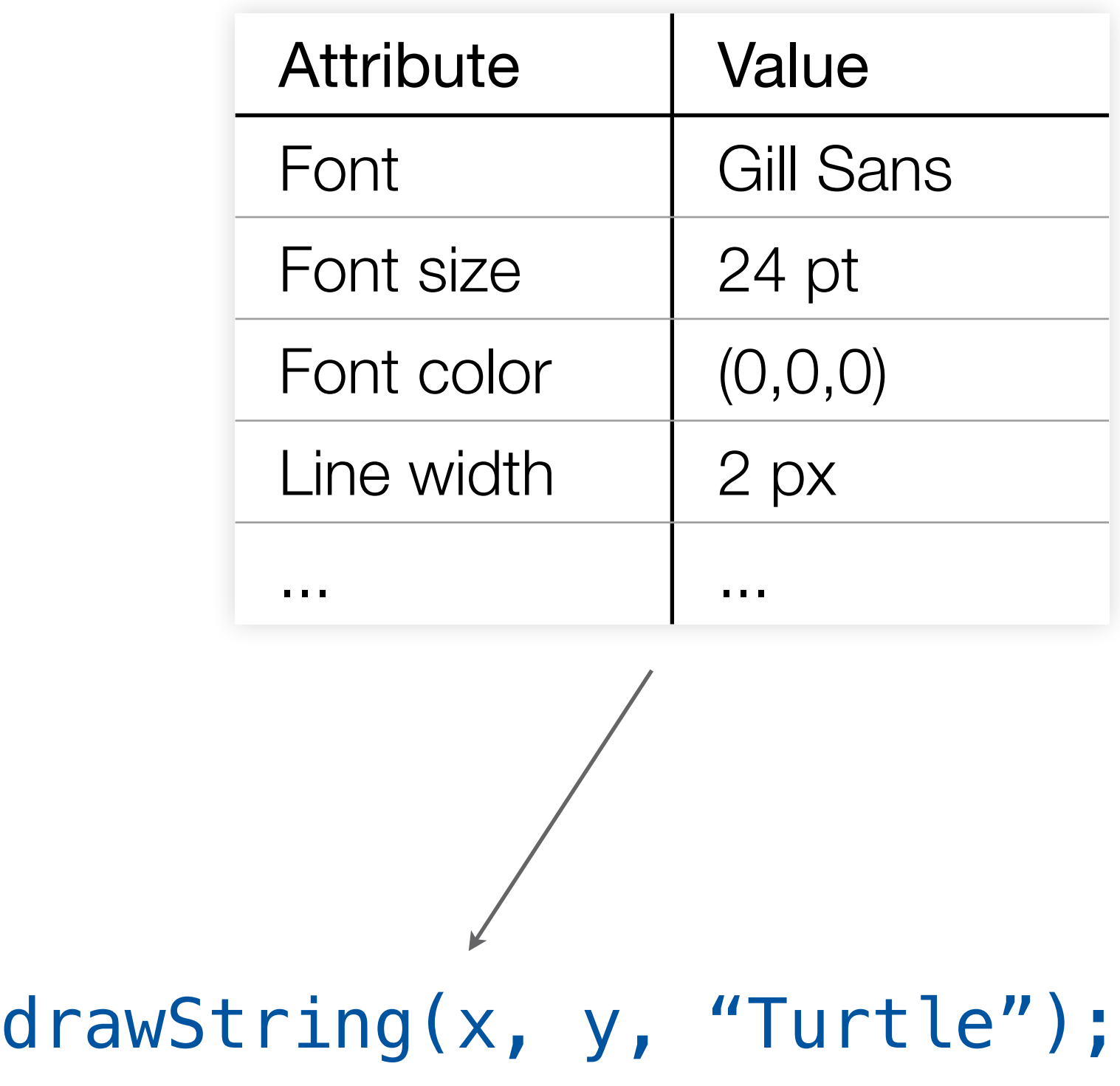

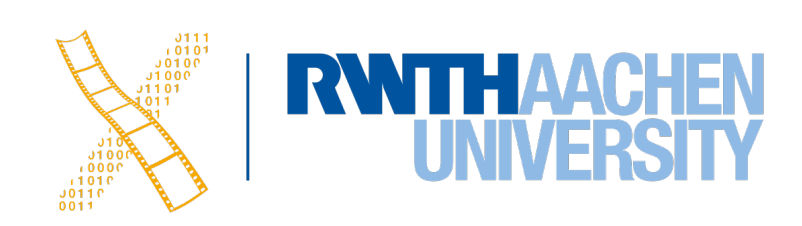

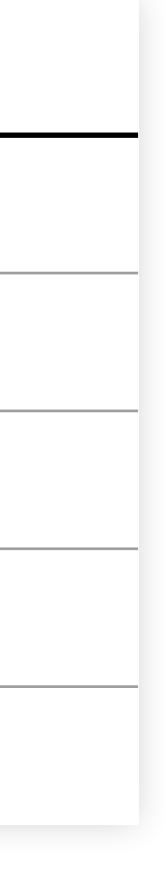

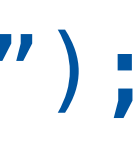

### **Graphics Library: Drawing Command-Buffered Direct Drawing Drawing setFillColor(green); fillPath(treePath); setFillColor(orange); fillPath(deerPath);**  $\sqrt{2}$

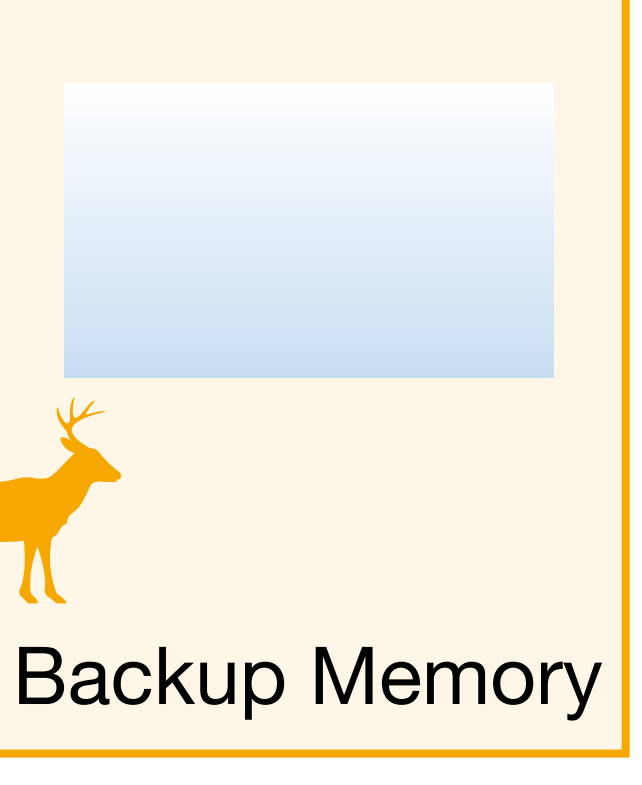

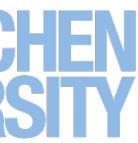

### **Data-Buffered Drawing**

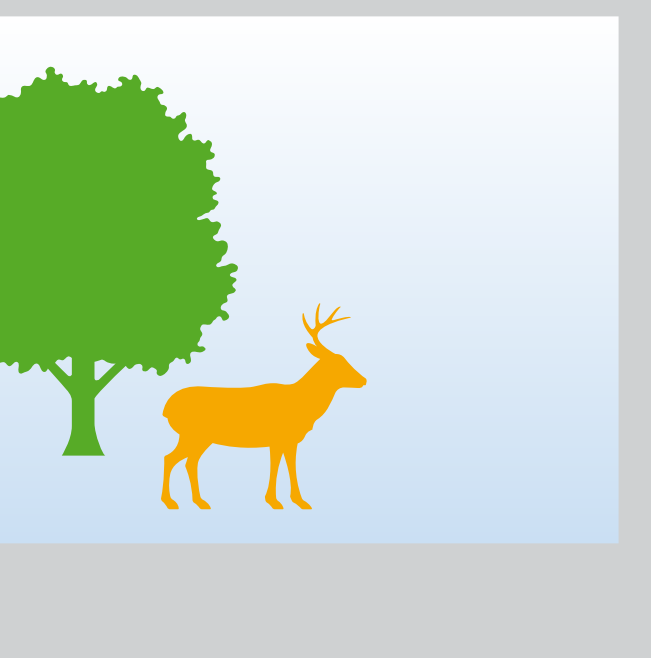

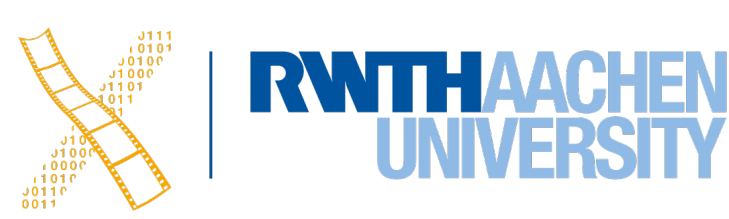

## **Damage Repair**

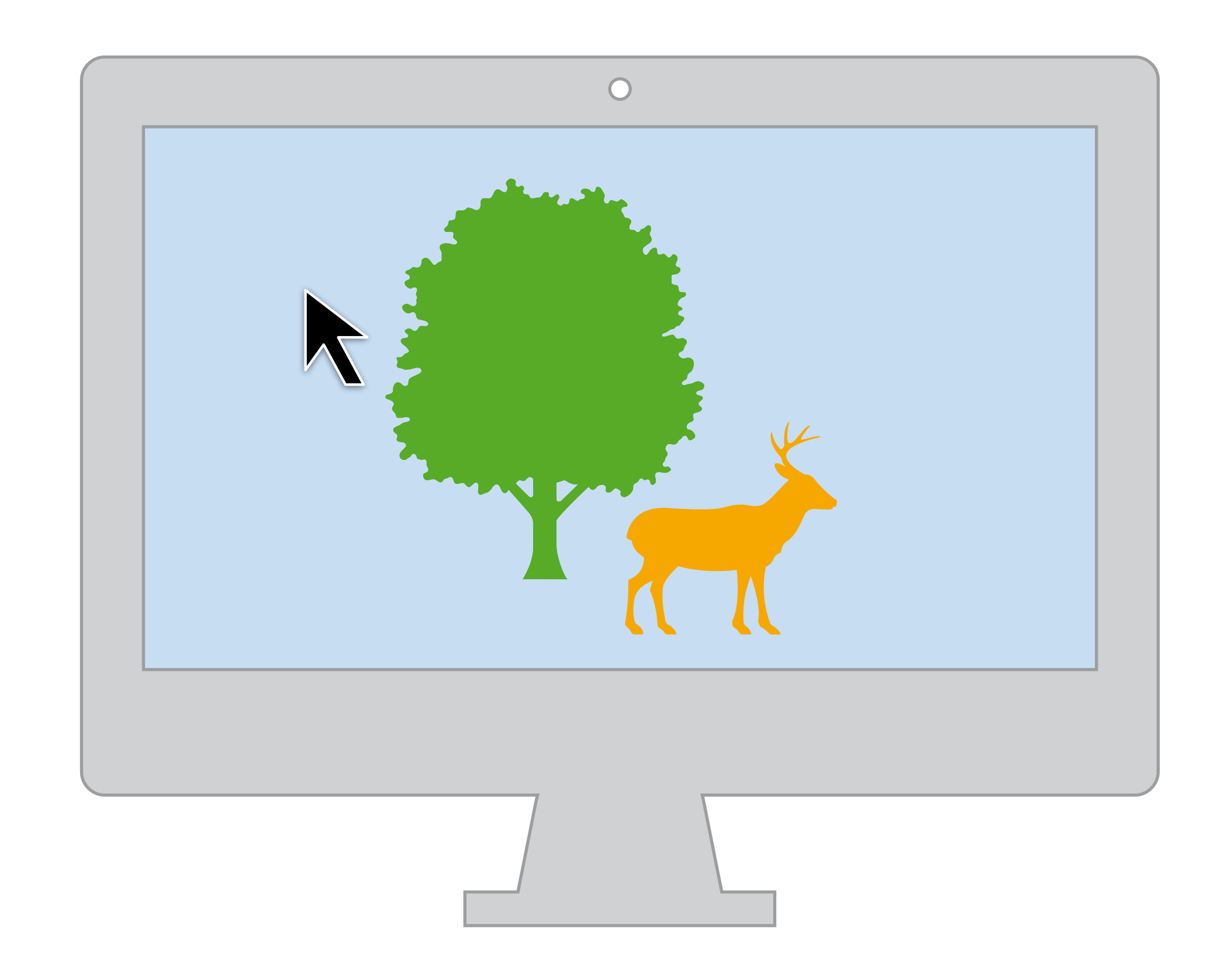

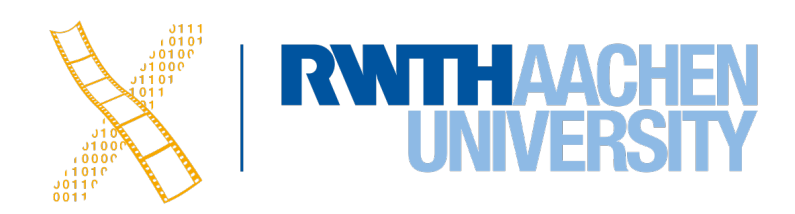

- Mouse cursor is always drawn by GEL (performance)
- Restoring contents that were occluded by mouse cursor needed

### **Event Library**

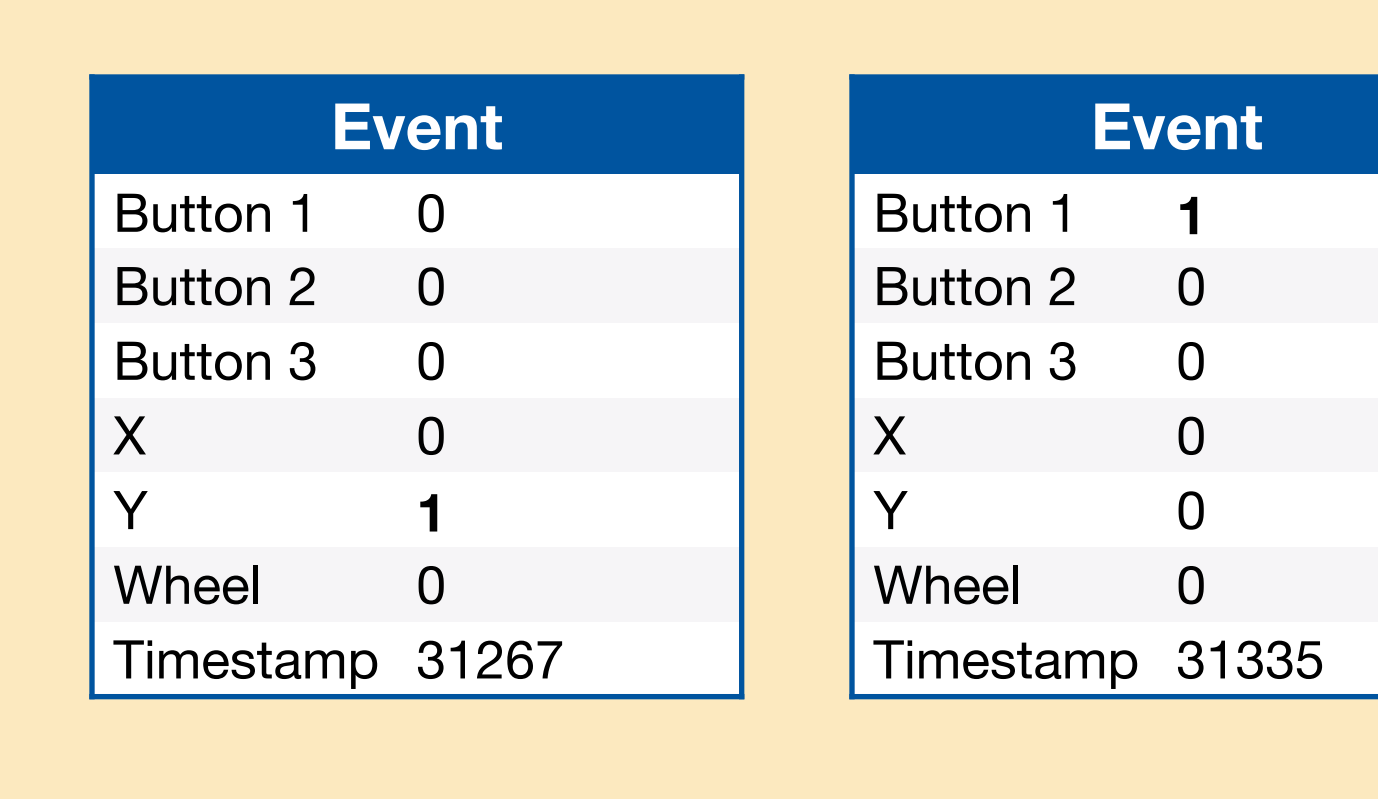

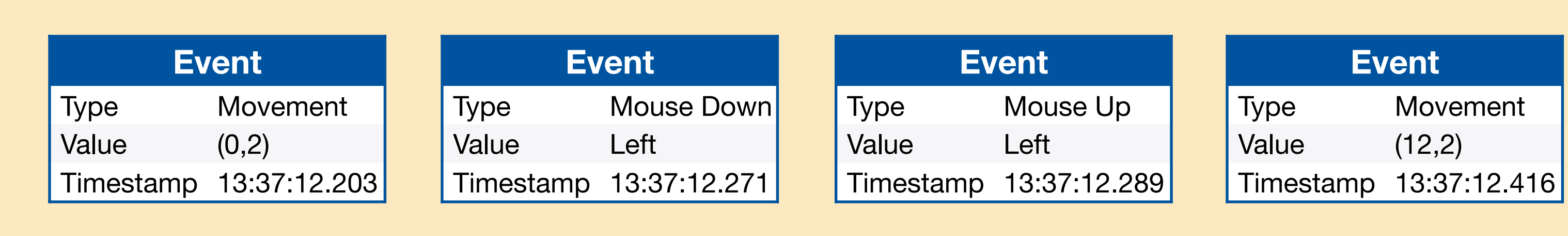

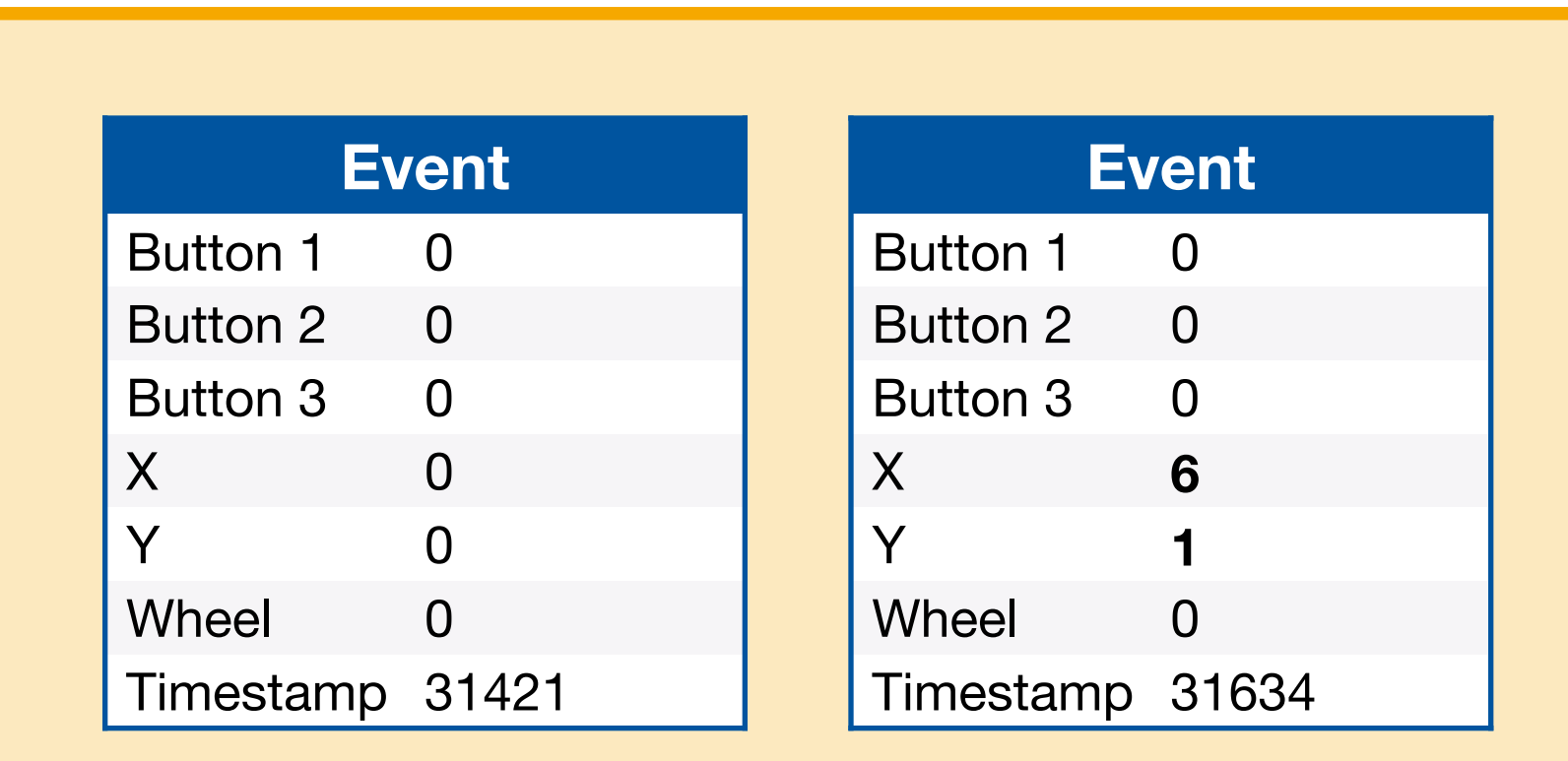

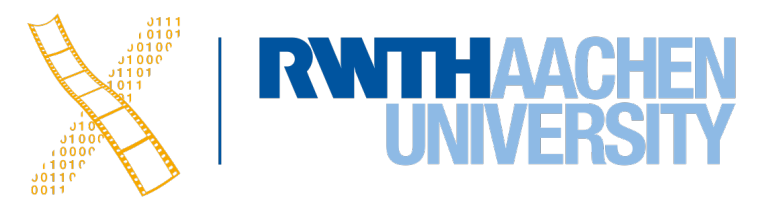

#### **Mouse Driver Event Queue**

#### **Canonical Mouse Event Queue**

### **How Extensible is the GEL?**

- Most systems: Not accessible to application developer
- GEL **as library**: extensible only with access to source code (X11)
- GEL access **via interpreted language**: extensible at runtime (NeWS)
	- NeWS example: Download PostScript code into GEL to draw triangles, gridlines, patterns,...

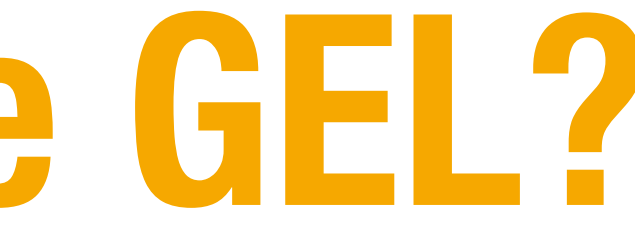

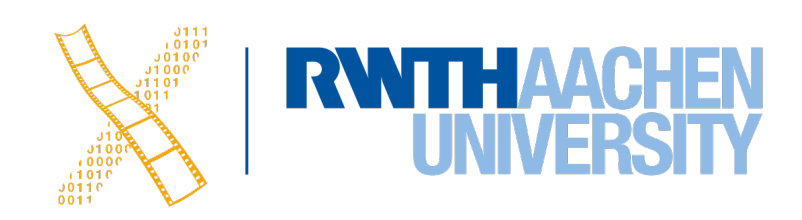

### **Graphics & Event Library**

#### **Event queues Graphics objects & actions**

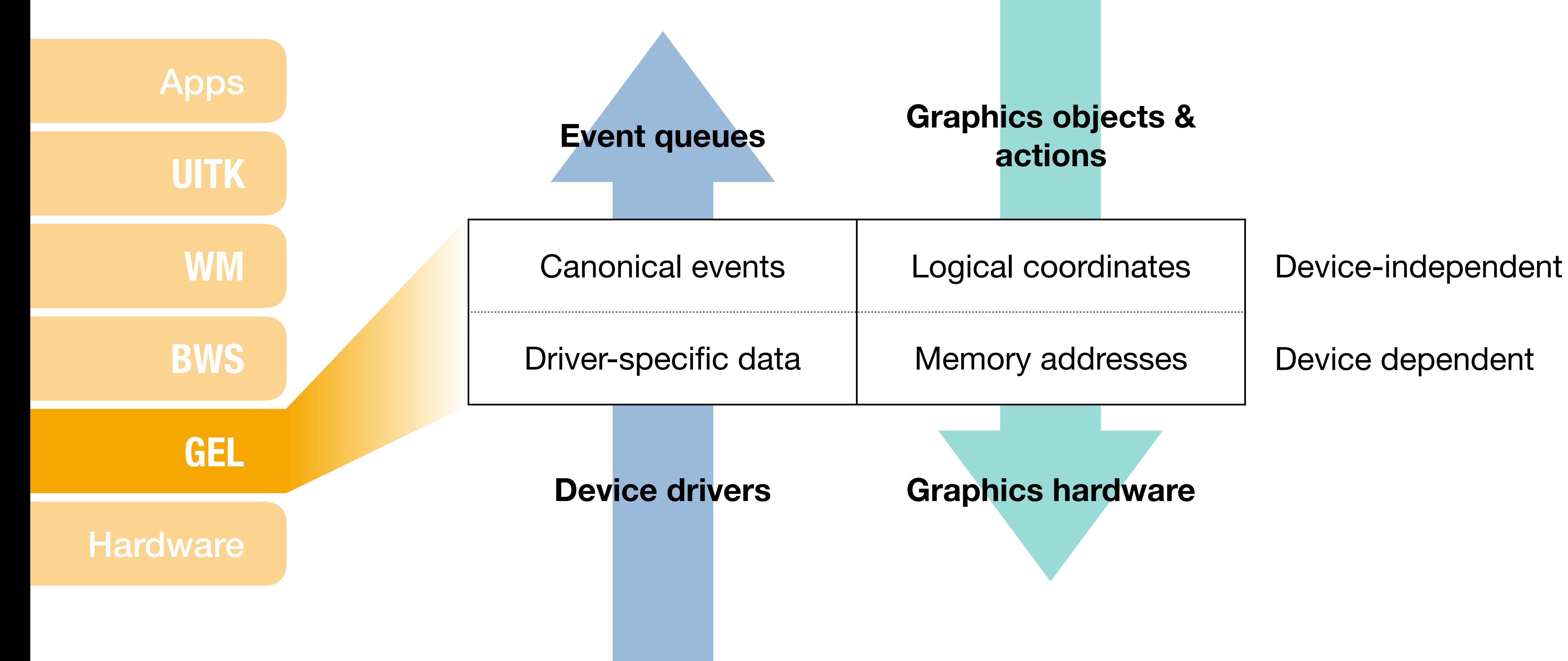

12 Prof. Dr. Jan Borchers: Designing Interactive Systems 2

#### **Device drivers Graphics hardware**

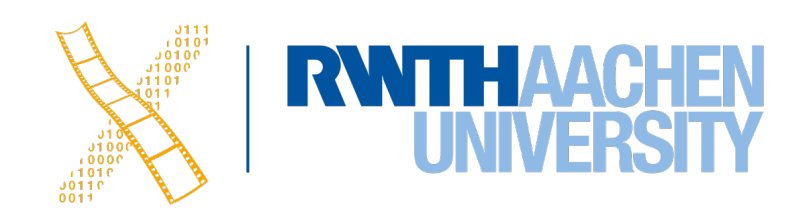

## **CHAPTER 5 Base Window System**

13 Prof. Dr. Jan Borchers: Designing Interactive Systems 2

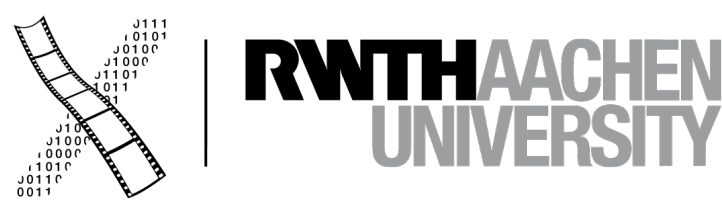

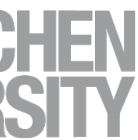

### **Base Window System**

- **Core** of the Window System
	- Provides **WS-wide data structures** and operations
	- Manages **shared resources** to ensure consistency
- **Base window**: logical canvases that include the on-screen windows and / or widgets
- In general:

1 WS — *k* terminals, *m* applications, *n* objects per application (windows, fonts)

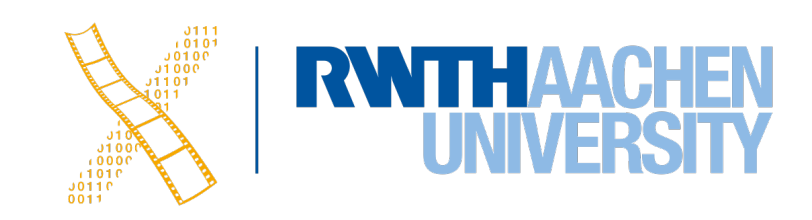

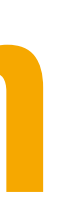

## **Base Window System**

management Demultiplex | Request | Resource operations

#### **Requests, output, changes**

Multiplex | Mutual exclusion | Synchronization

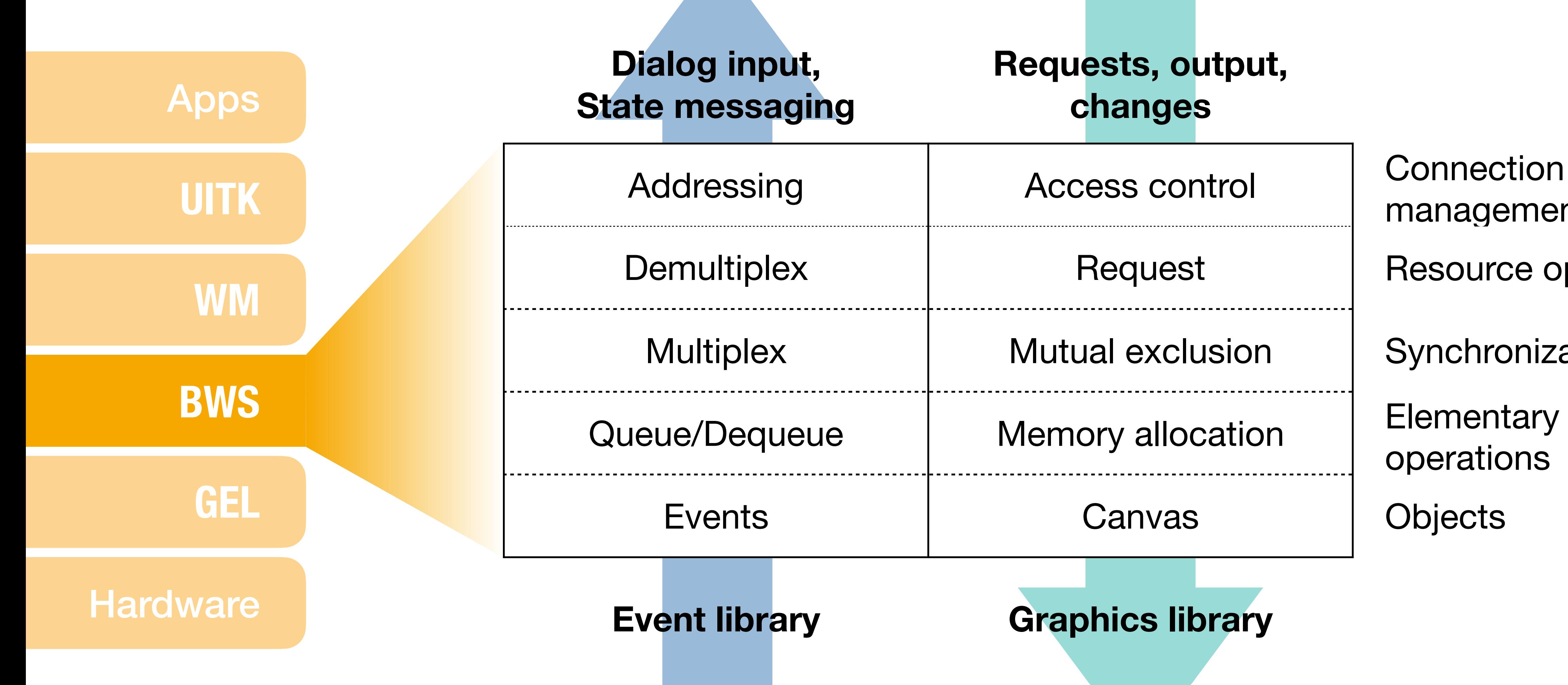

operations

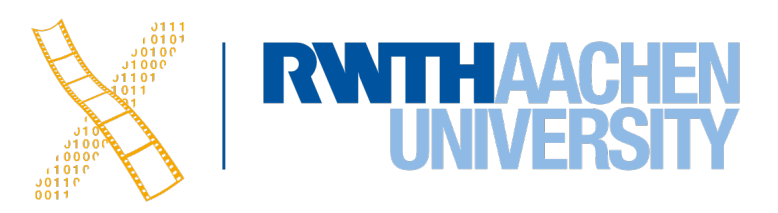

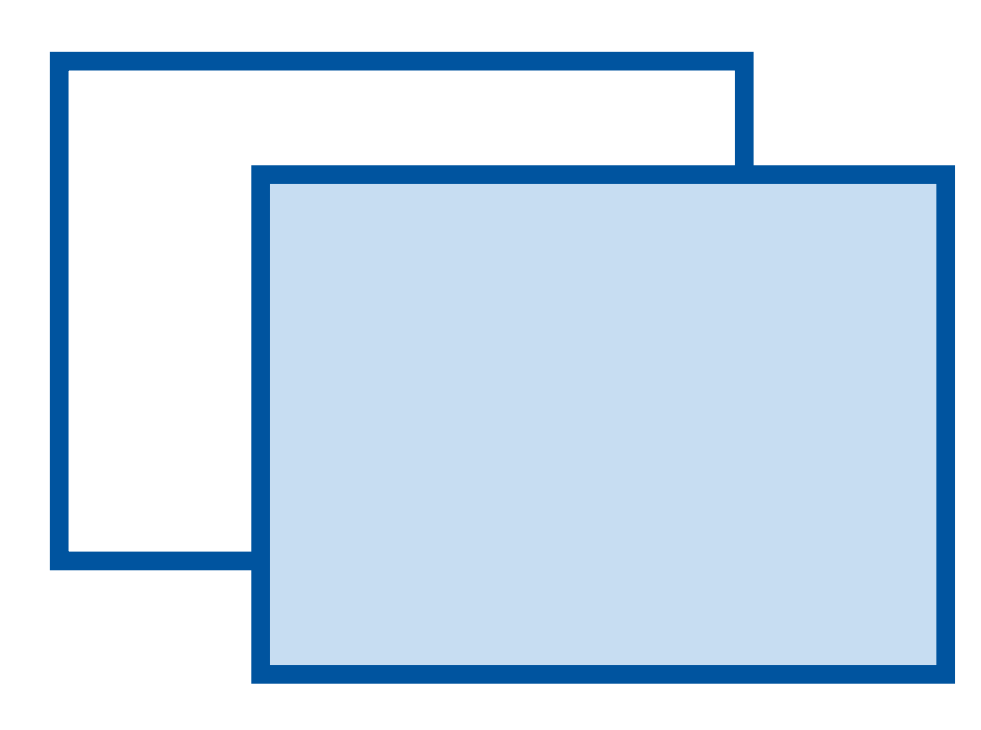

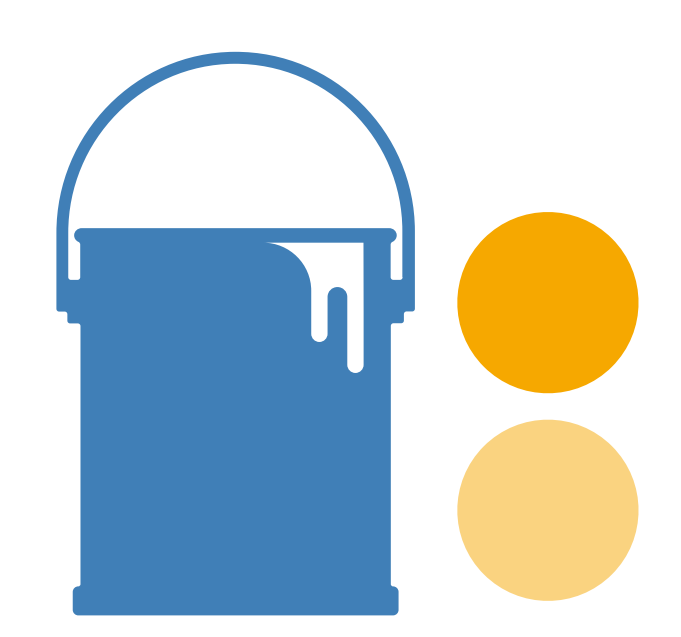

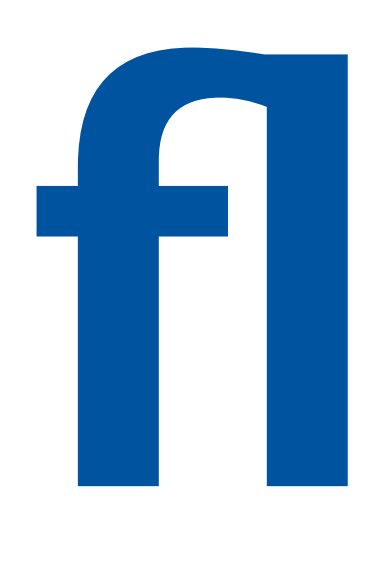

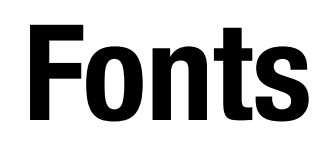

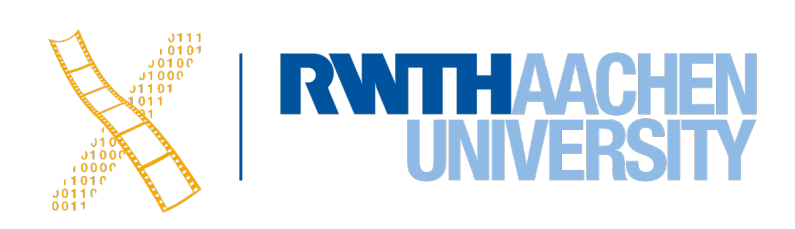

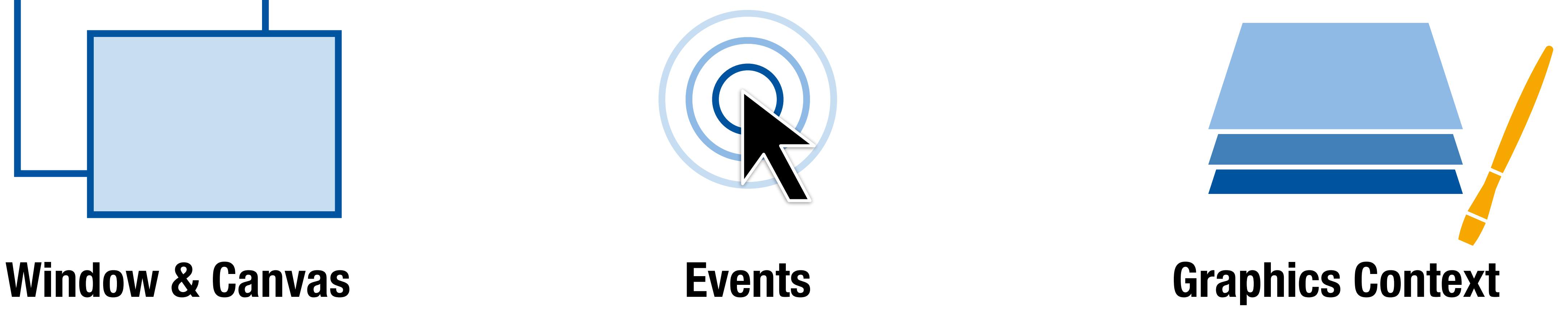

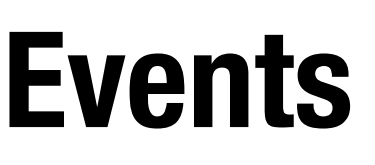

#### **Color Tables Fonts**

16 Prof. Dr. Jan Borchers: Designing Interactive Systems 2

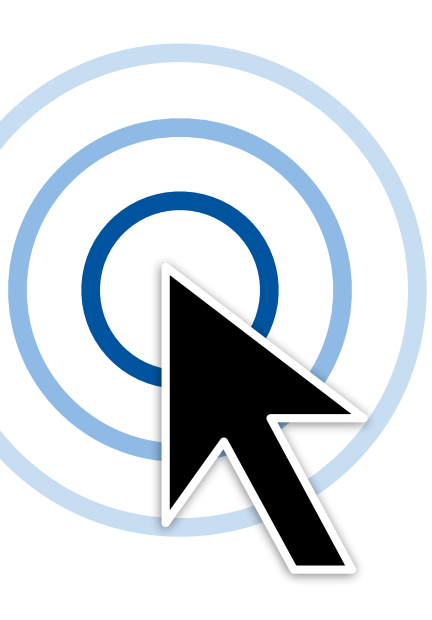

### **Components**

- Drawing in local coordinate system
- State changes

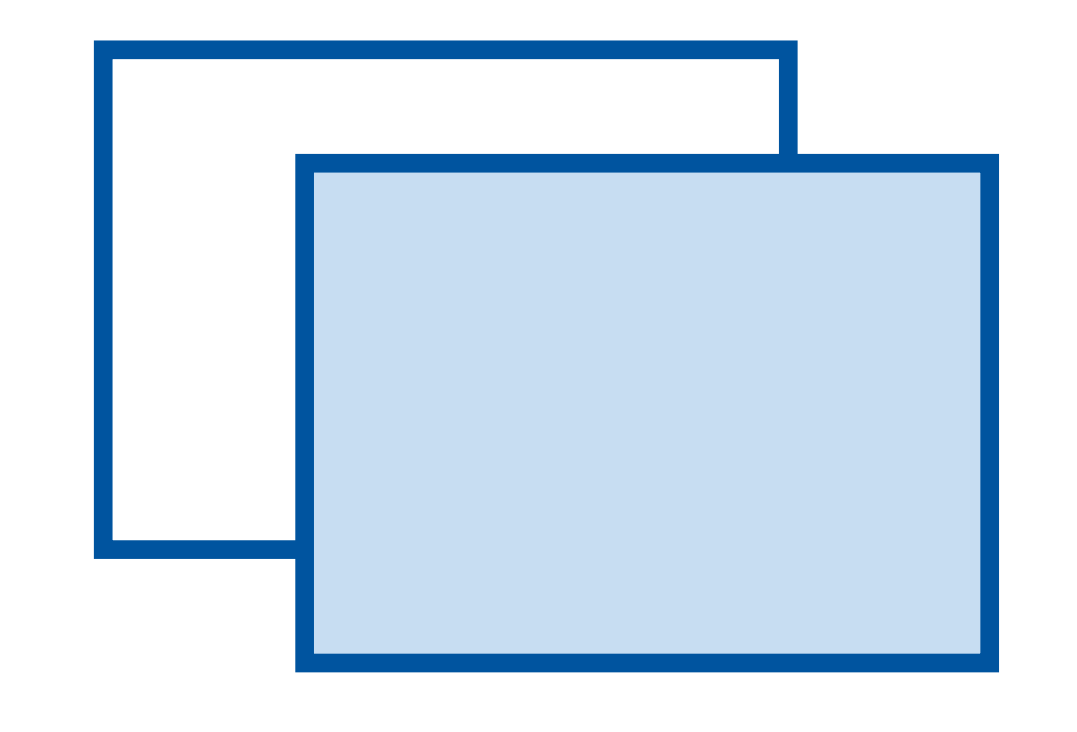

- Owning application
- Using applications
- Size, depth, border, origin
- State variables (only for windows)

#### **Operations**

### **Window & Canvas**

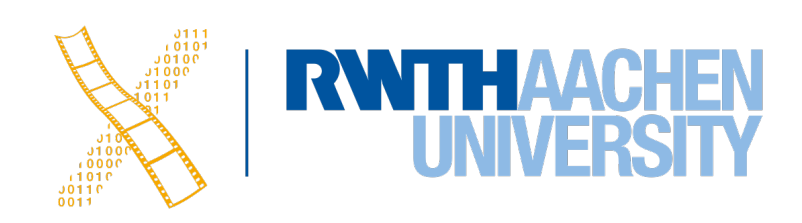

### **Components**

- Event type
- Timestamp
- Type-specific data
- **Location**
- Window
- Application
- **Operations**
- Read, write and filter events

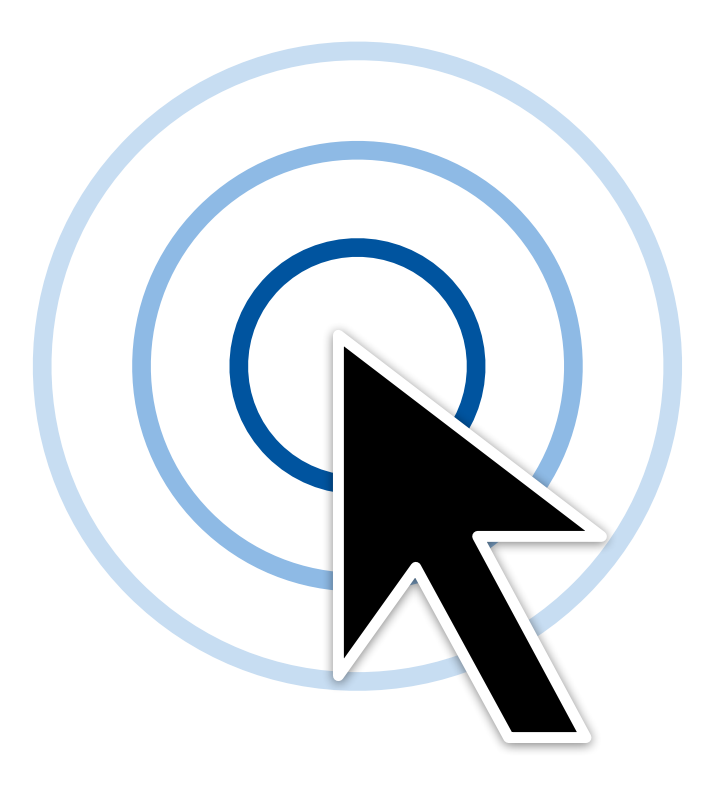

**Events**

- 
- 
- 

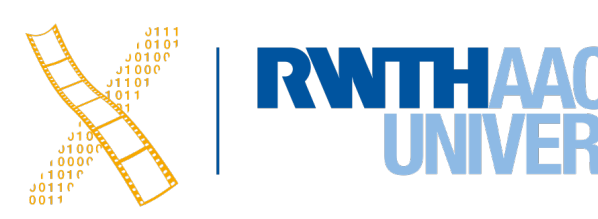

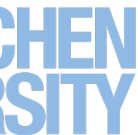

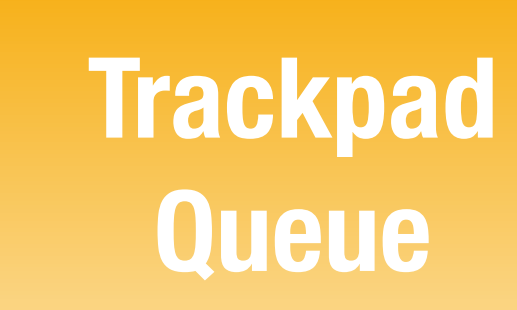

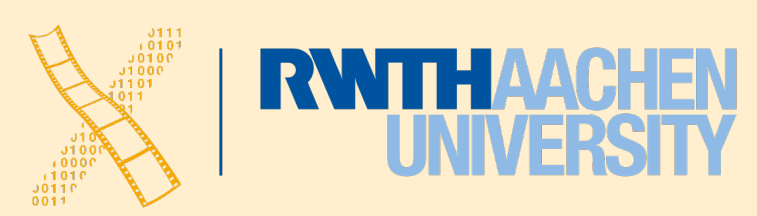

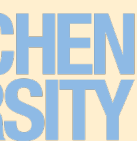

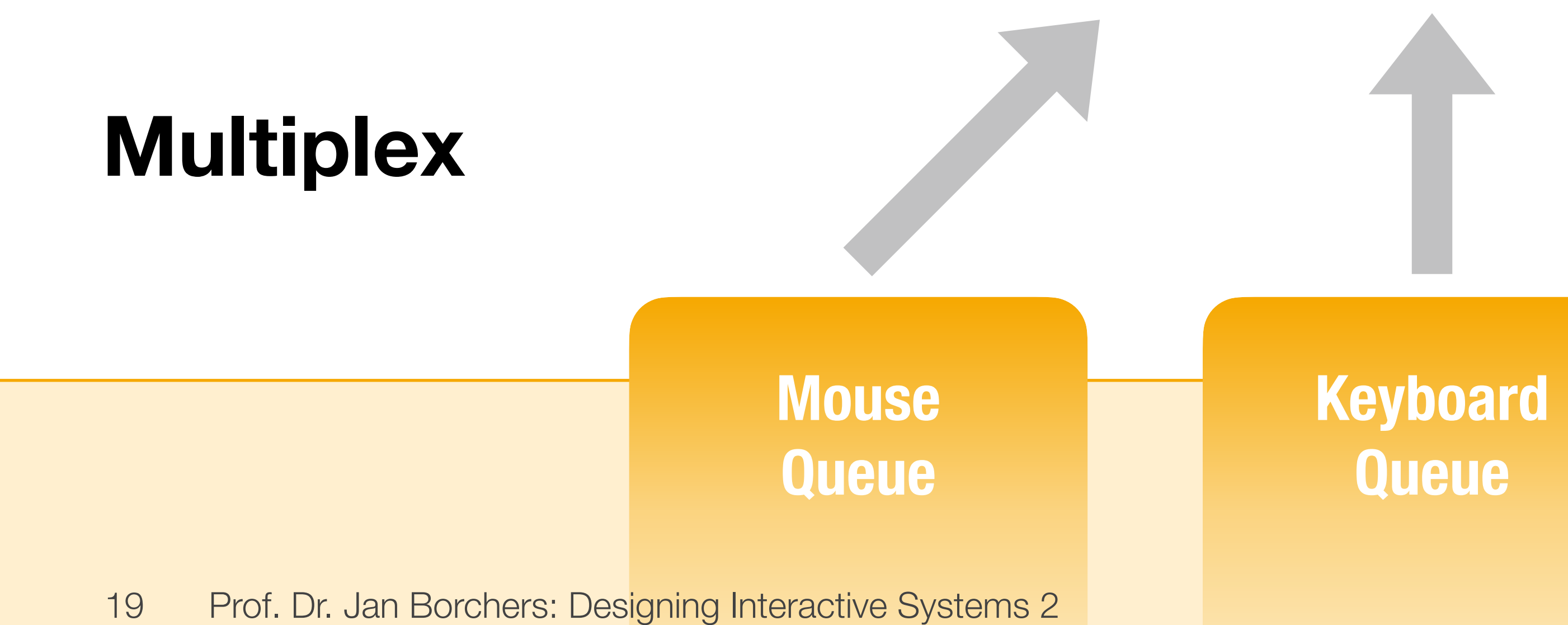

**Application 1 Application 2**

#### **Window Manager**

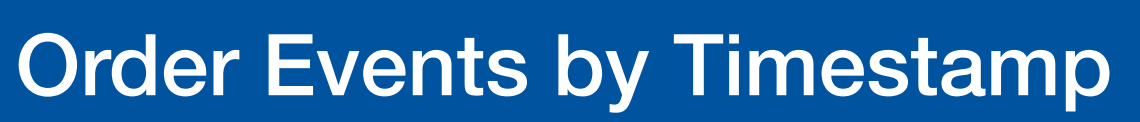

### **Demultiplex**

#### **Application m**

### **Components**

- Owner app, user apps
- Graphics attributes (line thickness, color index, copy function,...)
- Text attributes (color, skew, direction, copy function,...)
- Color table reference

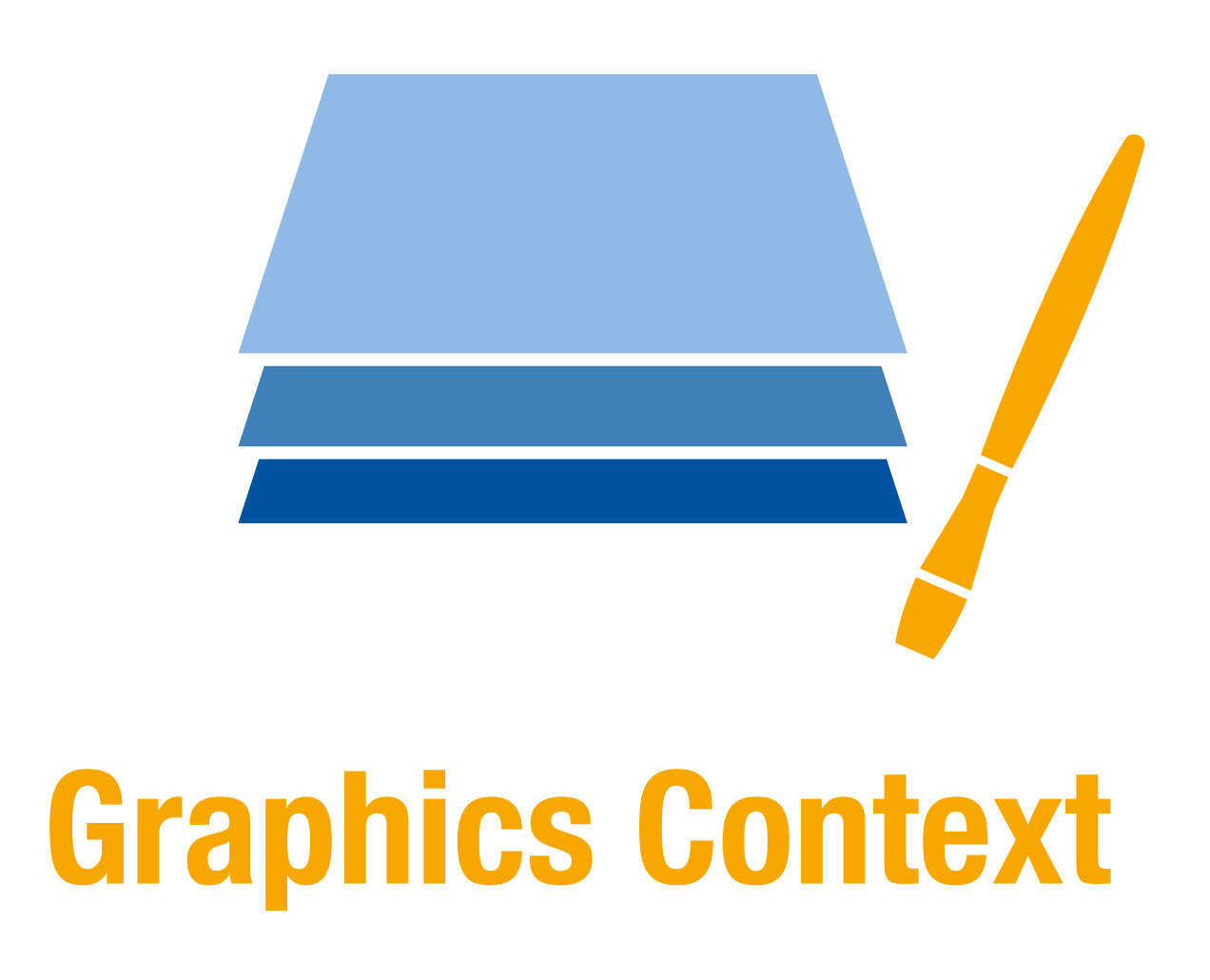

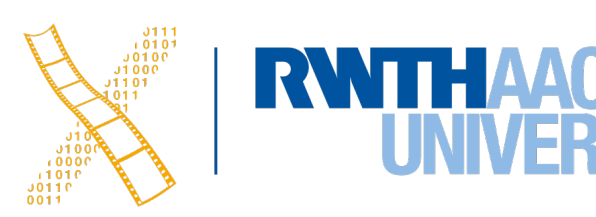

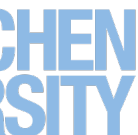

- **Components**
- Owner app, user apps
- Data fields for each color entry
- RGB, HSV, YIQ,…
- **Operations**
- Provide default color
- Find close replacements of colors (fault tolerance)

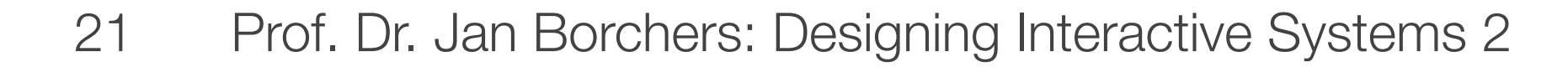

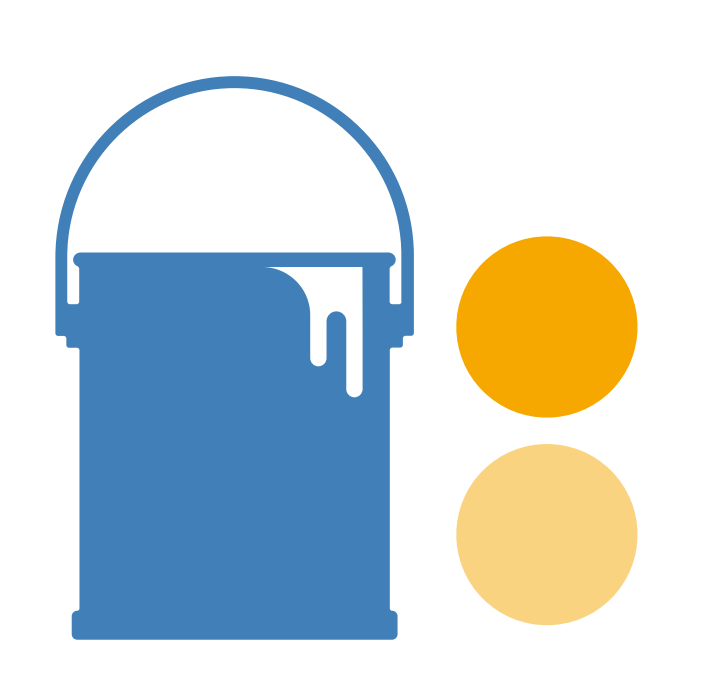

### **Color Tables**

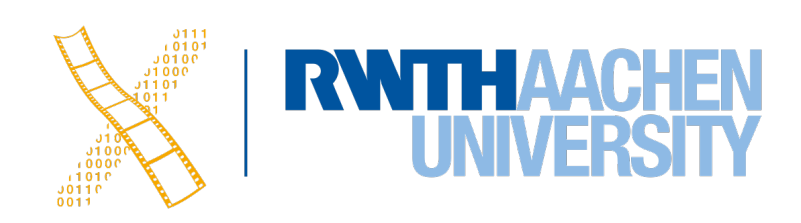

- **Components**
- Owner app, user apps
- Name, measurements (font size, kerning, ligatures,...)
- One data field per character

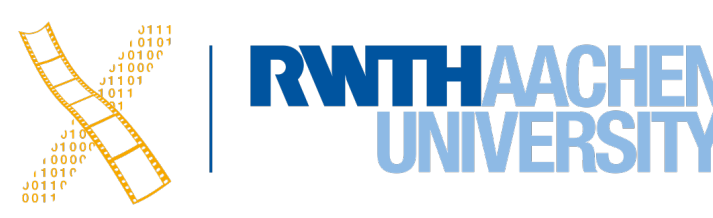

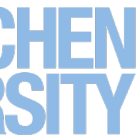

### **Fonts**

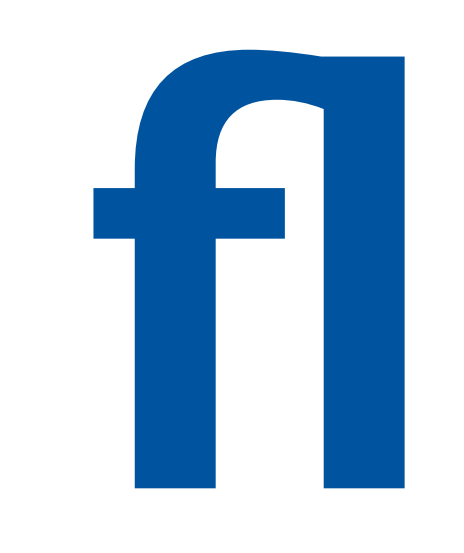

### **Base Window Management**

- Trees are used to manage the window collection in the BWS
	- All child windows are inside their parent window
	- Simplifies event routing or setting visibility

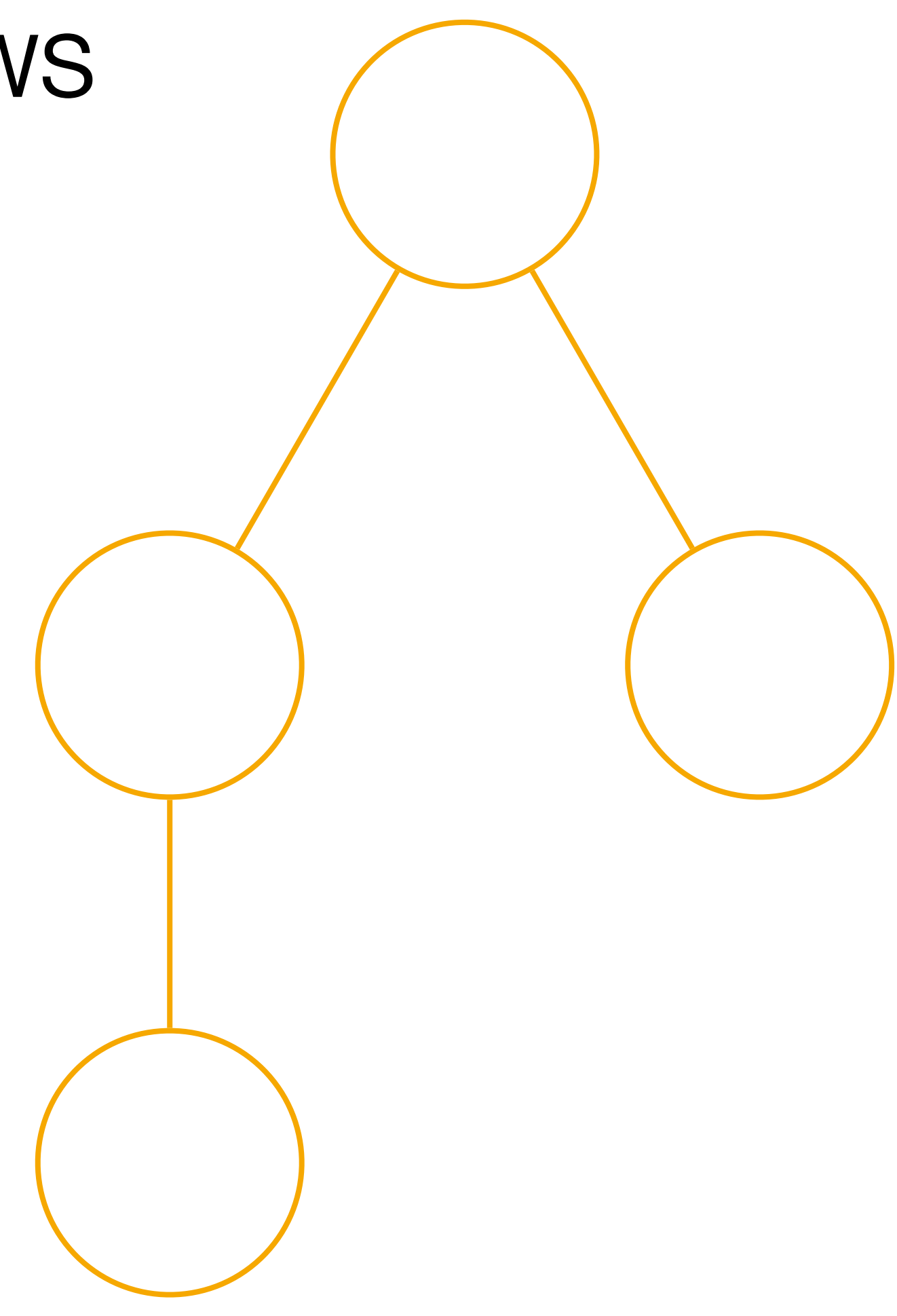

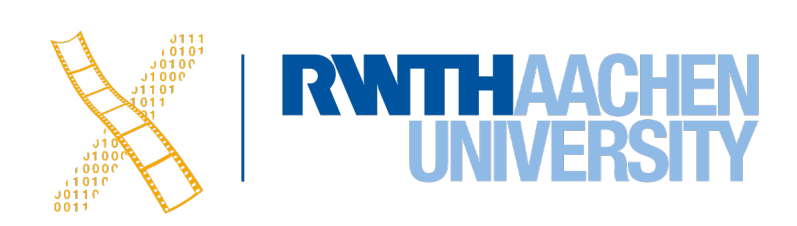

### **Base Window Management**

Prof. Dr. Jan Borchers: Designing Interactive Systems 2

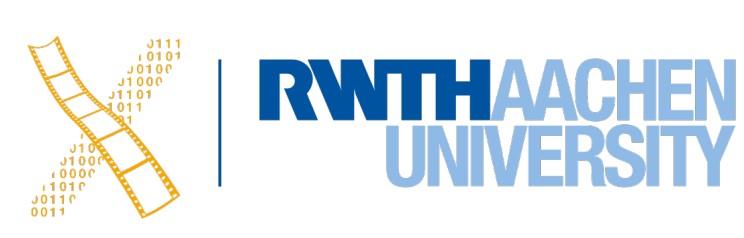

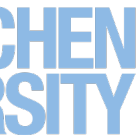

#### **Exercise** Determine a valid tree structure for the window arrangement shown above.

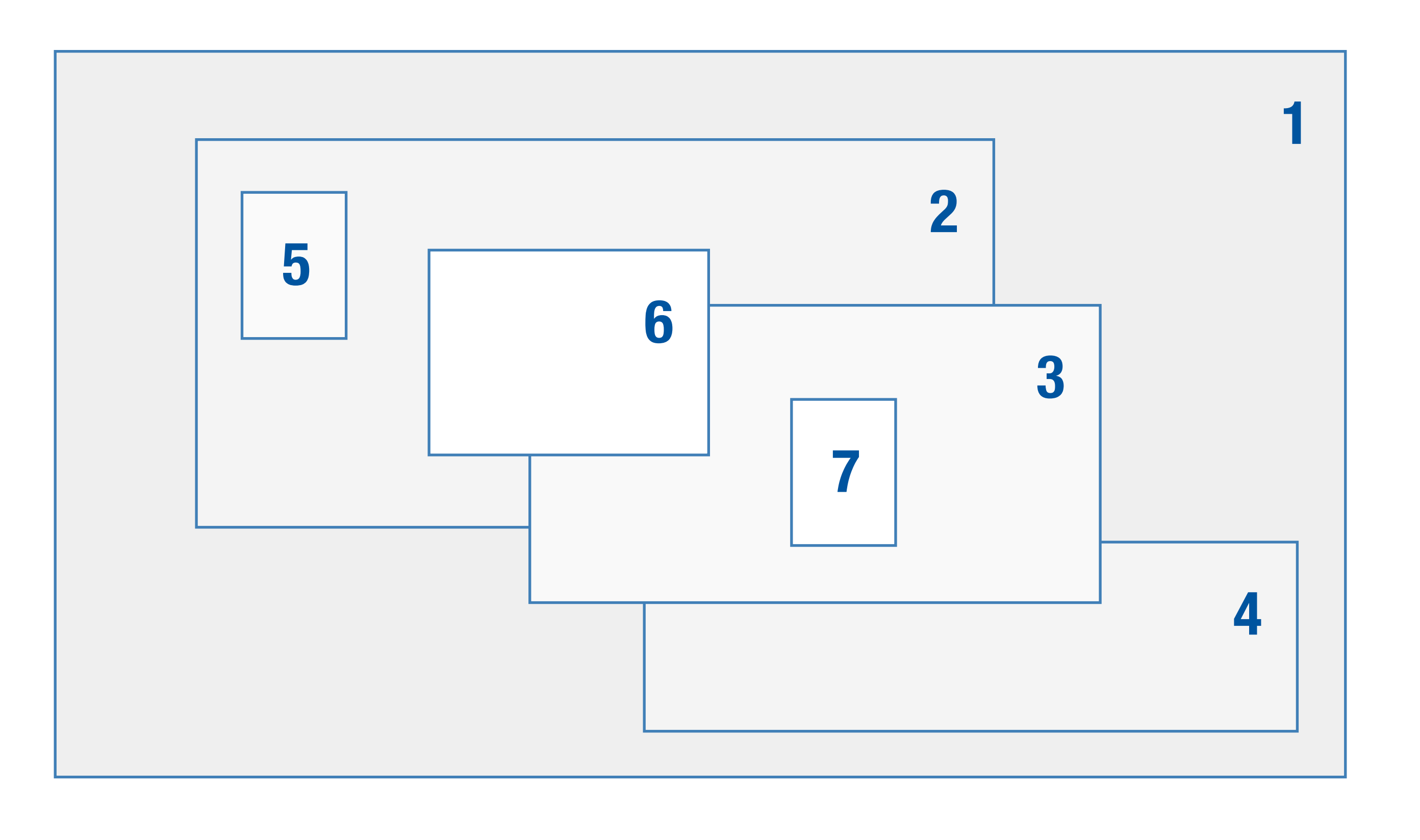

### **Base Window Management**

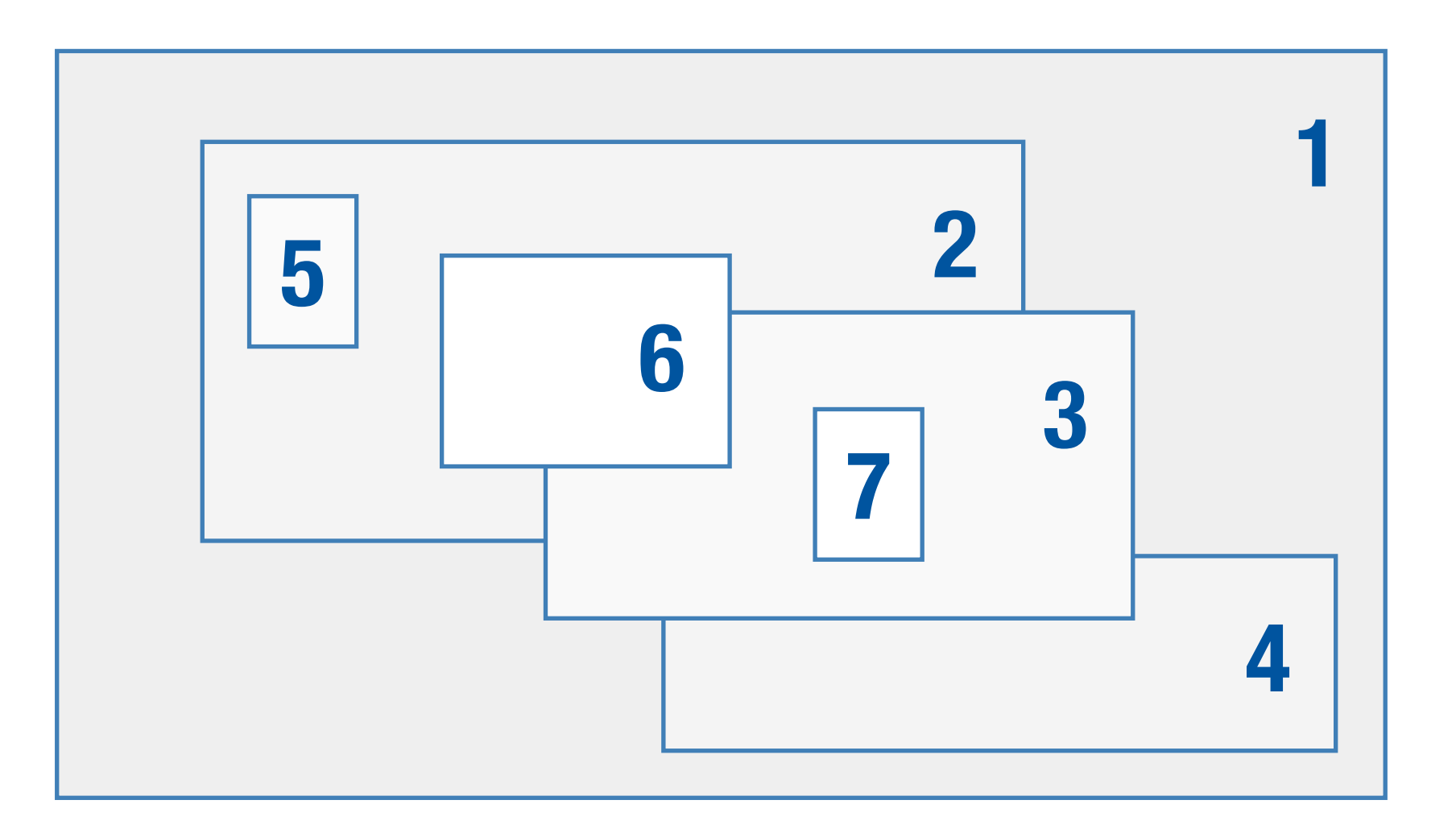

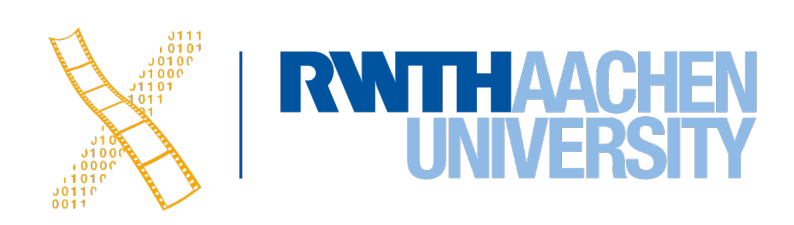

### **Base Window System: Shared Resources**

- Reasons for sharing resources: Scarcity, collaboration
- **Problems**: Competition, consistency

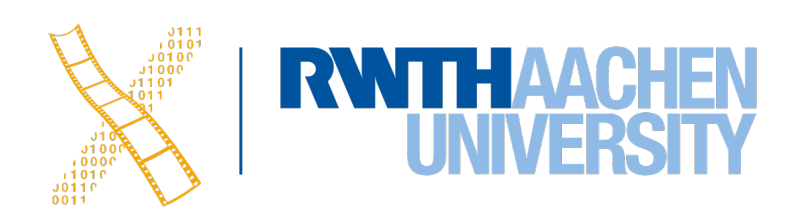

### **Base Window System: Shared Resources**

- Reasons for sharing resources: Scarcity, collaboration
- **Problems**: Competition, consistency
- **Synchronization** needed
	- At BWS entrance
	- Or on individual objects

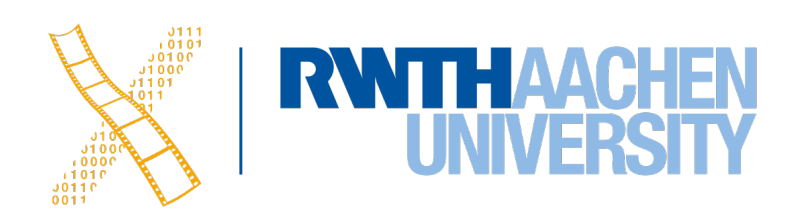

### **Base Window System: OS Integration**

**RWTHAACHEN** 

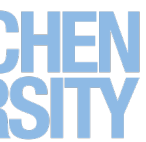

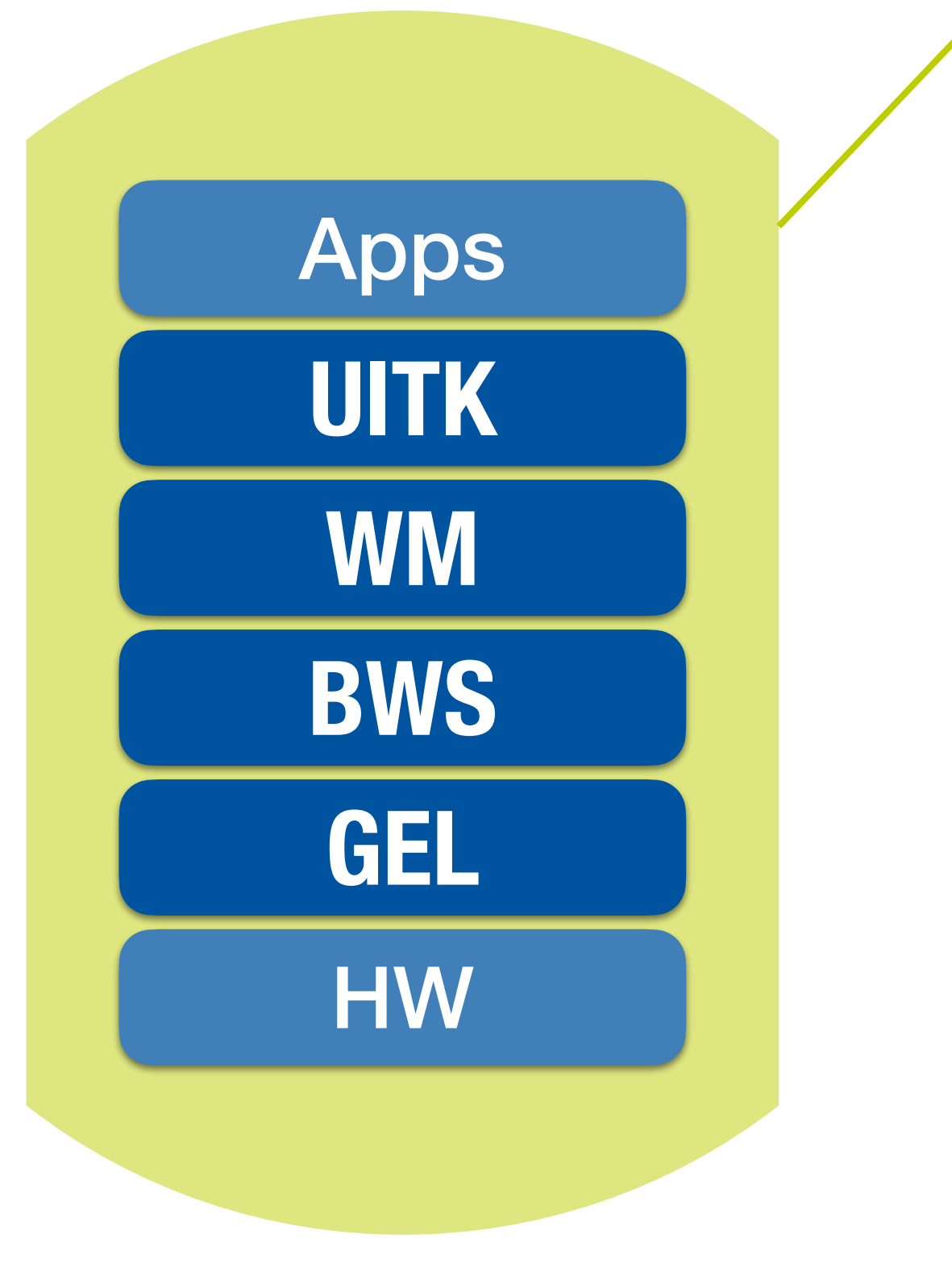

**Single address space**

### **Base Window System: OS Integration**

**GEL**

**BWS**

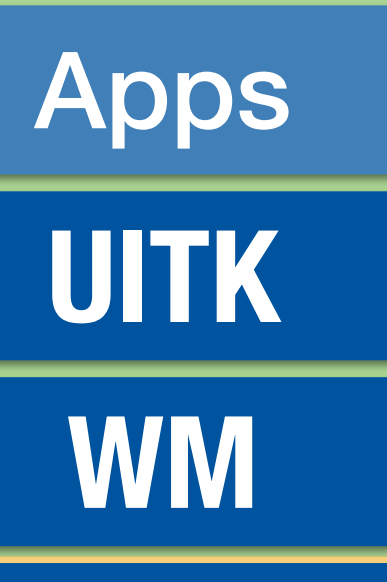

HW

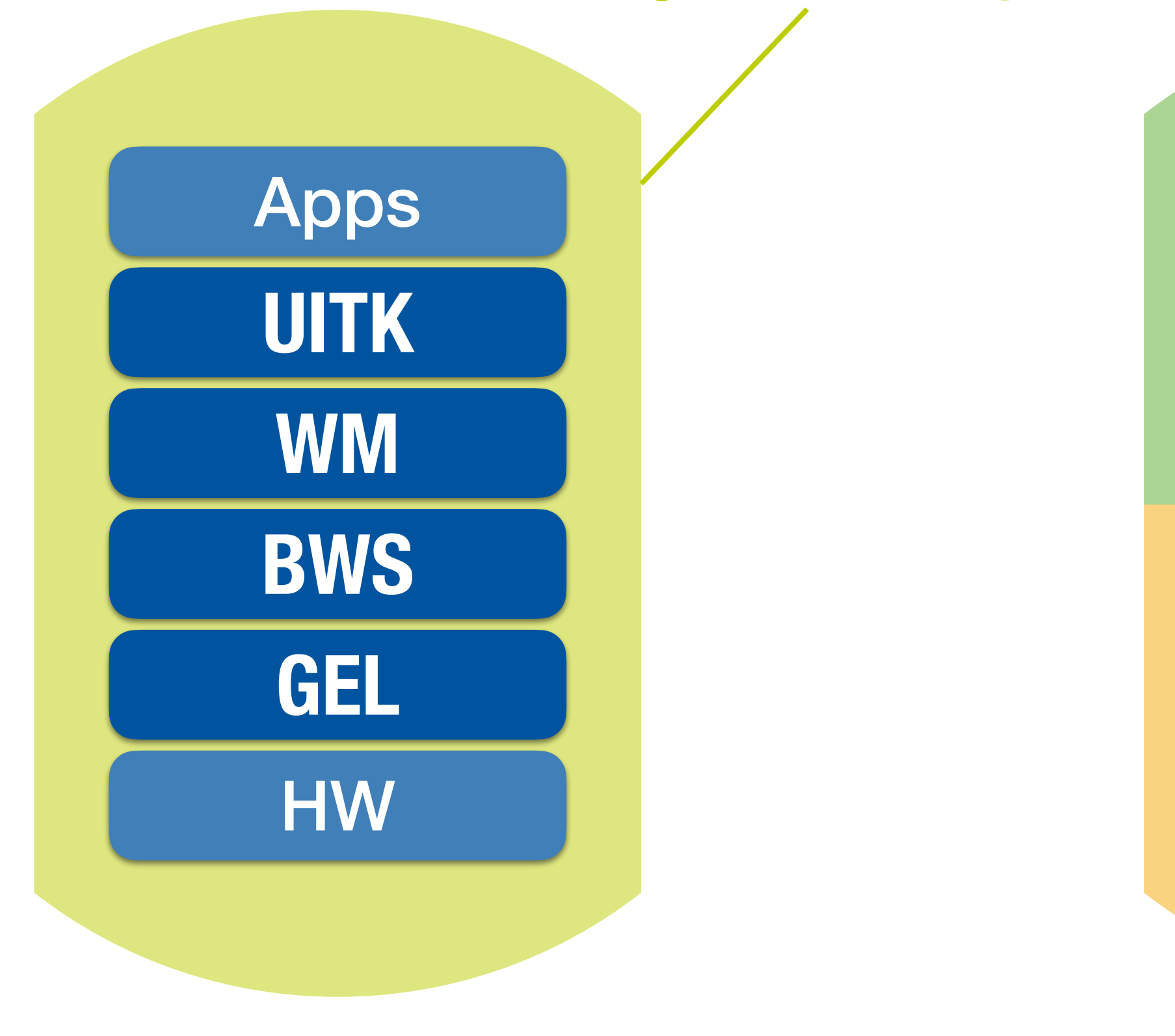

**User address space**

**Kernel address space**

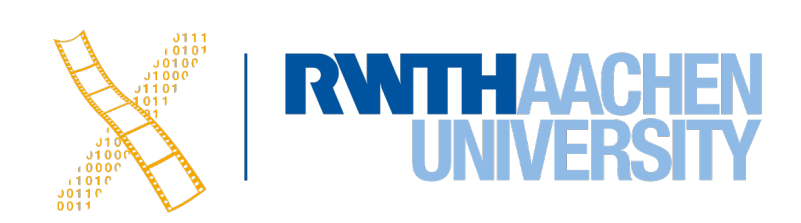

**Single address space**

### **Base Window System: OS Integration**

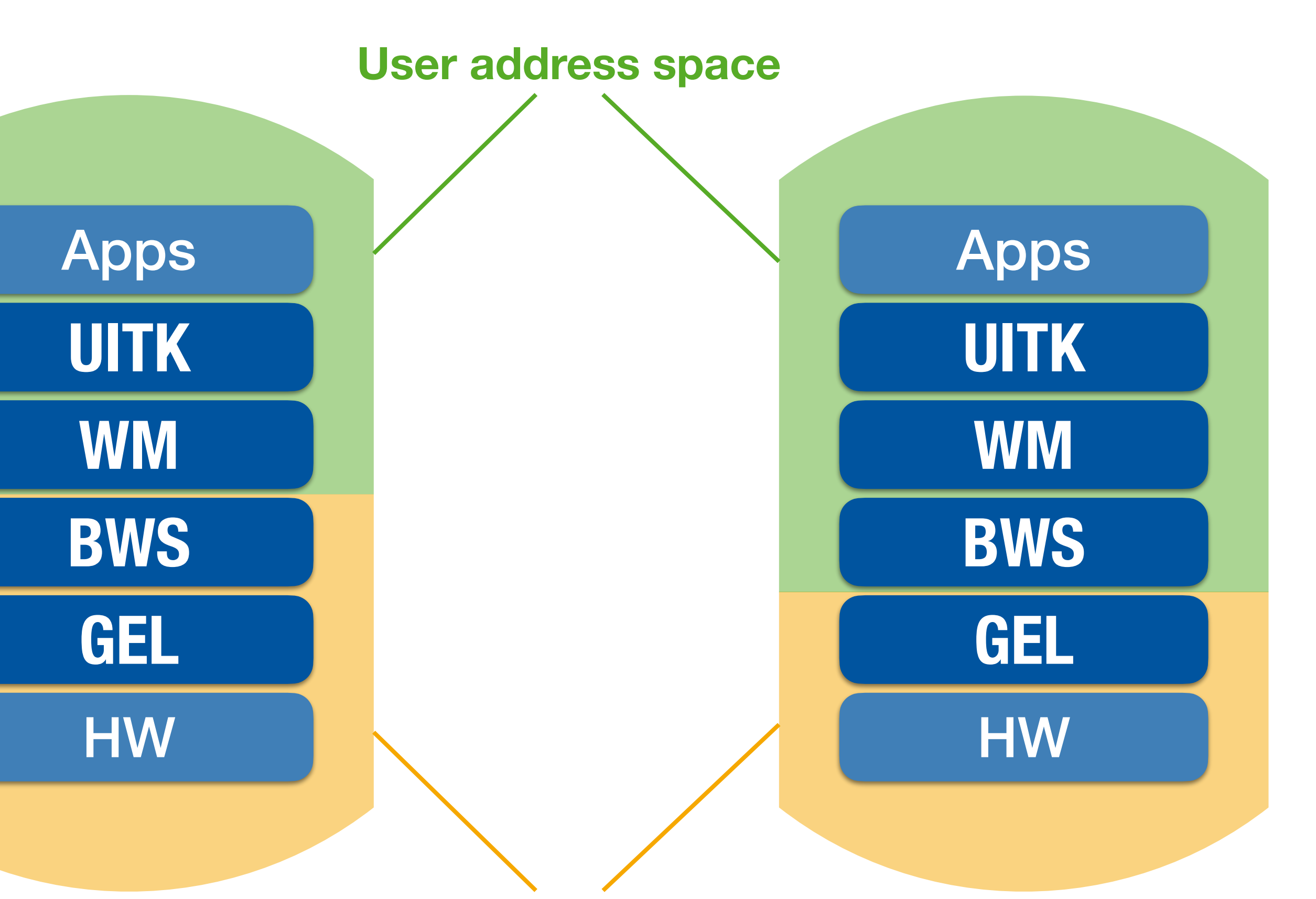

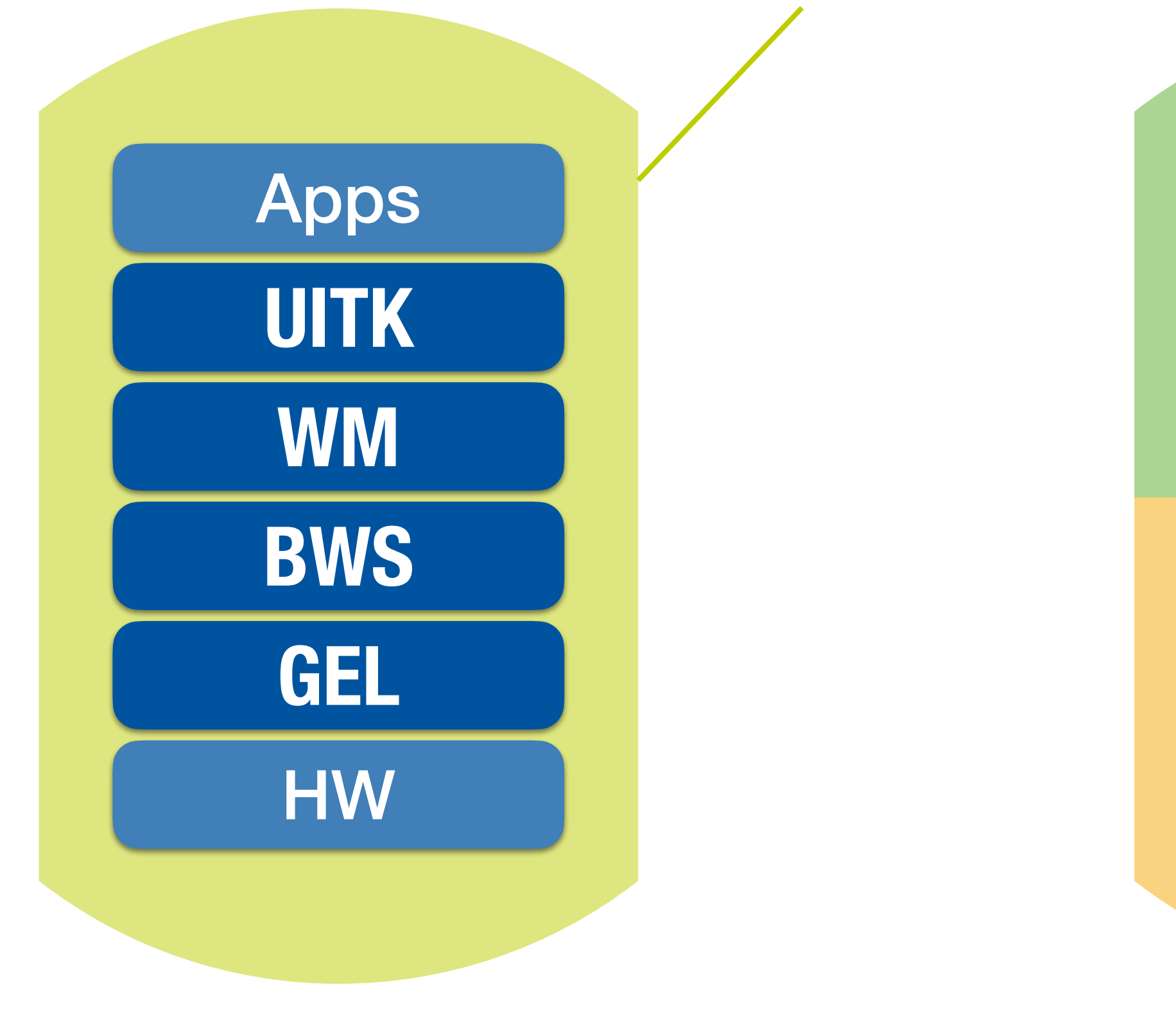

#### **Kernel address space**

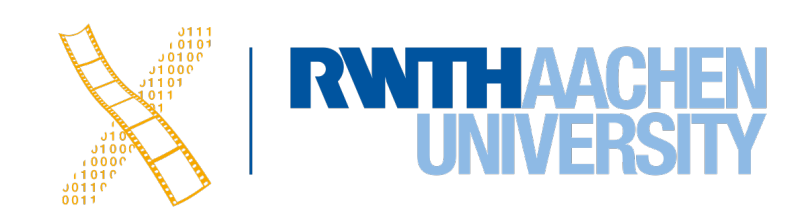

**Single address space**

## **Base Window System**

management Demultiplex | Request | Resource operations

#### **Requests, output, changes**

Multiplex | Mutual exclusion | Synchronization

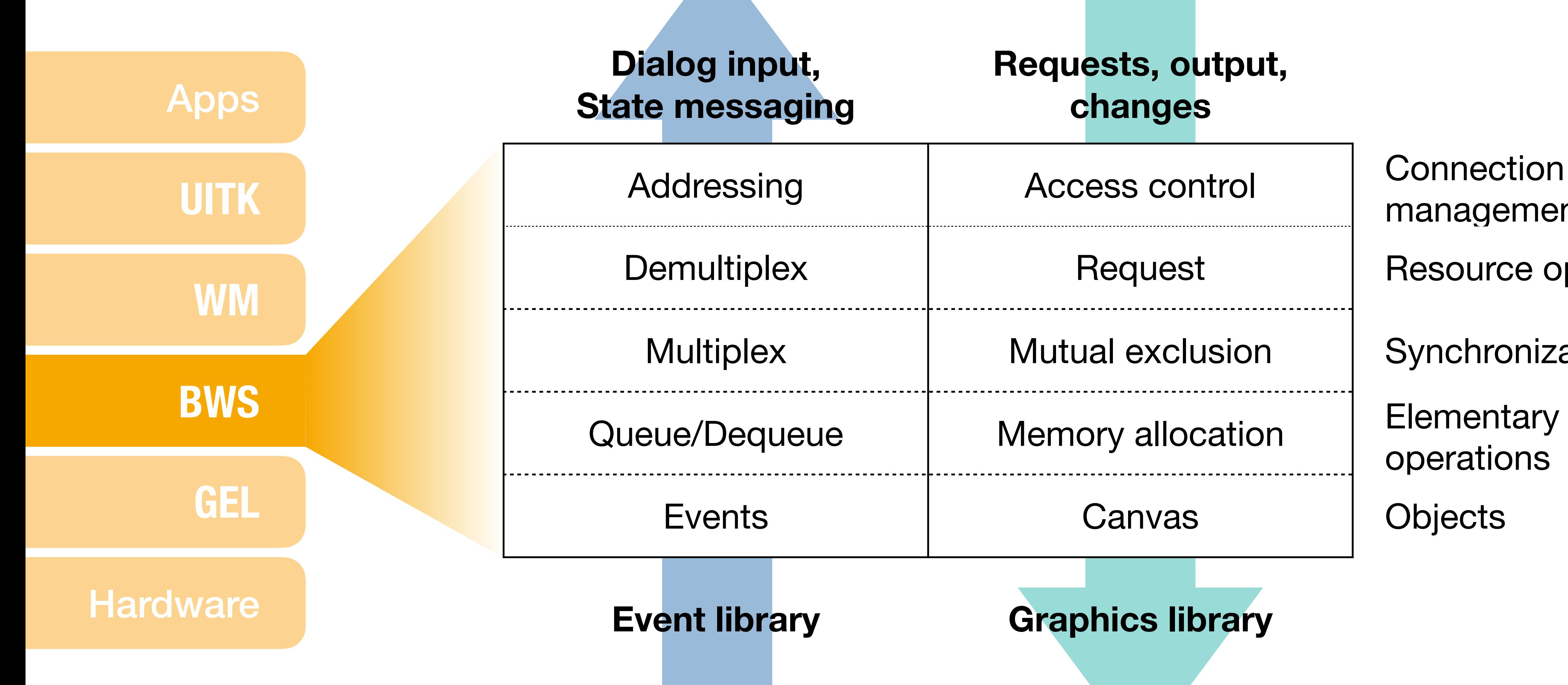

operations

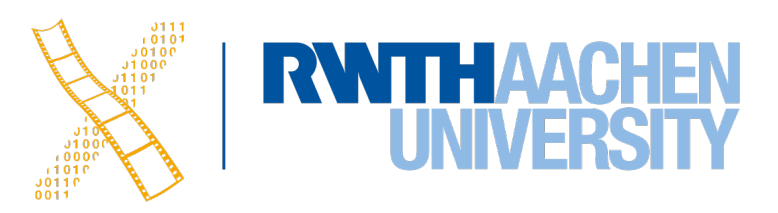

Prof. Dr. Jan Borchers Media Computing Group RWTH Aachen University

hci.rwth-aachen.de/dis2

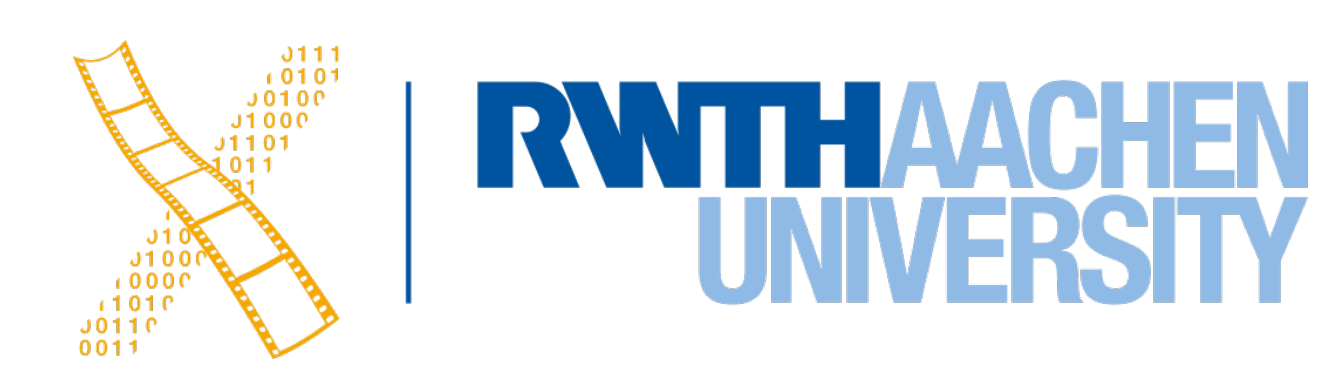

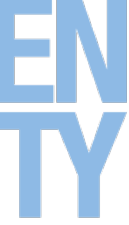

**Lecture 3: Window System Architecture**

## **Designing Interactive Systems 2**

33 Prof. Dr. Jan Borchers: Designing Interactive Systems 2

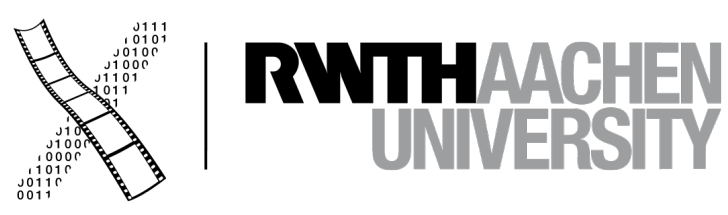

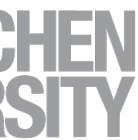

## **CHAPTER 6 Window Manager**

## **Window Manager**

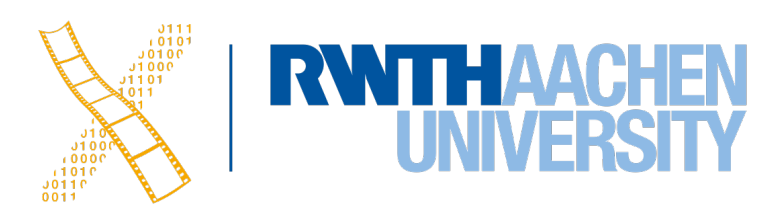

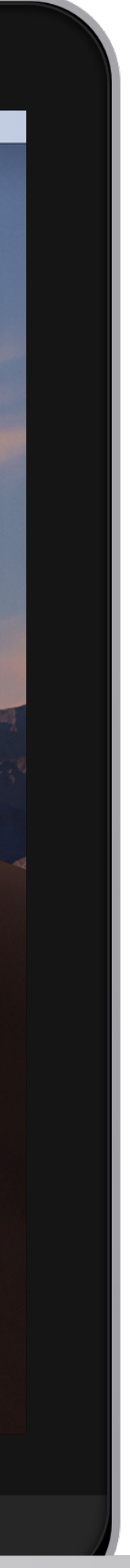

- Allow users to control windows
- Provide Look & Feel for interaction with the WS

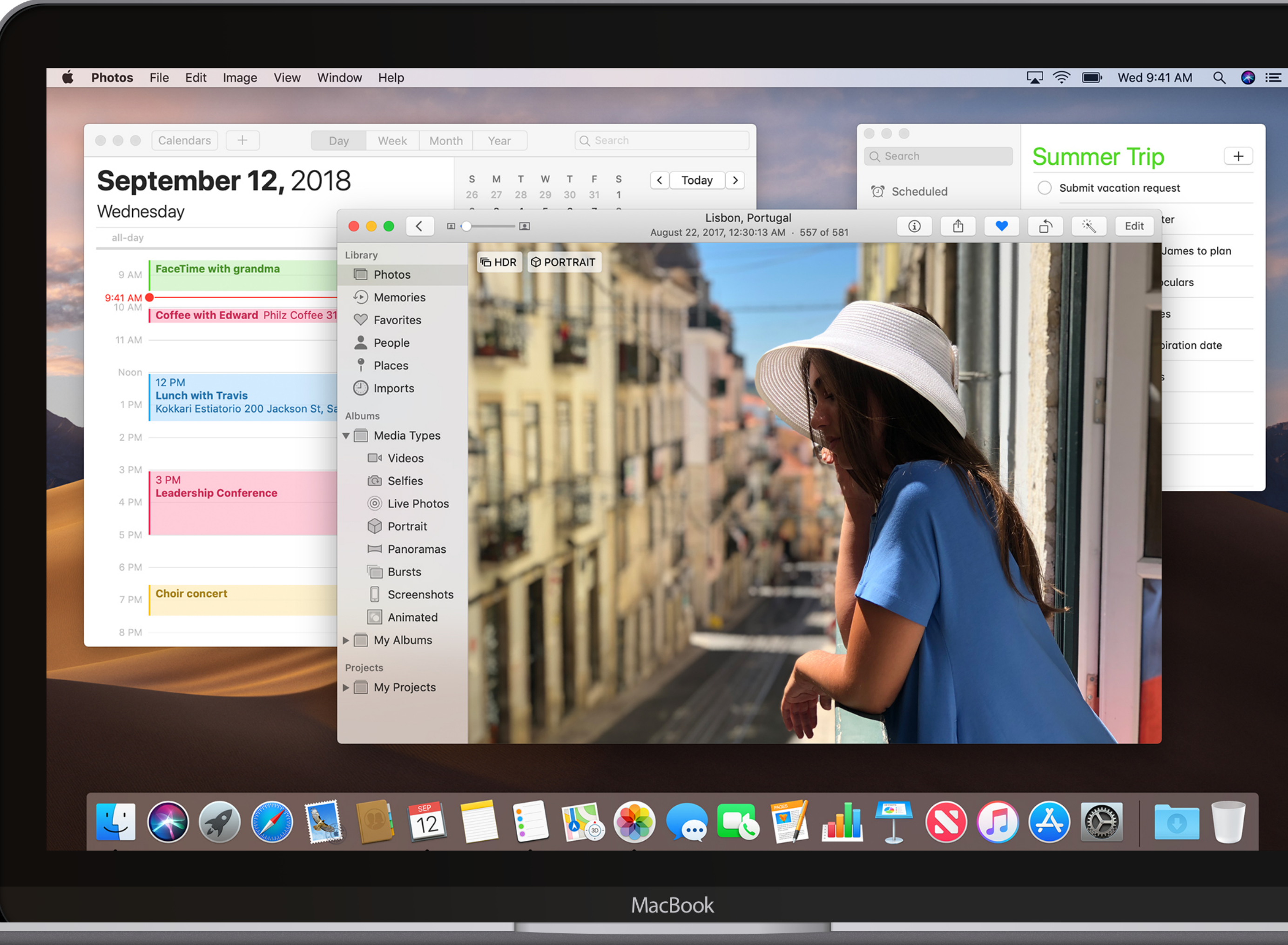

35 Prof. Dr. Jan Borchers: Designing Interactive Systems 2

#### **Application-independent user interface**

Behavior ("Feel") | Appearance ("Look") | Look & Feel Pop-up menus at click | Tiling, overlapping, ... | Techniques

Fetch events  $\left| \begin{array}{c} \text{Required} \\ \text{Required} \end{array} \right|$ 

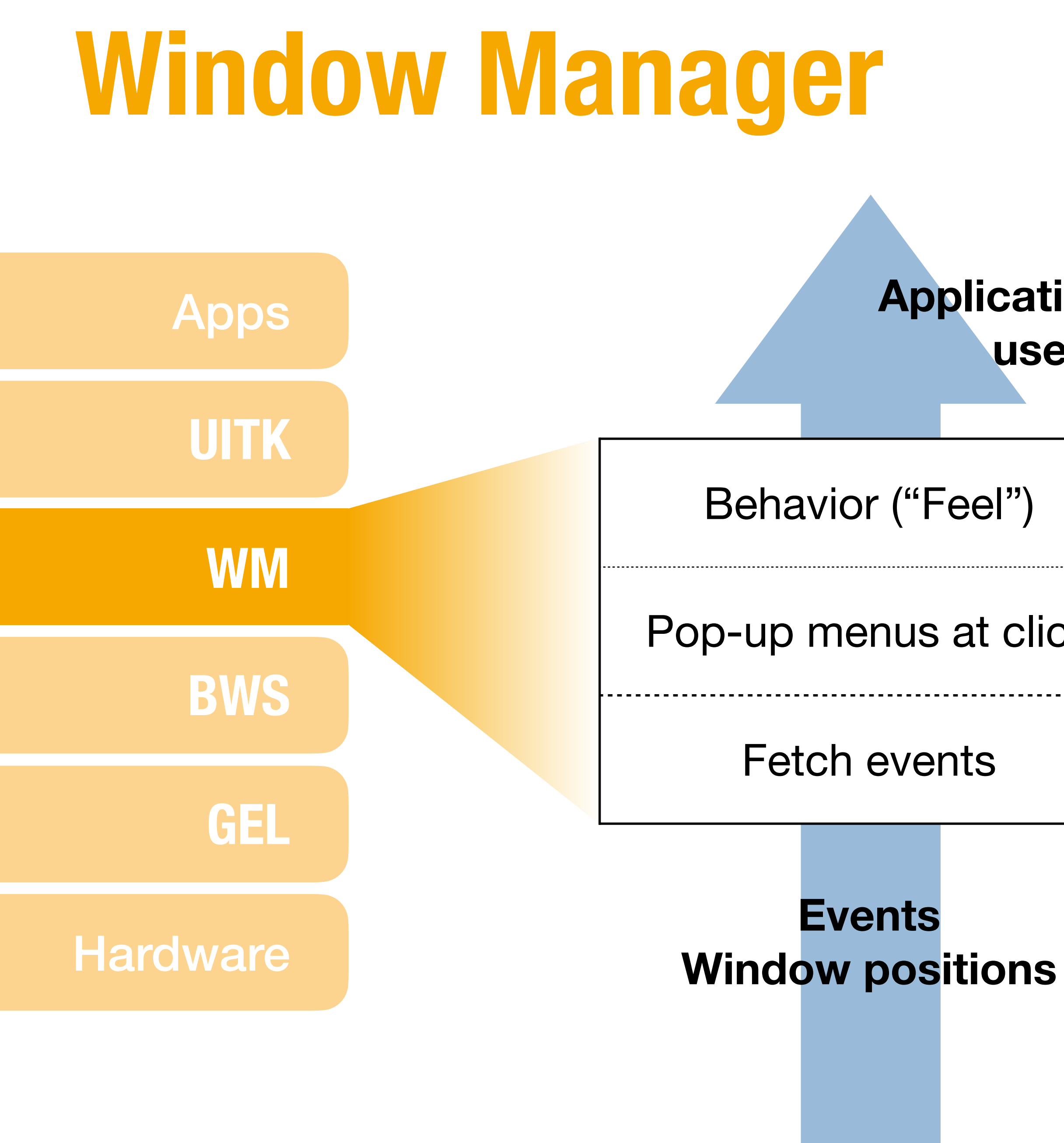

with BWS

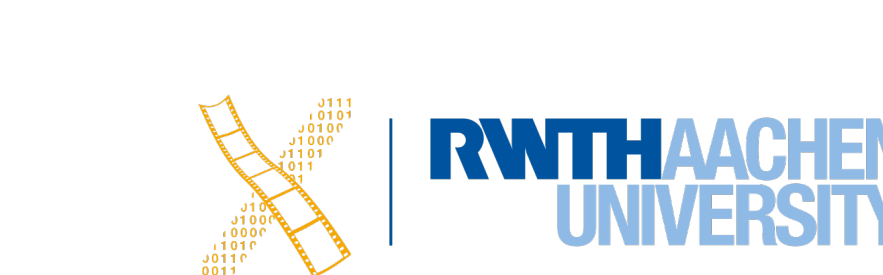

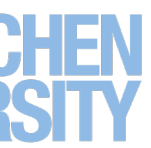

**Request**

**drawing**

## **Window Manager**

### **Screen Management**

- What is rendered where on screen?
- Where is empty space? Which apps are iconified?

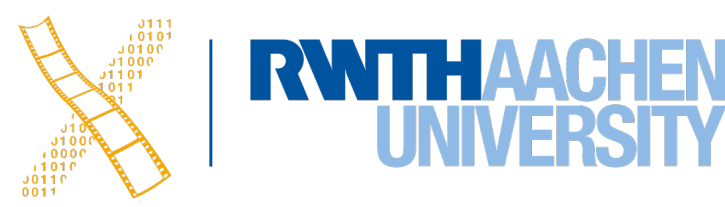

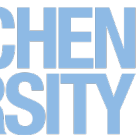

## **Window Manager**

- What is rendered where on screen?
- Where is empty space? Which apps are iconified?

### **Screen Management**

### **Session Management**

- Provide consistent ways to perform standard tasks
- Move window, start app, iconify window

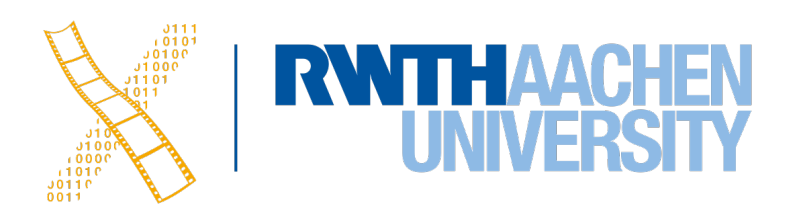

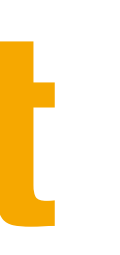

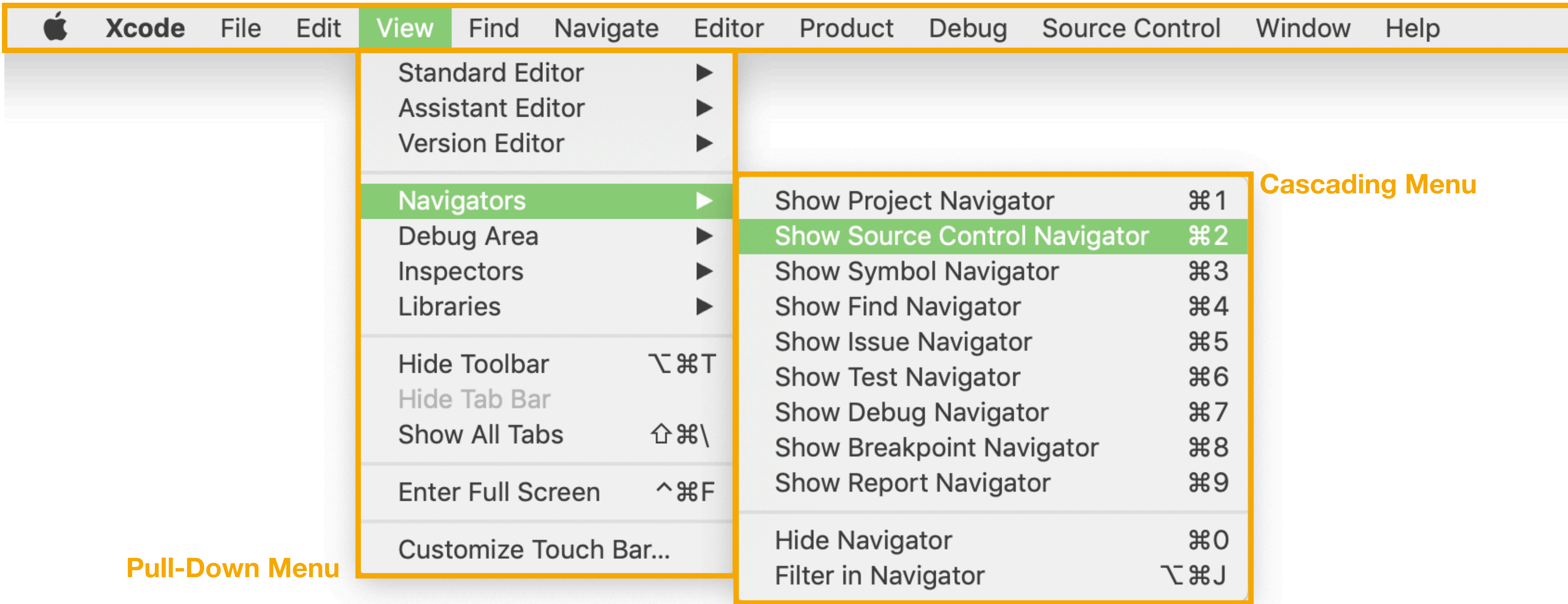

#### **Fixed Menu Bar**

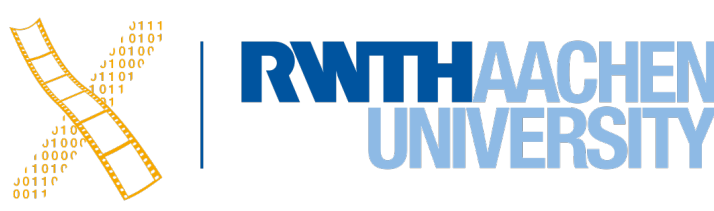

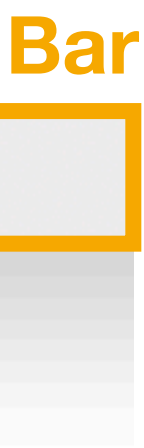

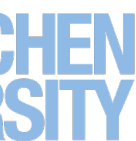

### **Menu Techniques**

### **Session Management**

39 Prof. Dr. Jan Borchers: Designing Interactive Systems 2

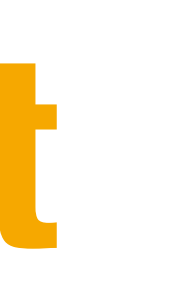

### **Window Decorations**

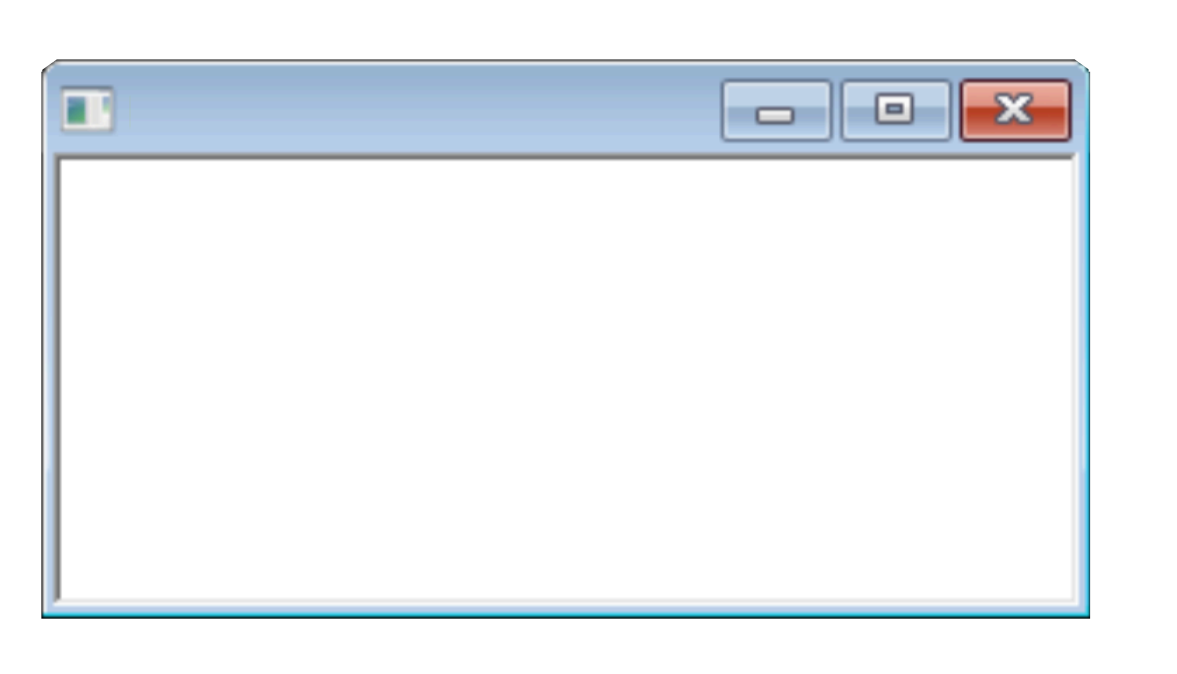

*Windows 7*

FI.

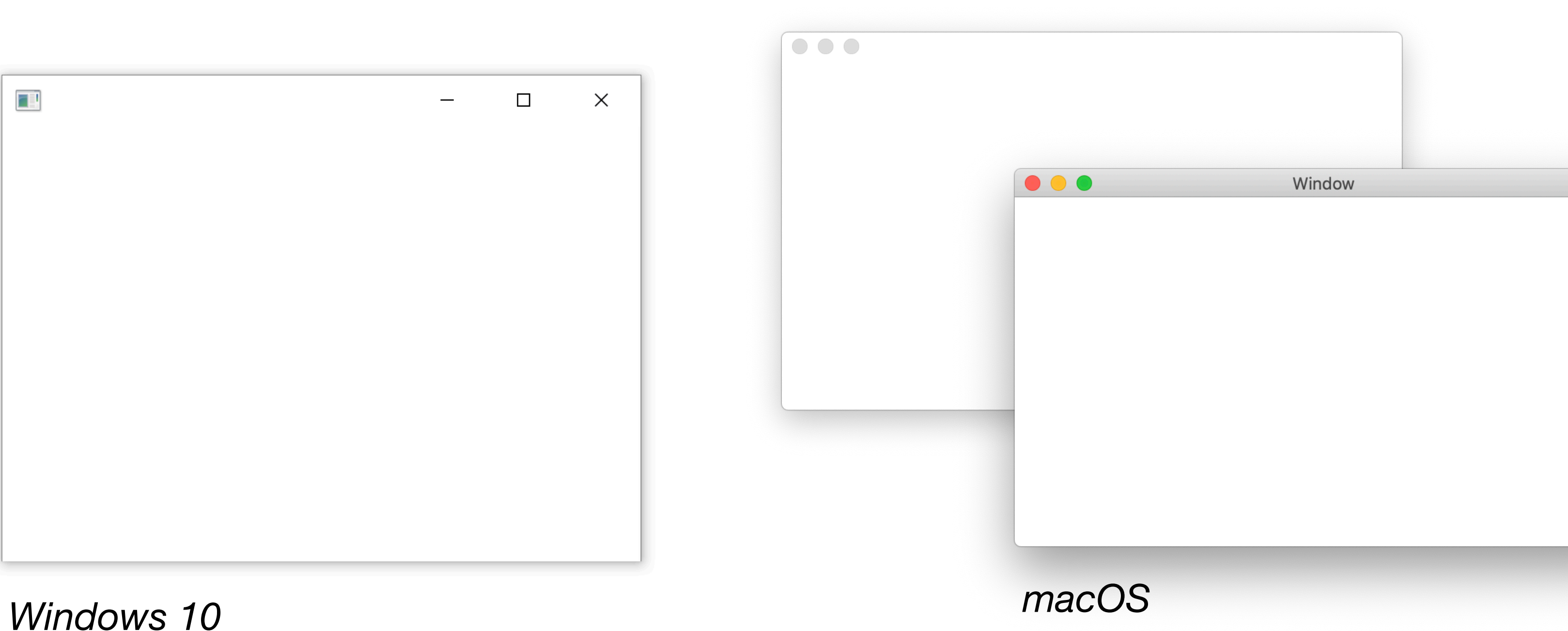

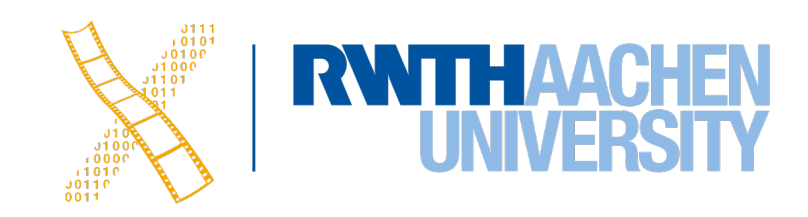

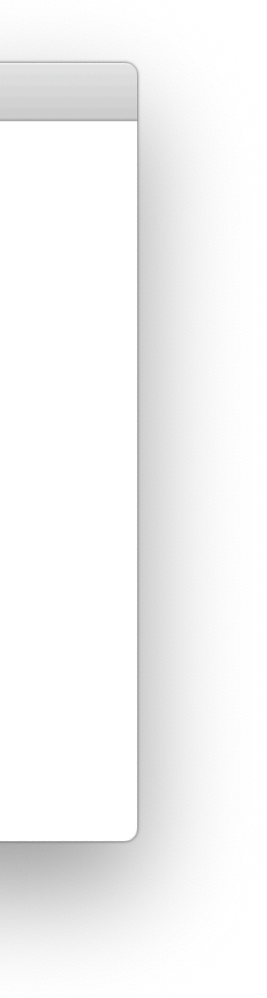

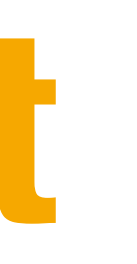

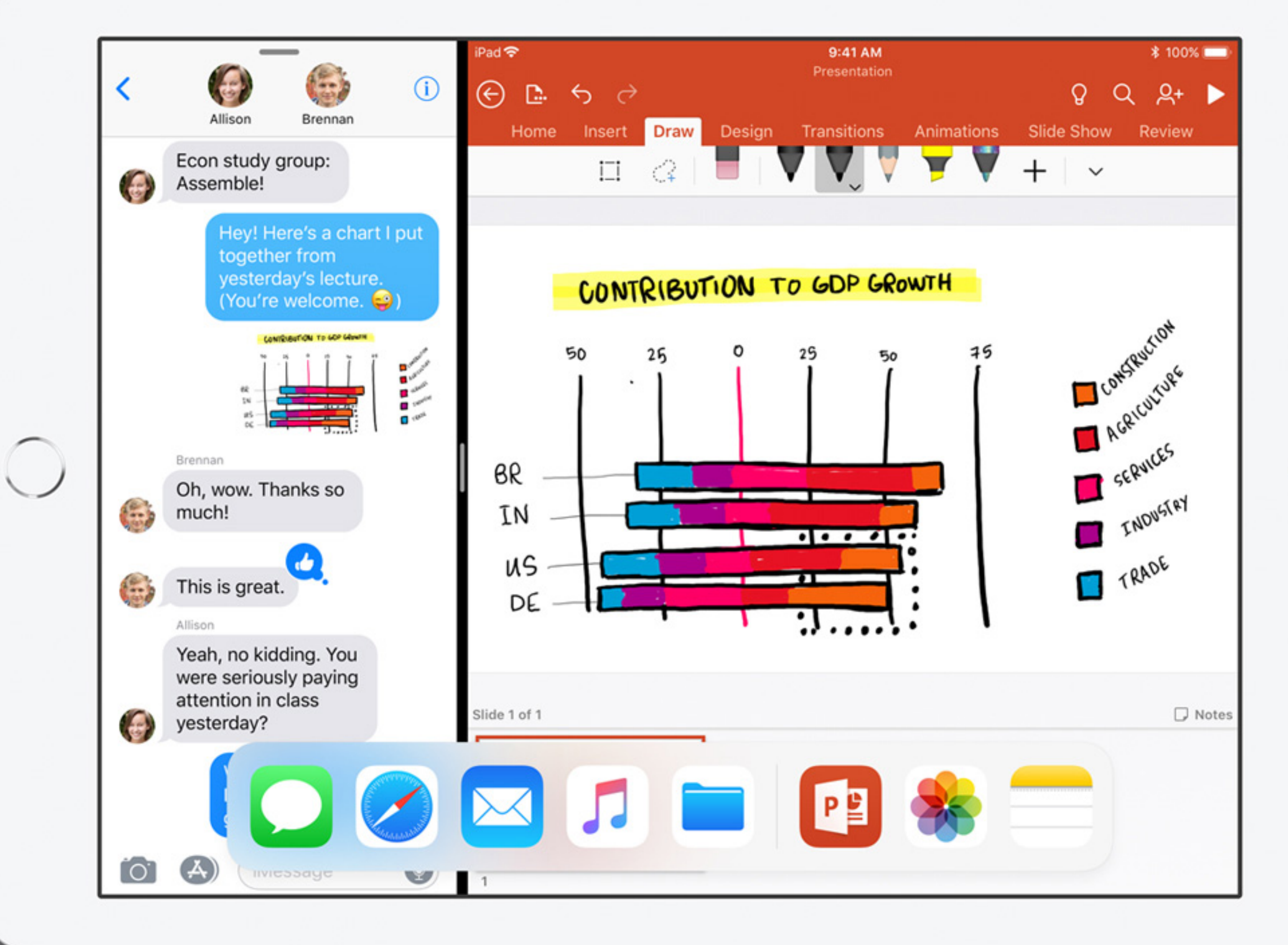

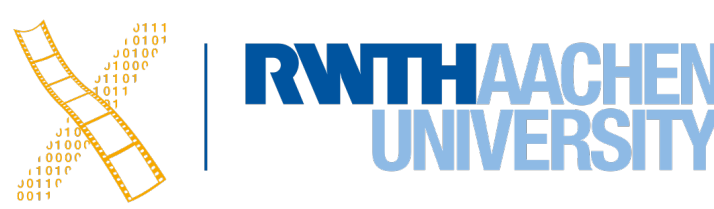

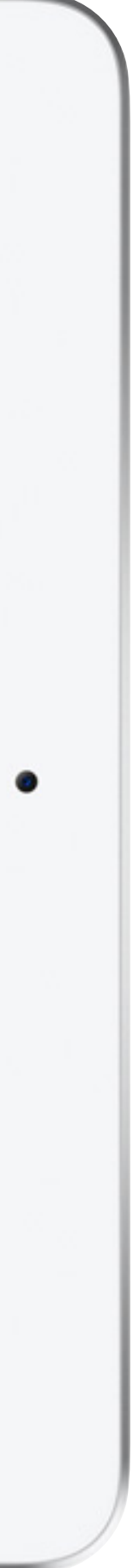

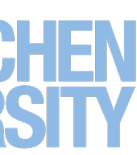

**Layout Policy**

### **Virtual Desktops**

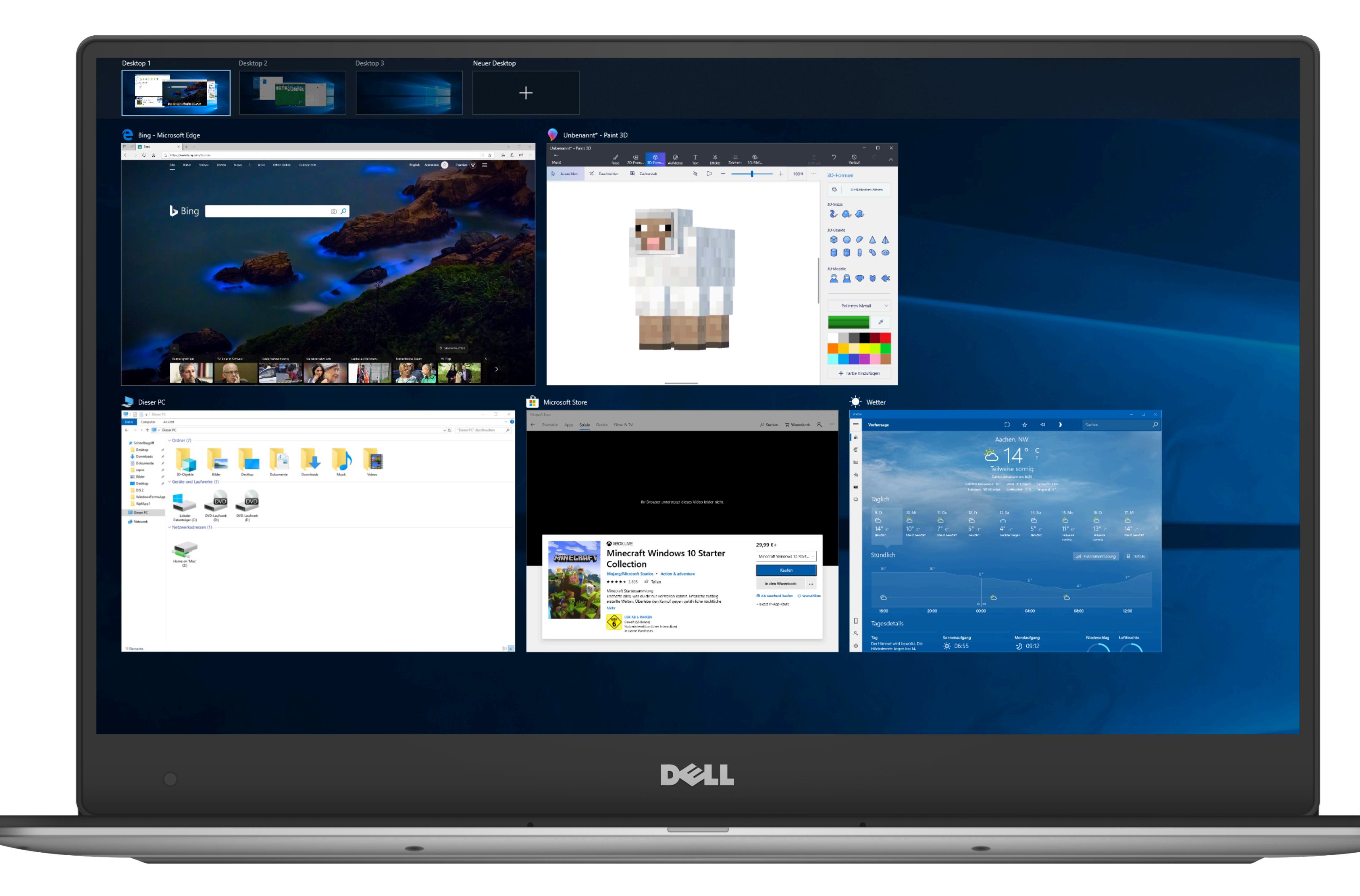

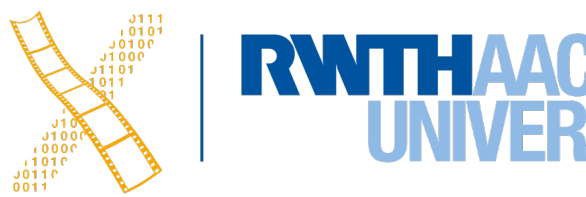

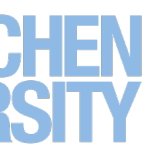

### **Direct manipulation**

**Icon technique** 

**Input focus** 

### **Look & Feel**

42 Prof. Dr. Jan Borchers: Designing Interactive Systems 2

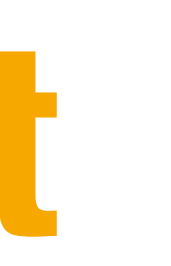

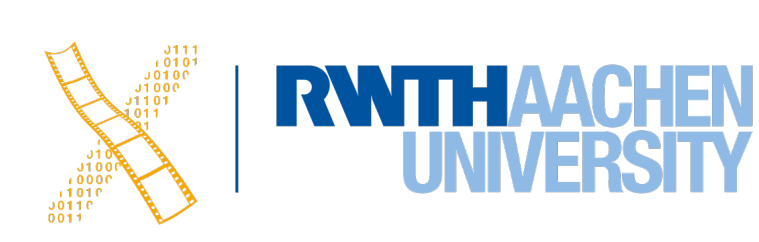

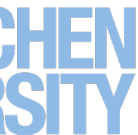

### **Late Refinement**

- WM accompanies the session
	- changing window positions
	- changing app appearance

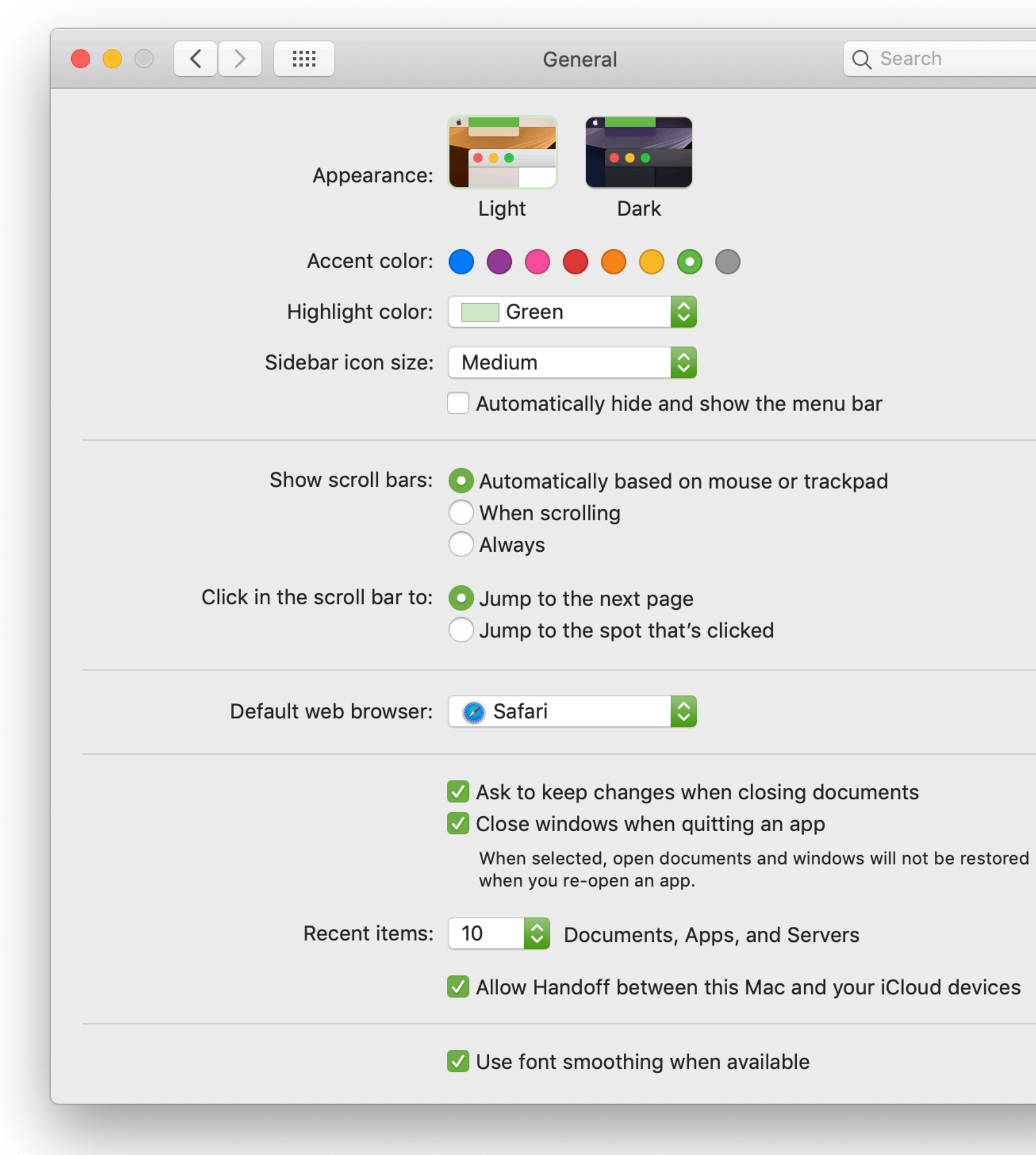

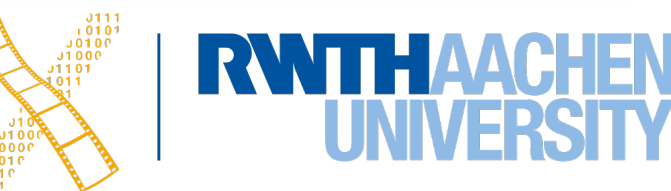

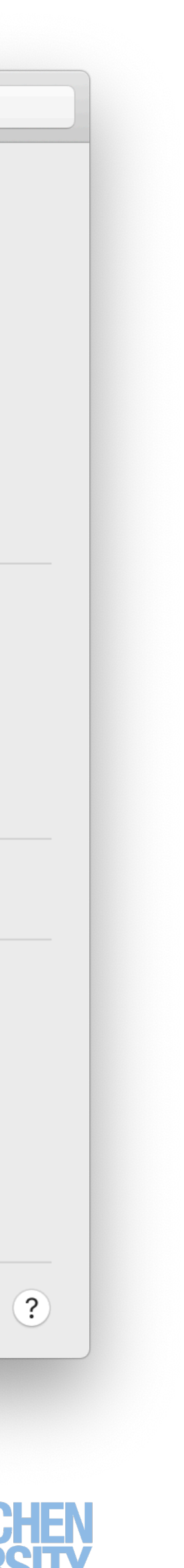

### **Late Refinement**

- WM accompanies the session
	- changing window positions
	- changing app appearance
- Levels of late refinement
	- Per session or application
	- Per launch, user or for all users

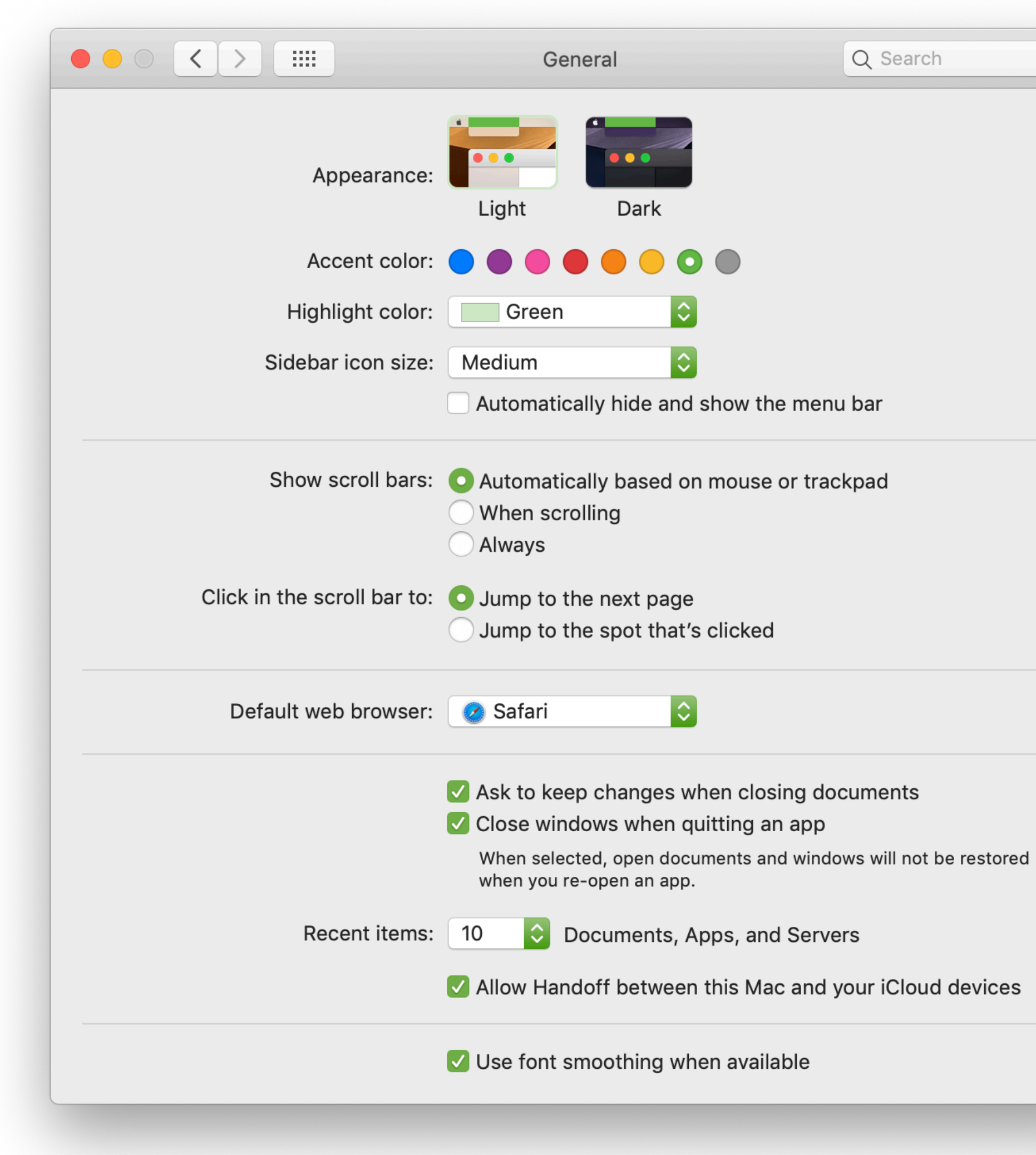

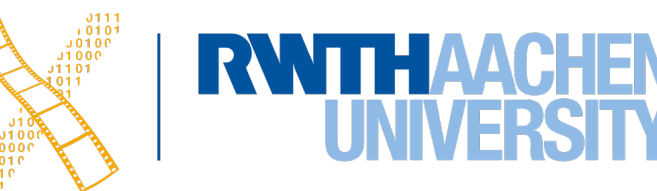

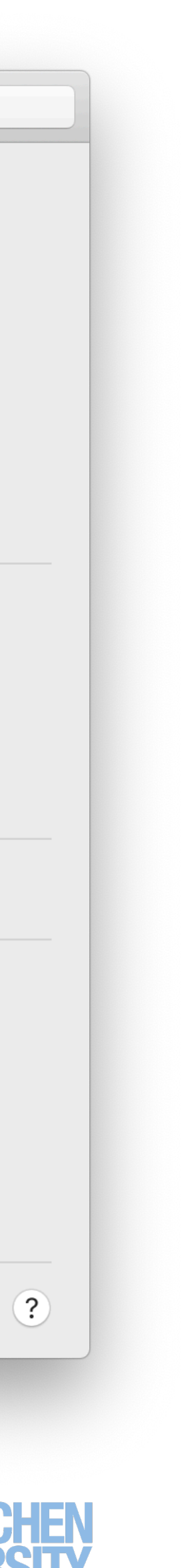

### **Late Refinement**

- WM accompanies the session
	- changing window positions
	- changing app appearance
- Levels of late refinement
	- Per session or application
	- Per launch, user or for all users
- Implementation with table files, internal database, or delta technique

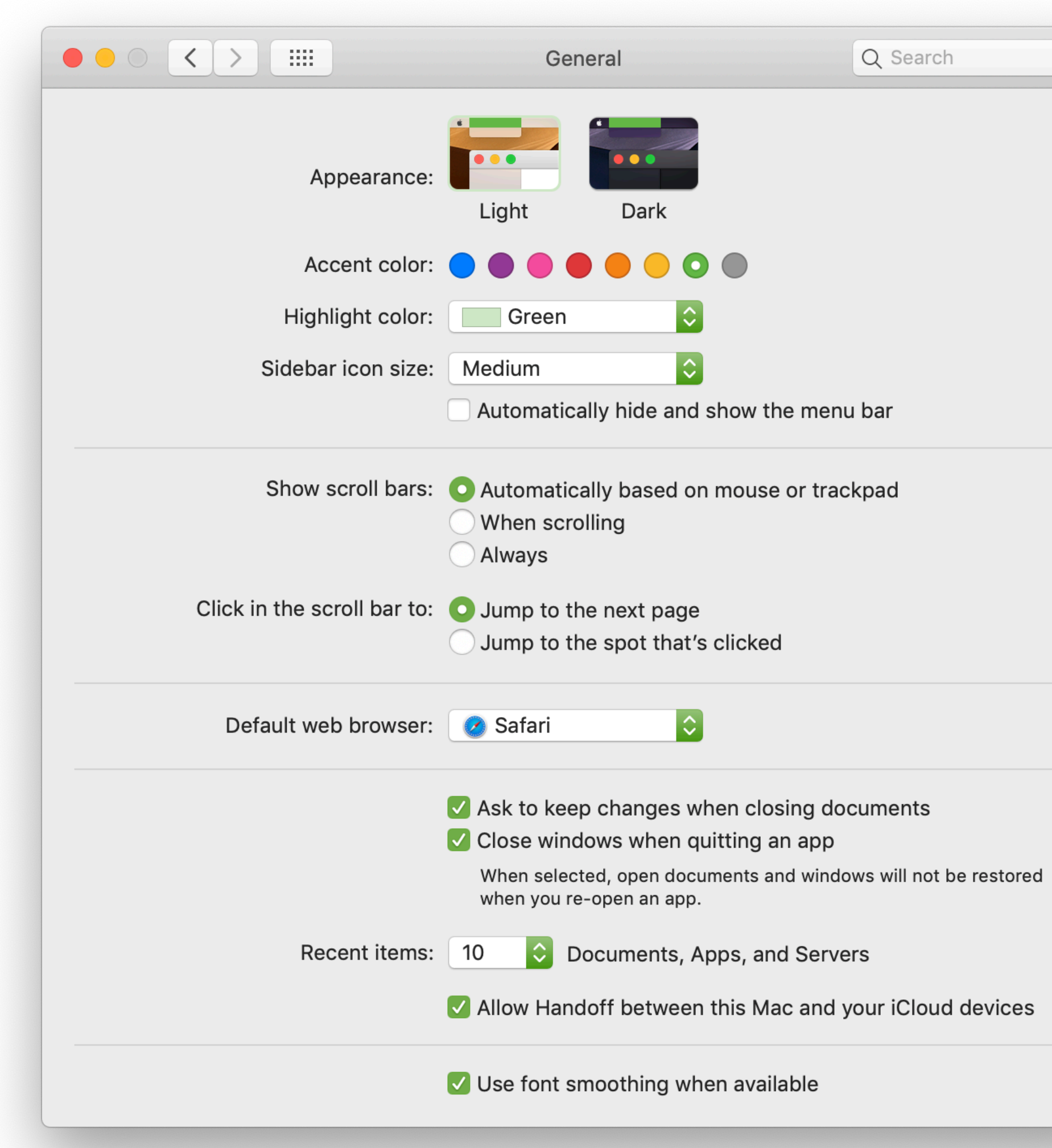

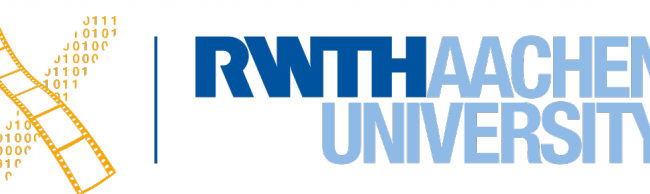

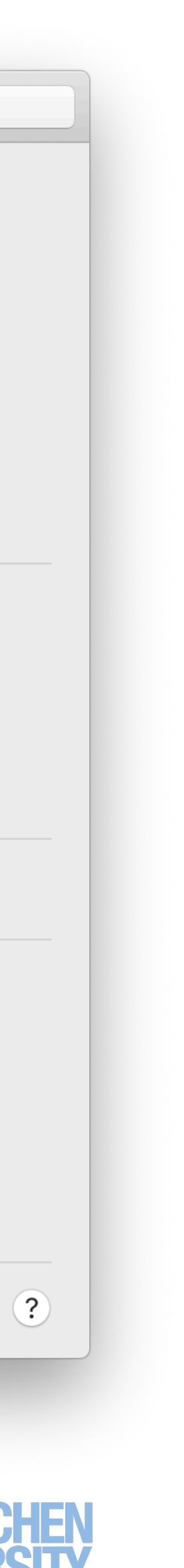

### **Late Refinement: macOS Login Window**

**<?xml version=**"1.0" **encoding=**"UTF-8"**?> <!DOCTYPE plist PUBLIC** "-//Apple/DTD PLIST 1.0//EN" "http://www.apple.com/DTDs/PropertyList-1.0.dtd"**> <plist** version**=**"1.0"**> <dict>** 

 **<key>**GuestEnabled**</key> <false/>**

**<key>**lastUser**</key>** 

 **<string>**loggedIn**</string> <key>**lastUserName**</key> <string>**borchers**</string> <key>**retriesUntilHint**</key> <integer>**3**</integer>** 

**</dict> </plist>**

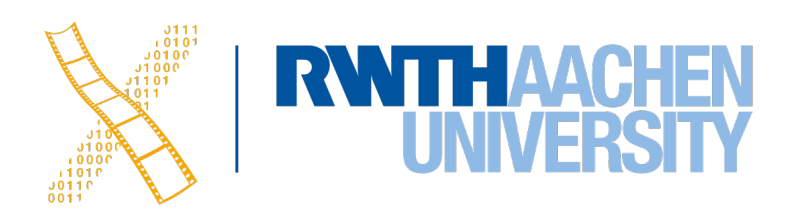

### **Window Manager: Location**

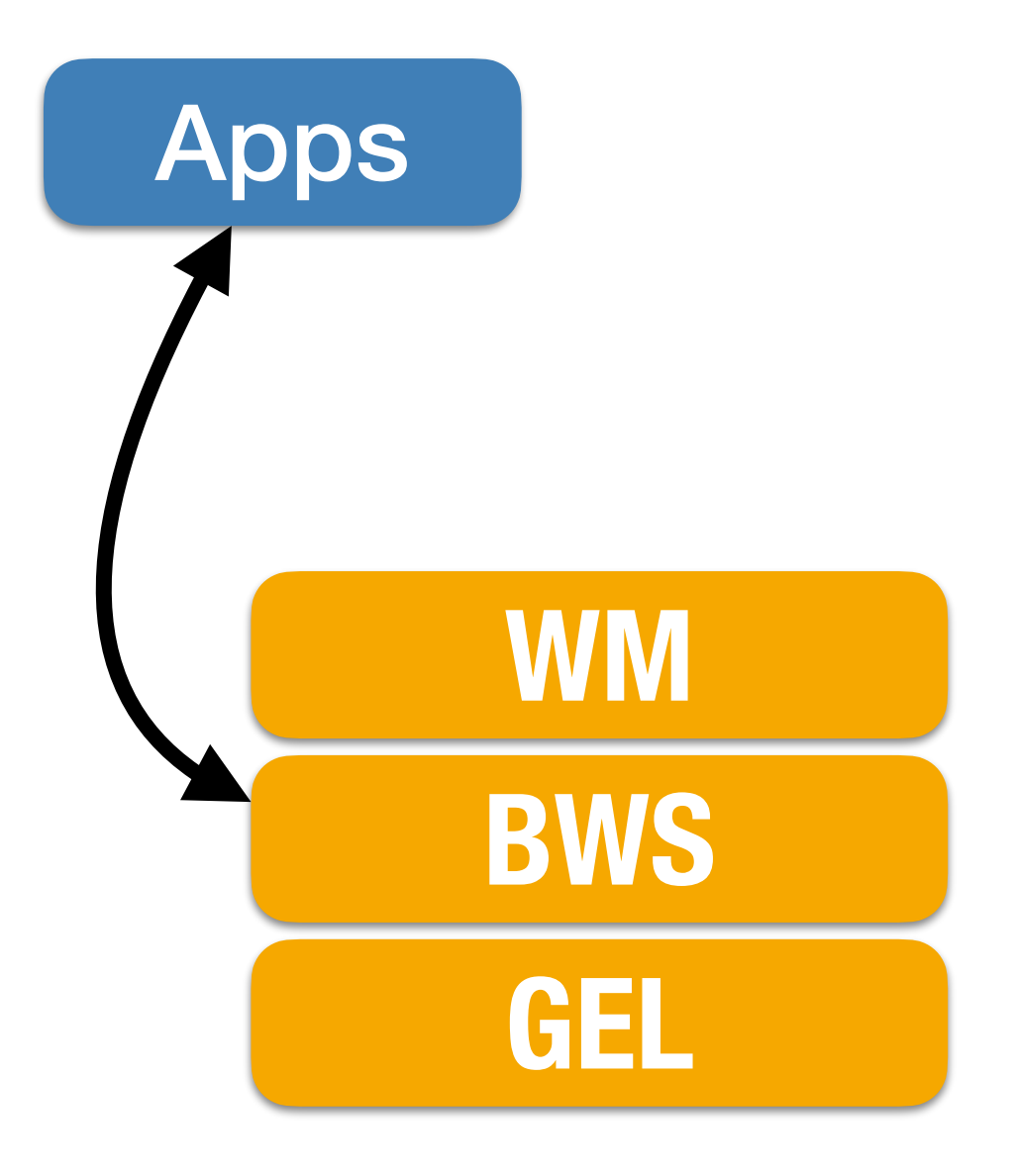

### **Upper part of BWS**

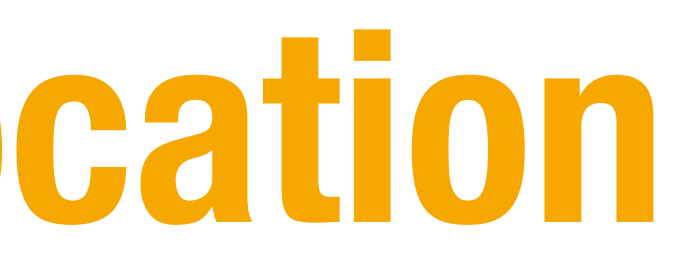

**RWTHAACHEN** 

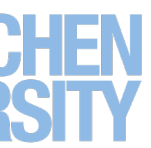

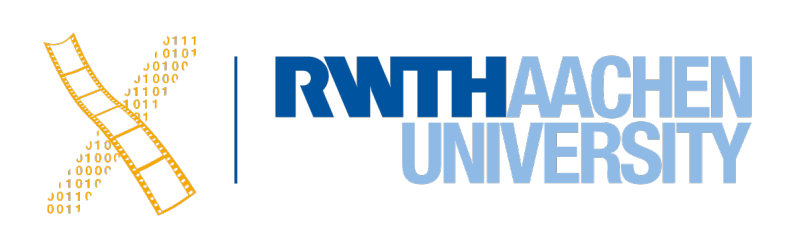

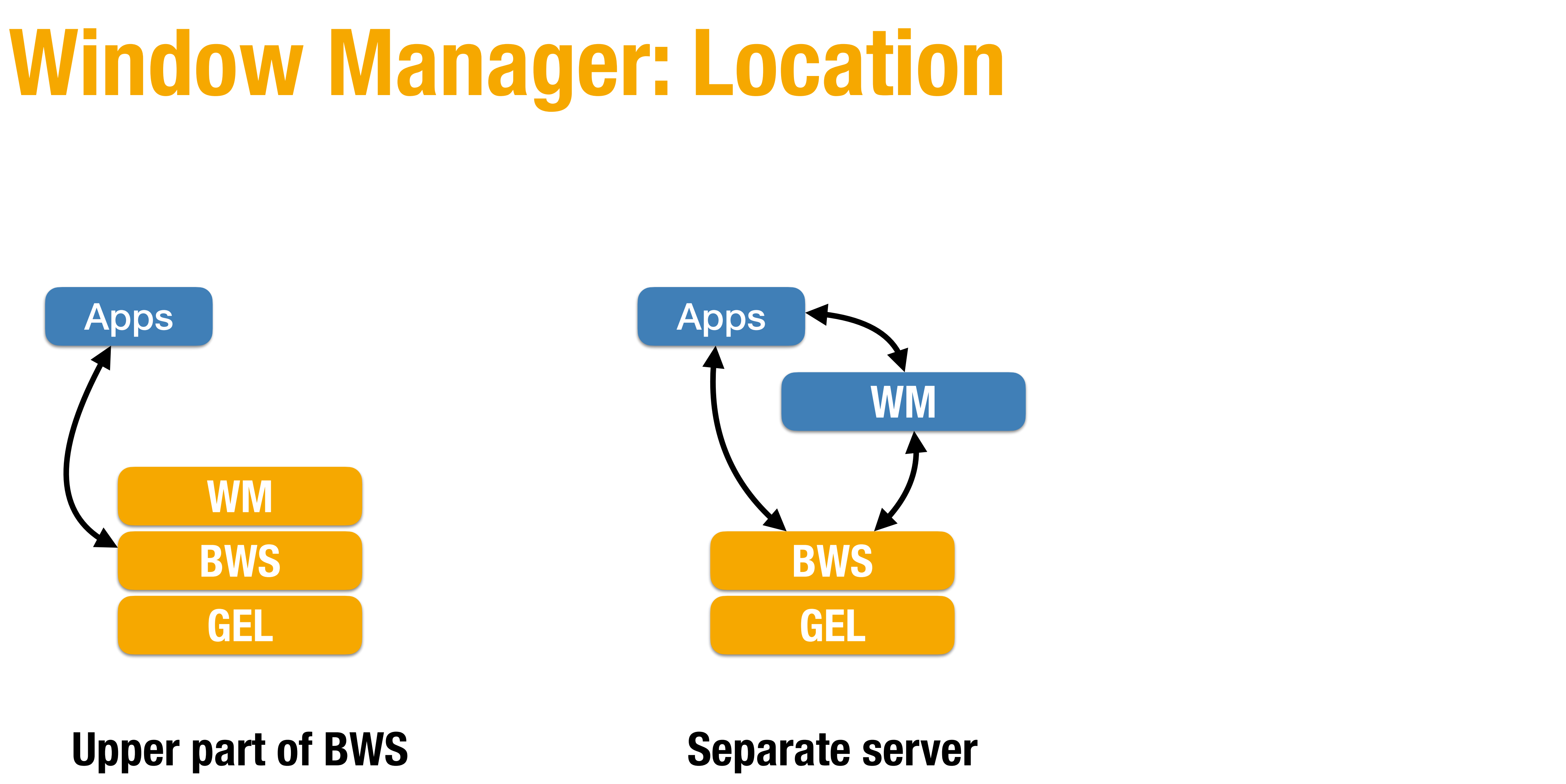

### **Window Manager: Location**

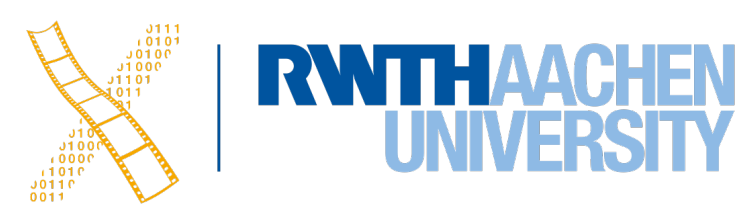

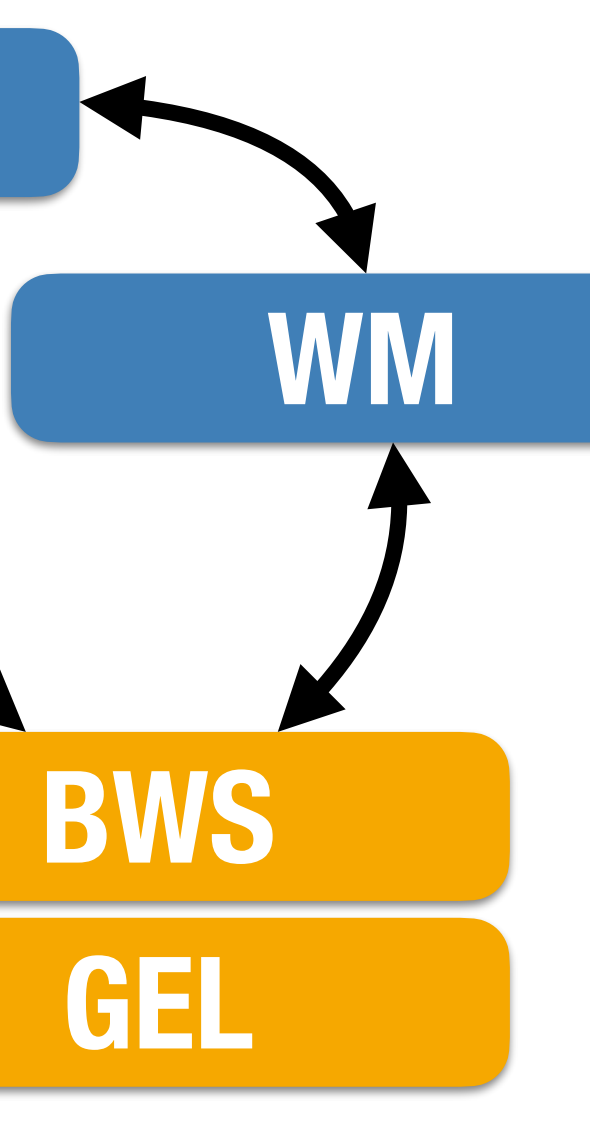

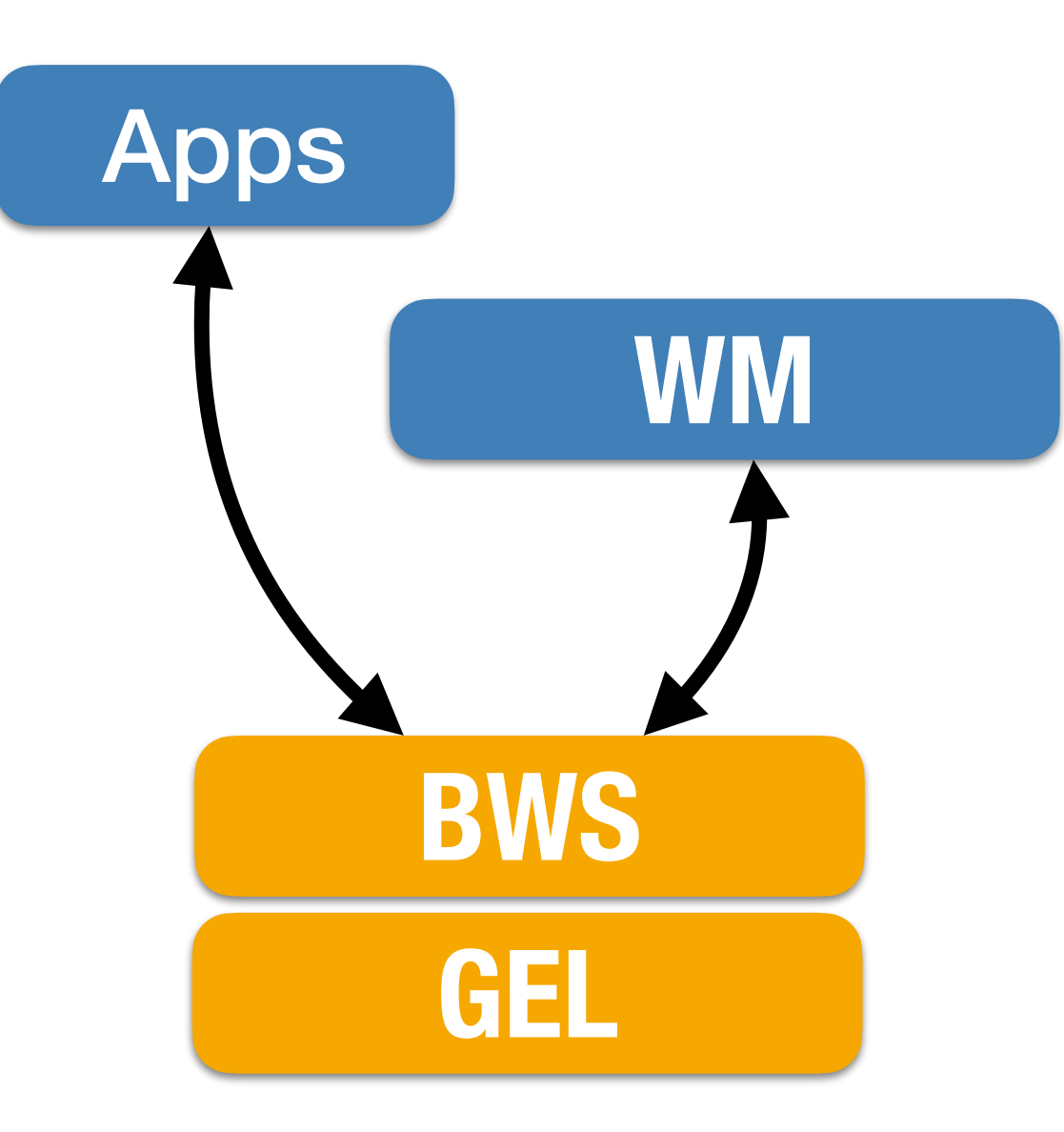

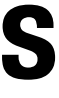

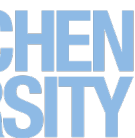

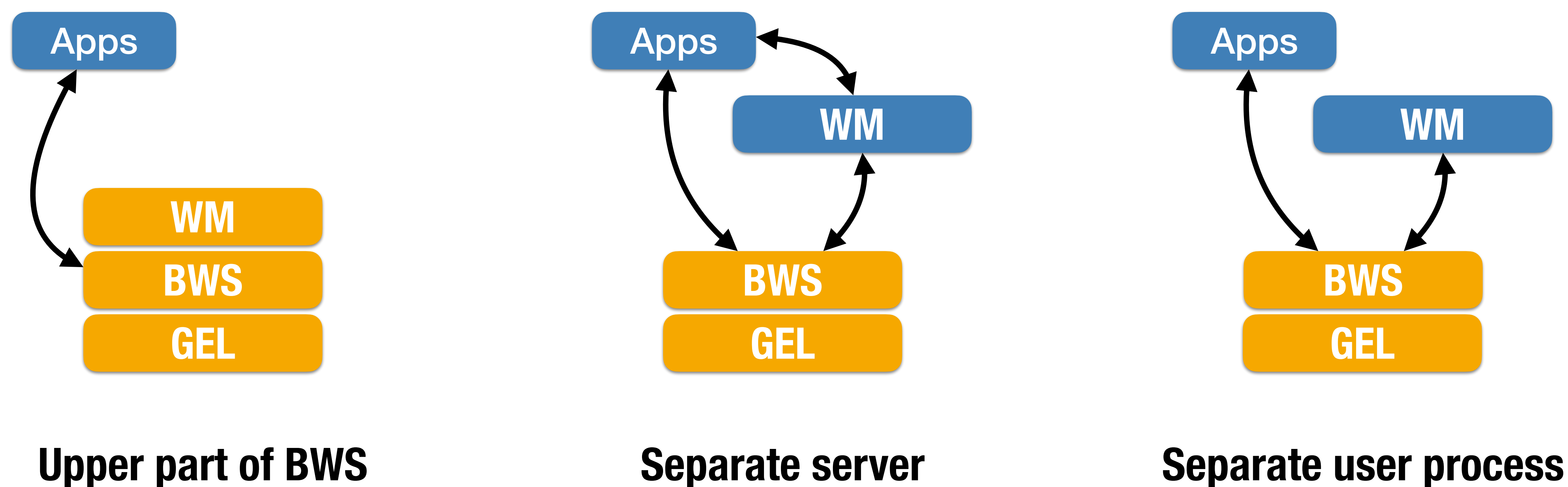

### **Window Manager: Conclusions**

- WM leads from system- to **user-centered view** of WS
- Provide different levels of **consistency**
- Accompanies user during **session**
- Potentially **exchangeable**
- 

#### • WM requires UI Toolkit to implement same **Look & Feel** across applications

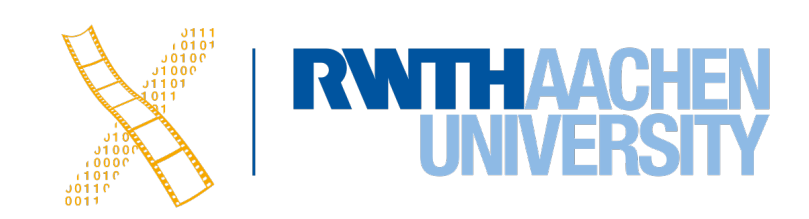

#### **Application-independent user interface**

Behavior ("Feel") | Appearance ("Look") | Look & Feel Pop-up menus at click | Tiling, overlapping, ... | Techniques

Fetch events  $\left| \begin{array}{c} \text{Required} \\ \text{Required} \end{array} \right|$ 

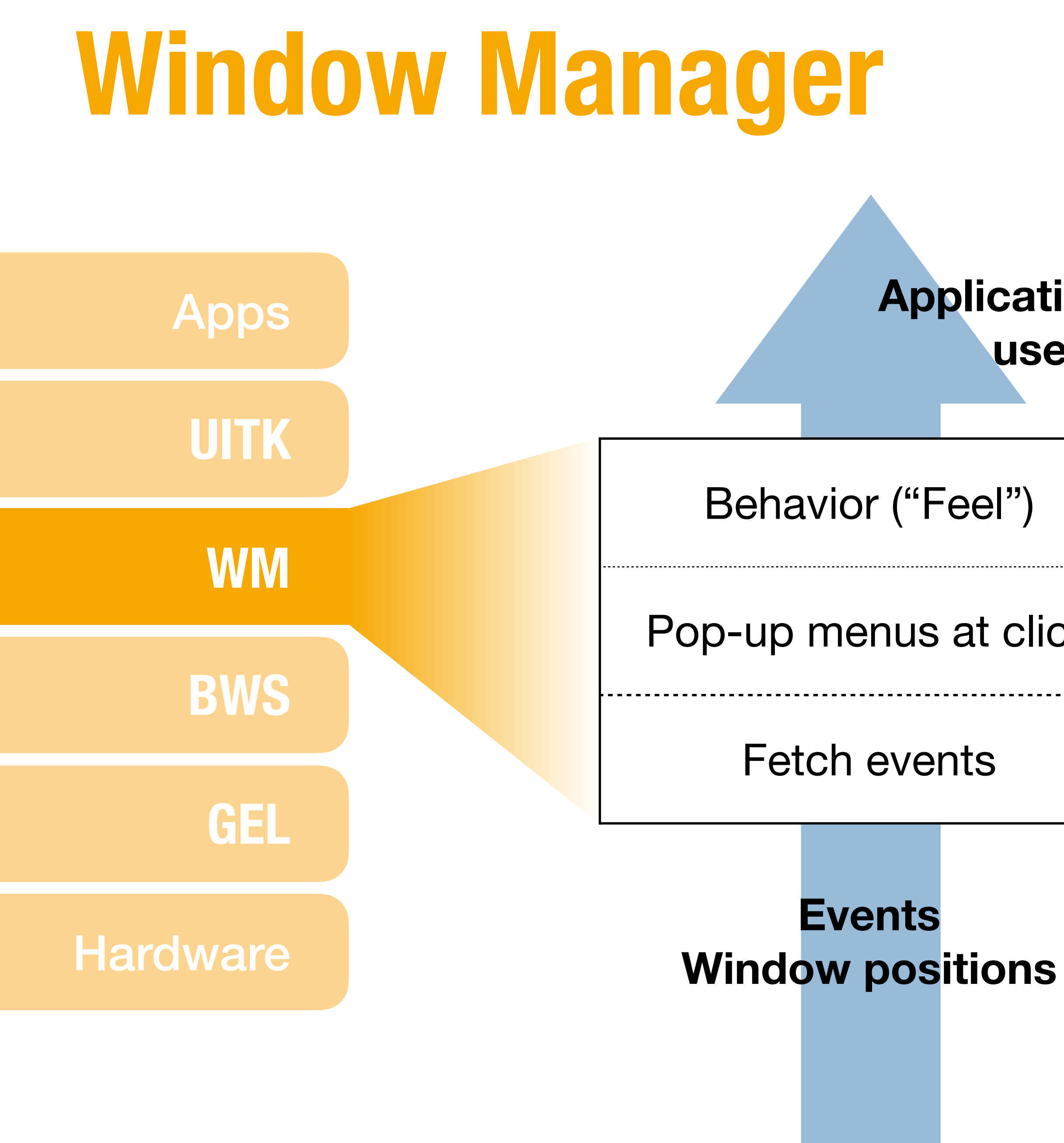

with BWS

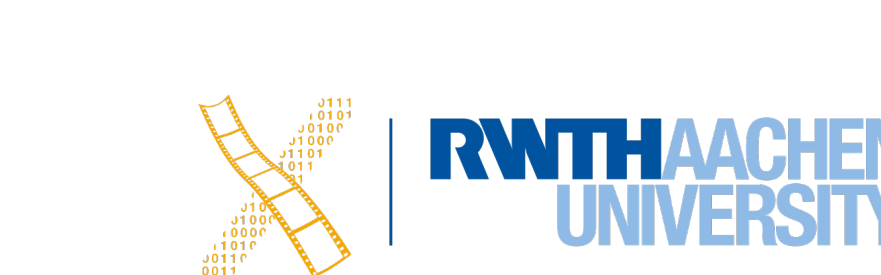

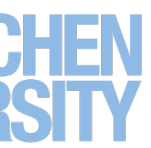

**Request**

**drawing**

52 Prof. Dr. Jan Borchers: Designing Interactive Systems 2

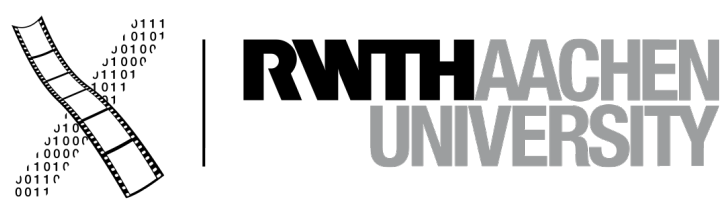

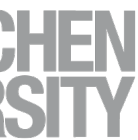

## **CHAPTER 7 User Interface Toolkit**

### **User Interface Toolkit**

53 Prof. Dr. Jan Borchers: Designing Interactive Systems 2

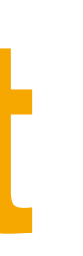

#### UIDS / UIDL

Interface Guidelines (Look & Feel)

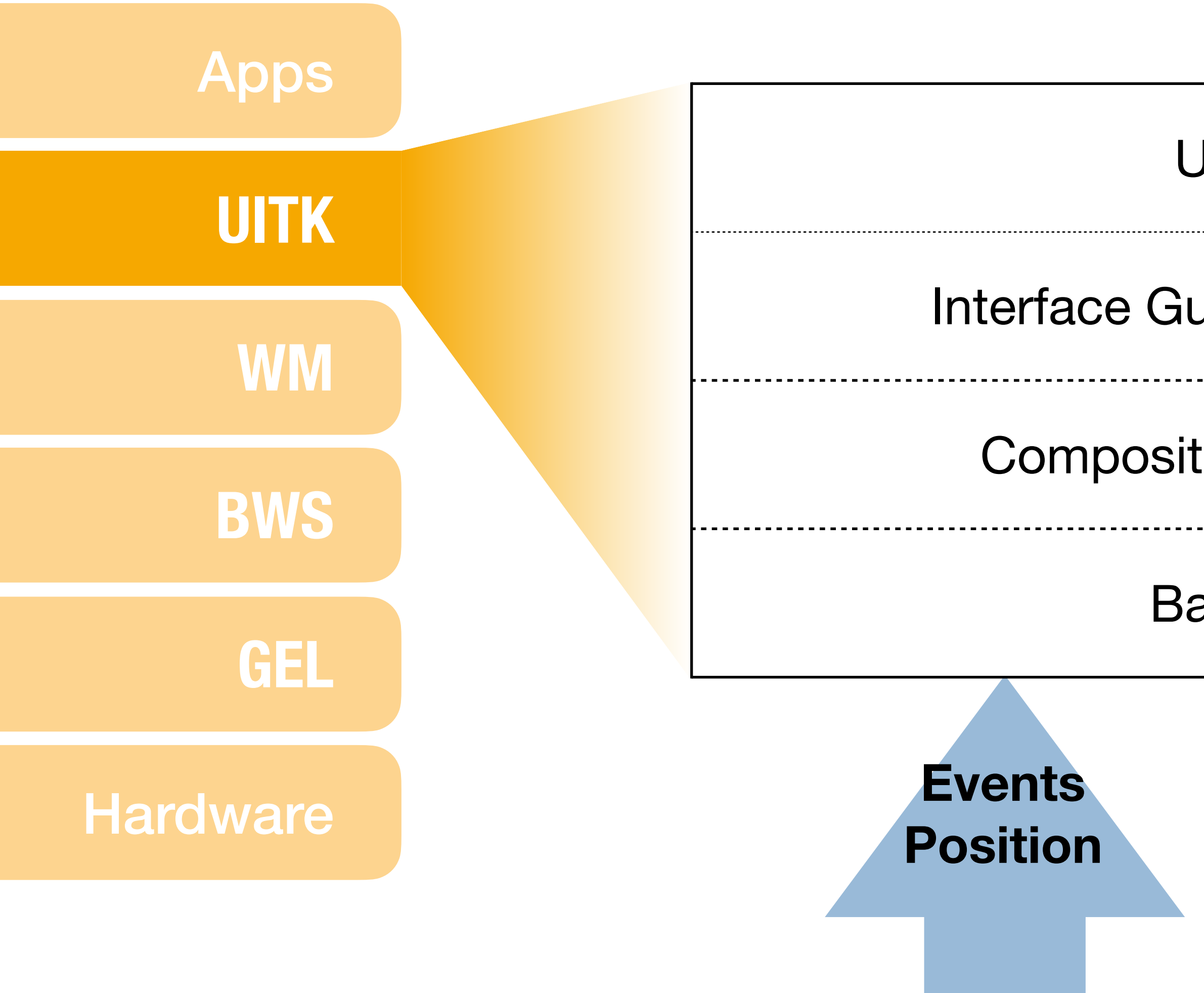

Composition and Refinement

Basic Widgets

**Actions Drawing requests**

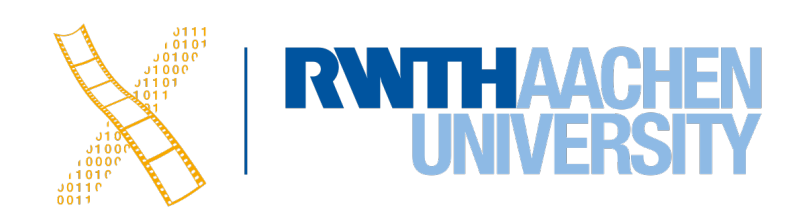

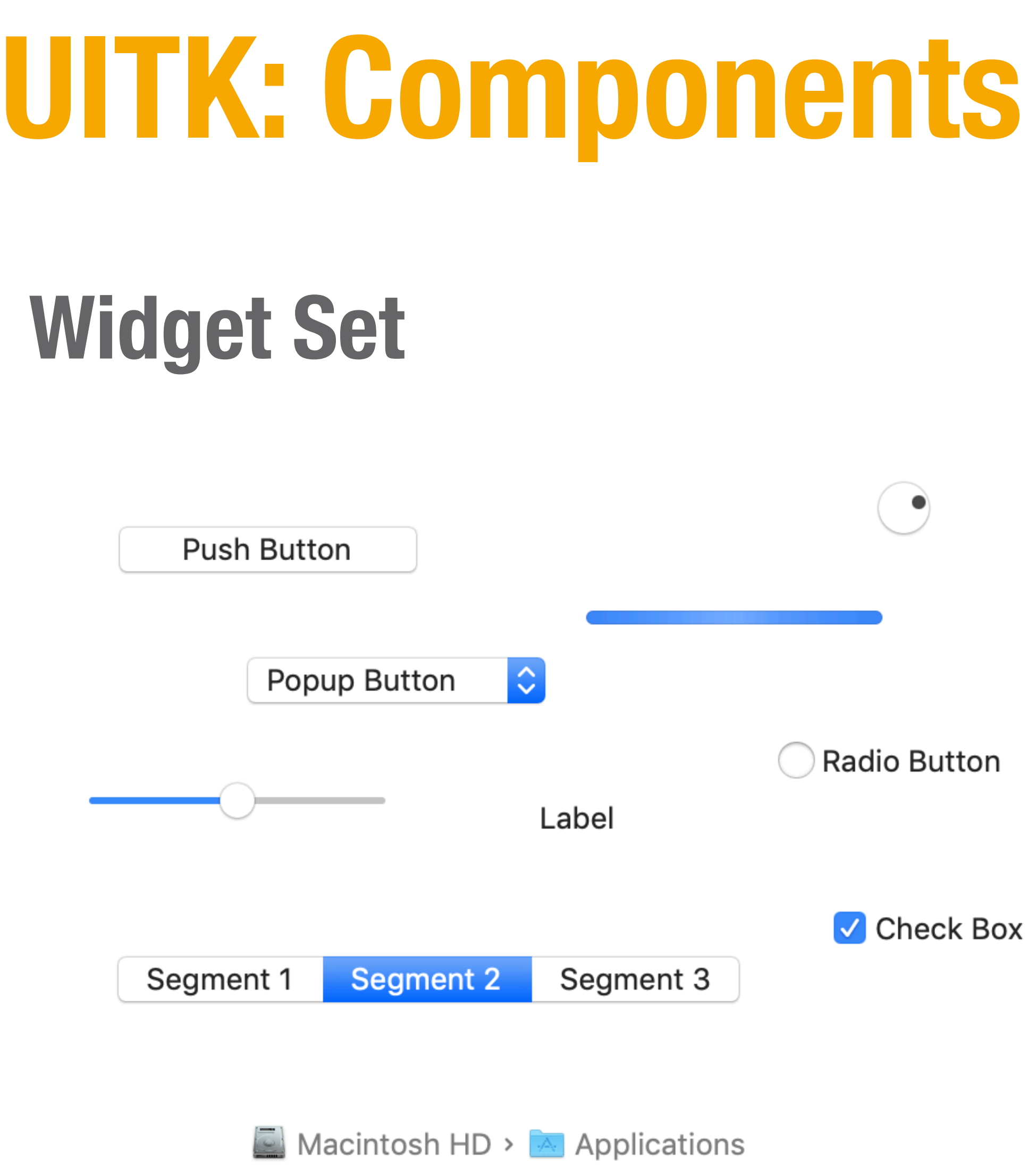

### **User Interface Design System**

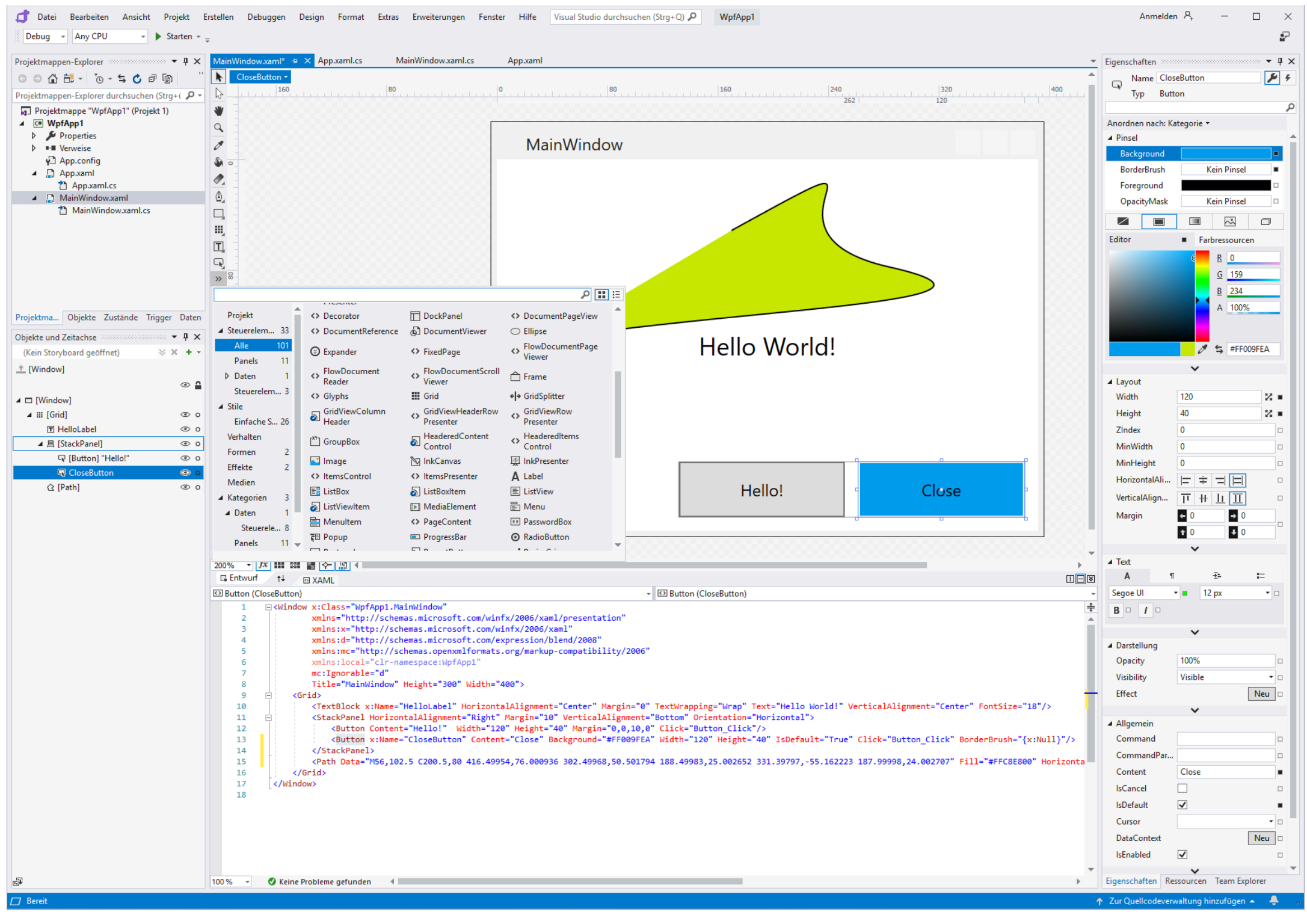

*Visual Studio Blend*

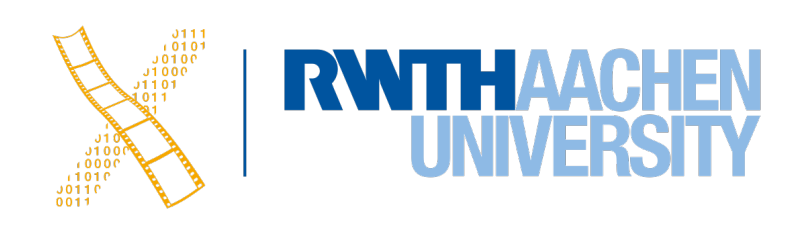

## **UITK: Requirements**

- Composition
- Reusability
- Communication
- Separation from app logic

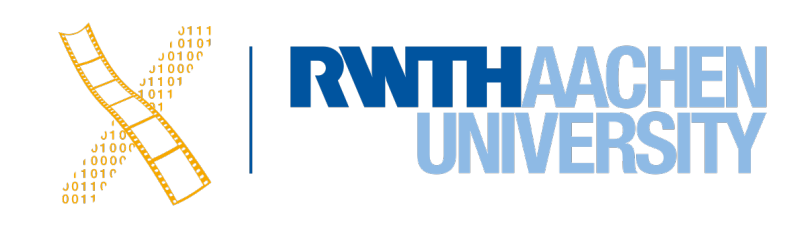

## **UITK: Defining Widgets**

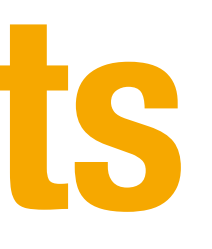

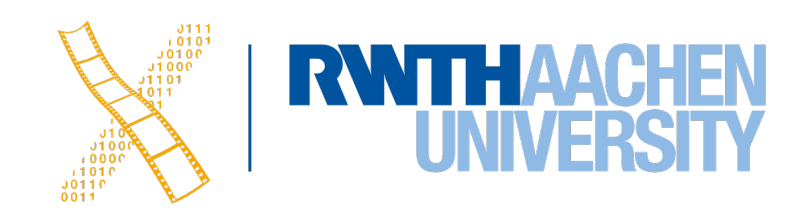

### **Widget** ≔ <*W=(w1...wk)*, *G=(g1...gl)*, *A=(a1...am)*, *I=(i1...in)*>

## **UITK: Defining Widgets**

#### **Exercise**

What are the typical components  $\langle W, G, A, I \rangle$  of a button?

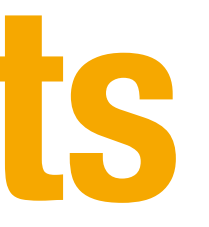

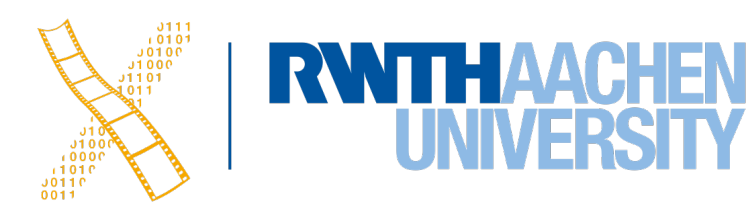

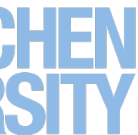

### **UITK: Basic Widgets**

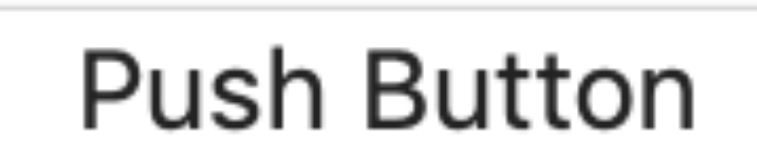

#### $\vee$  Menu Item 1

Menu Item 2 Menu Item 3 Check Box

#### **Radio Button**

58 Prof. Dr. Jan Borchers: Designing Interactive Systems 2

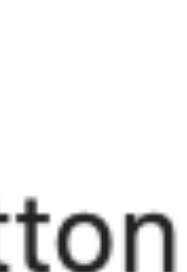

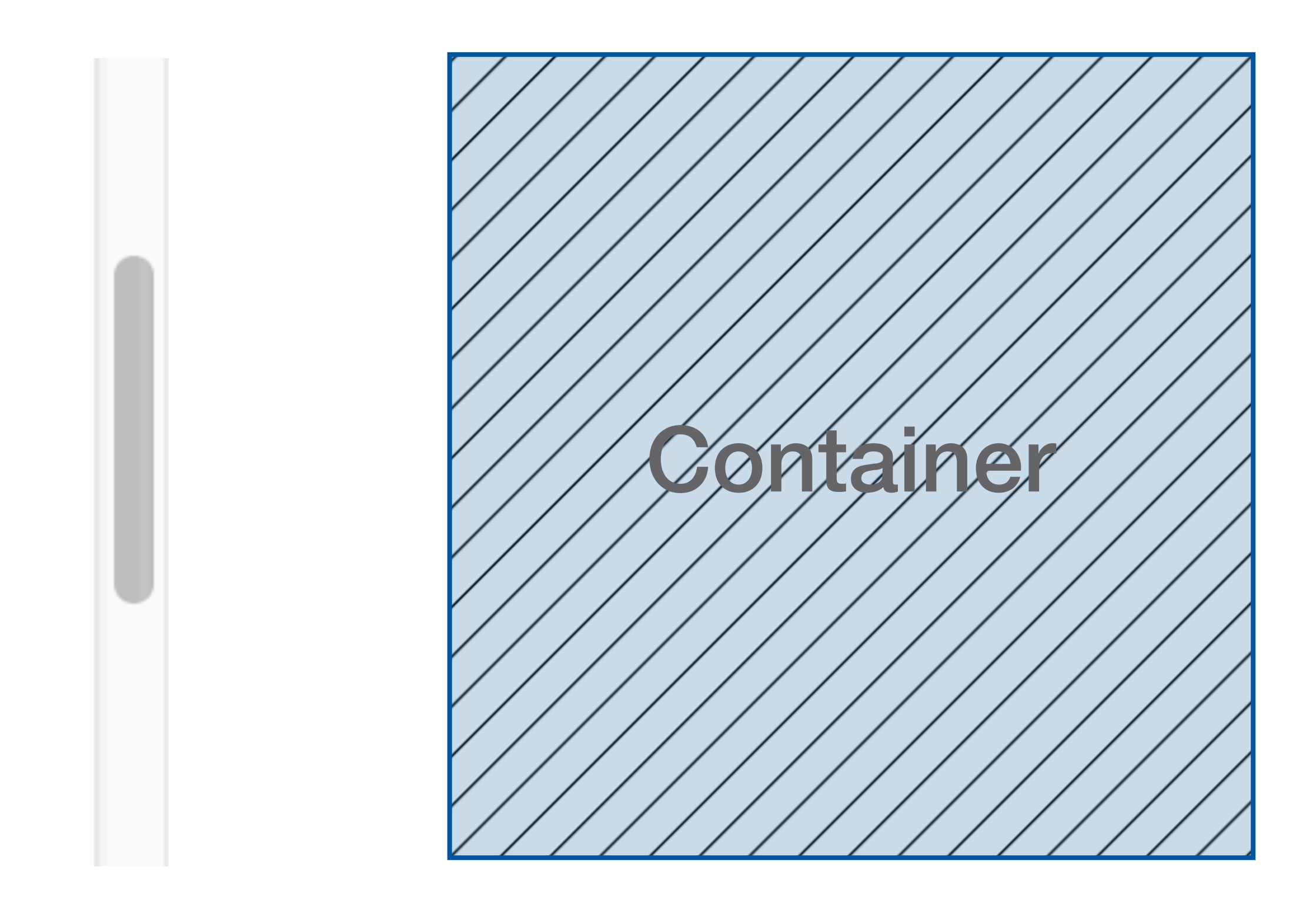

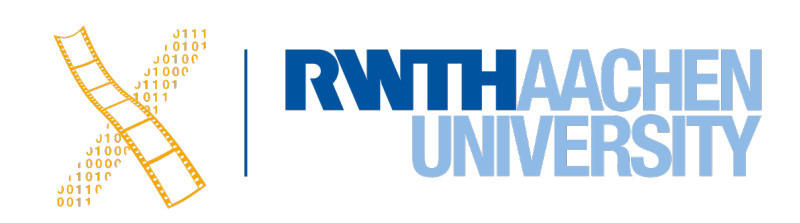

## **UITK: Creating Complex Widgets**

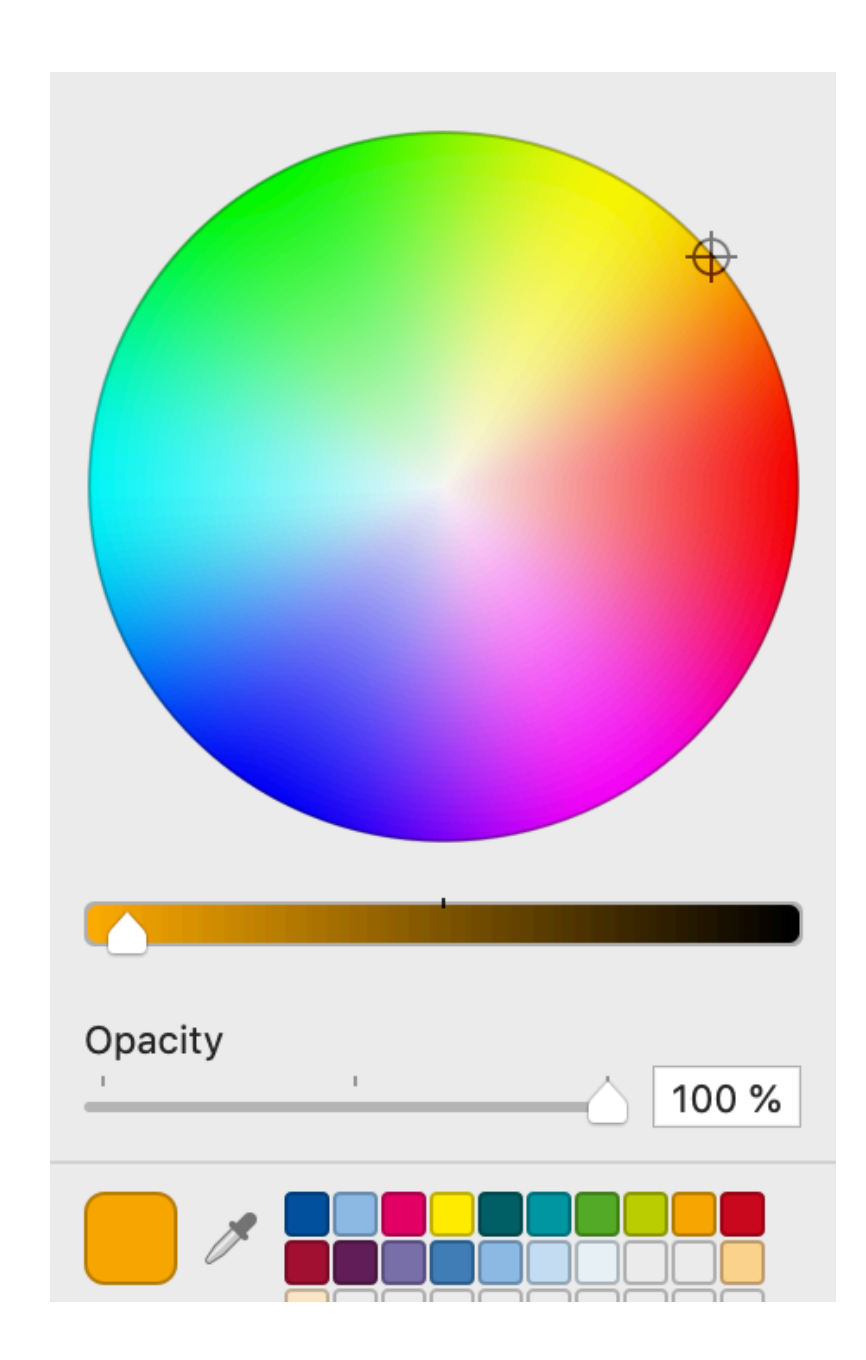

59 Prof. Dr. Jan Borchers: Designing Interactive Systems 2

### **Composition Refinement**

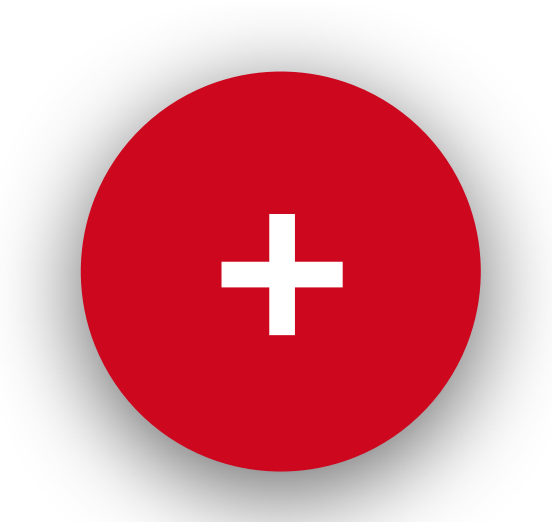

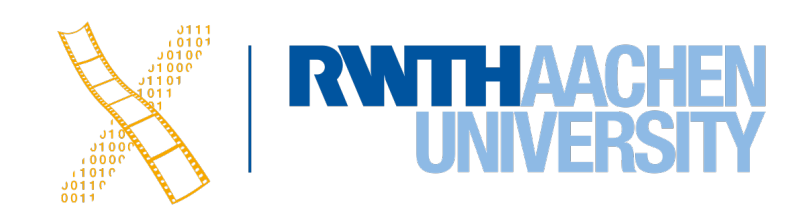

#### Minimal Button

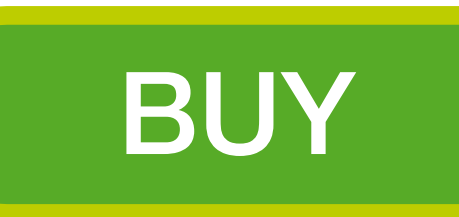

## **Dynamic Widget Hierarchy**

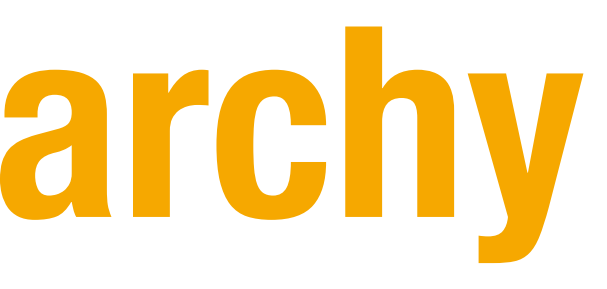

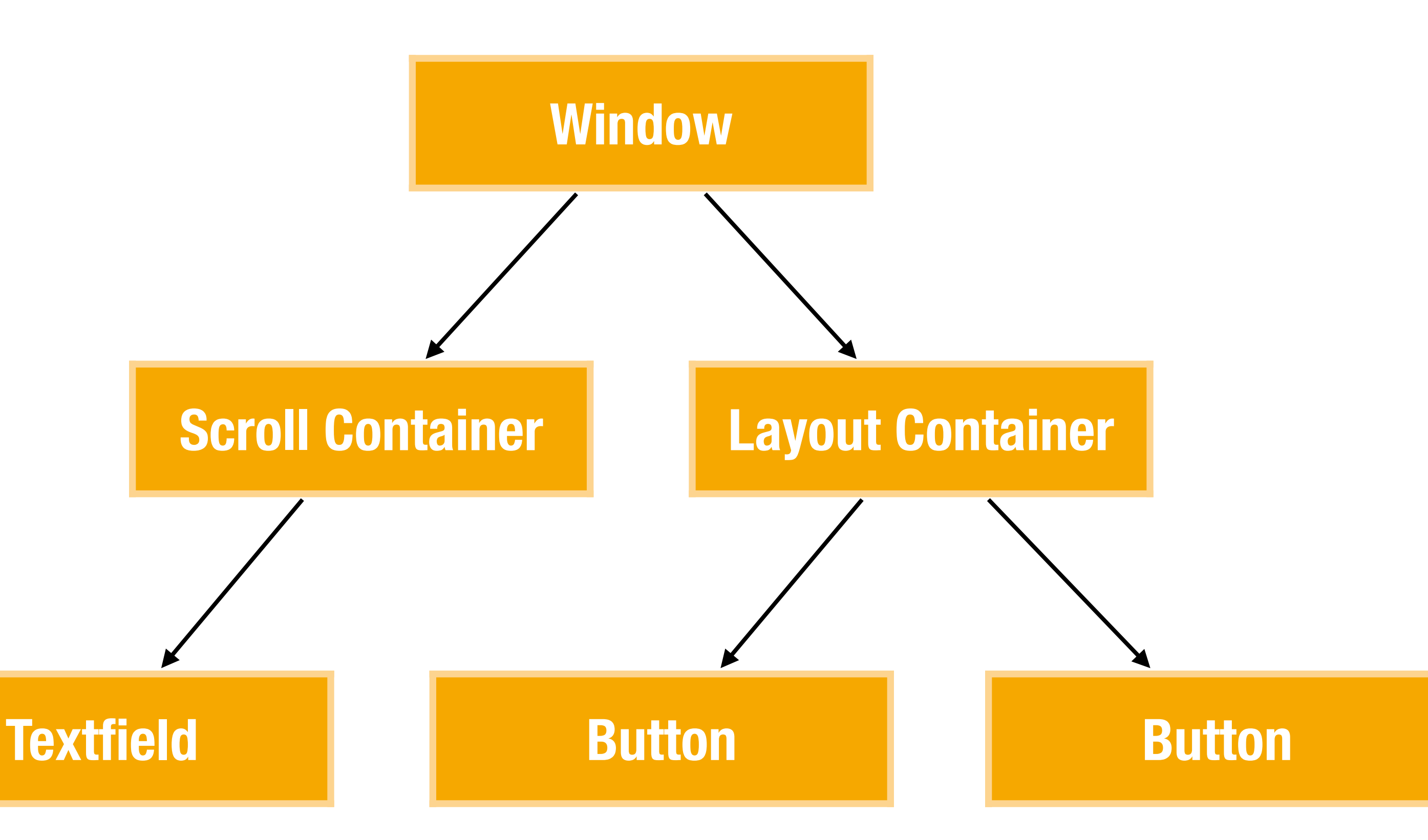

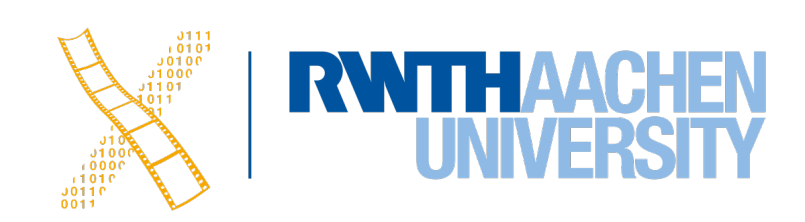

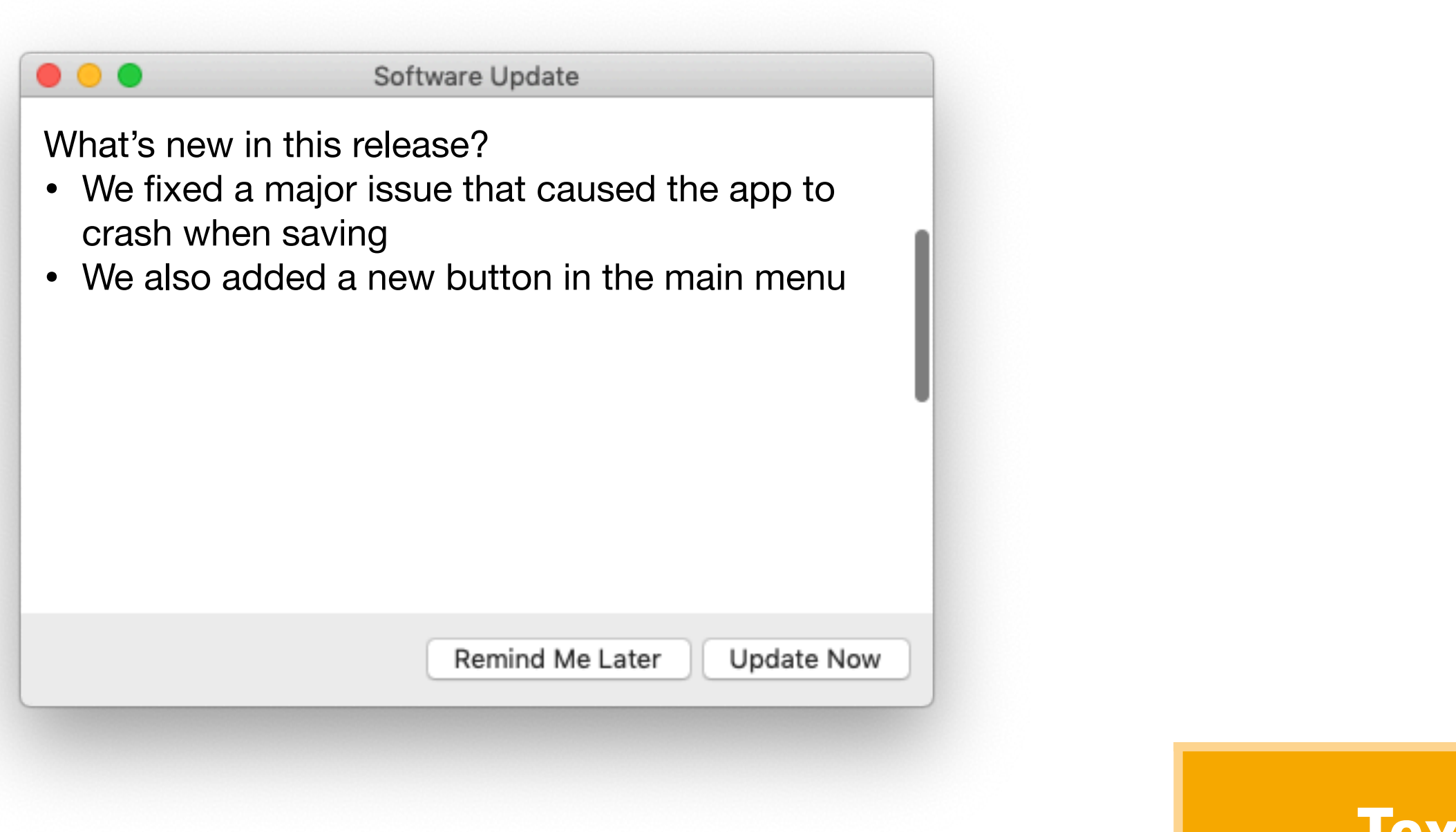

### **Static Widget Hierarchy**

61 Prof. Dr. Jan Borchers: Designing Interactive Systems 2

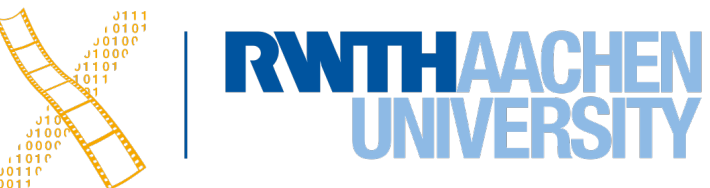

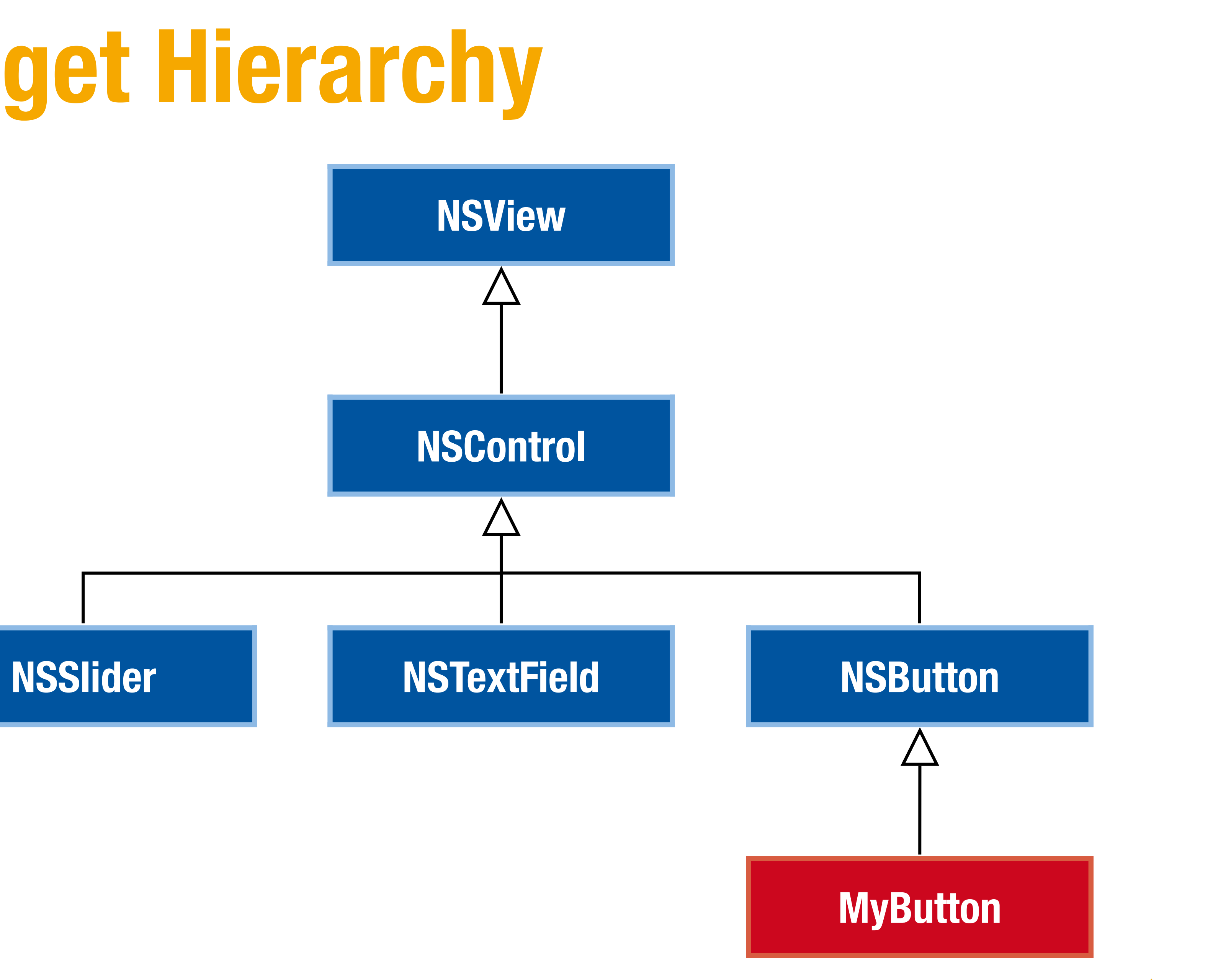

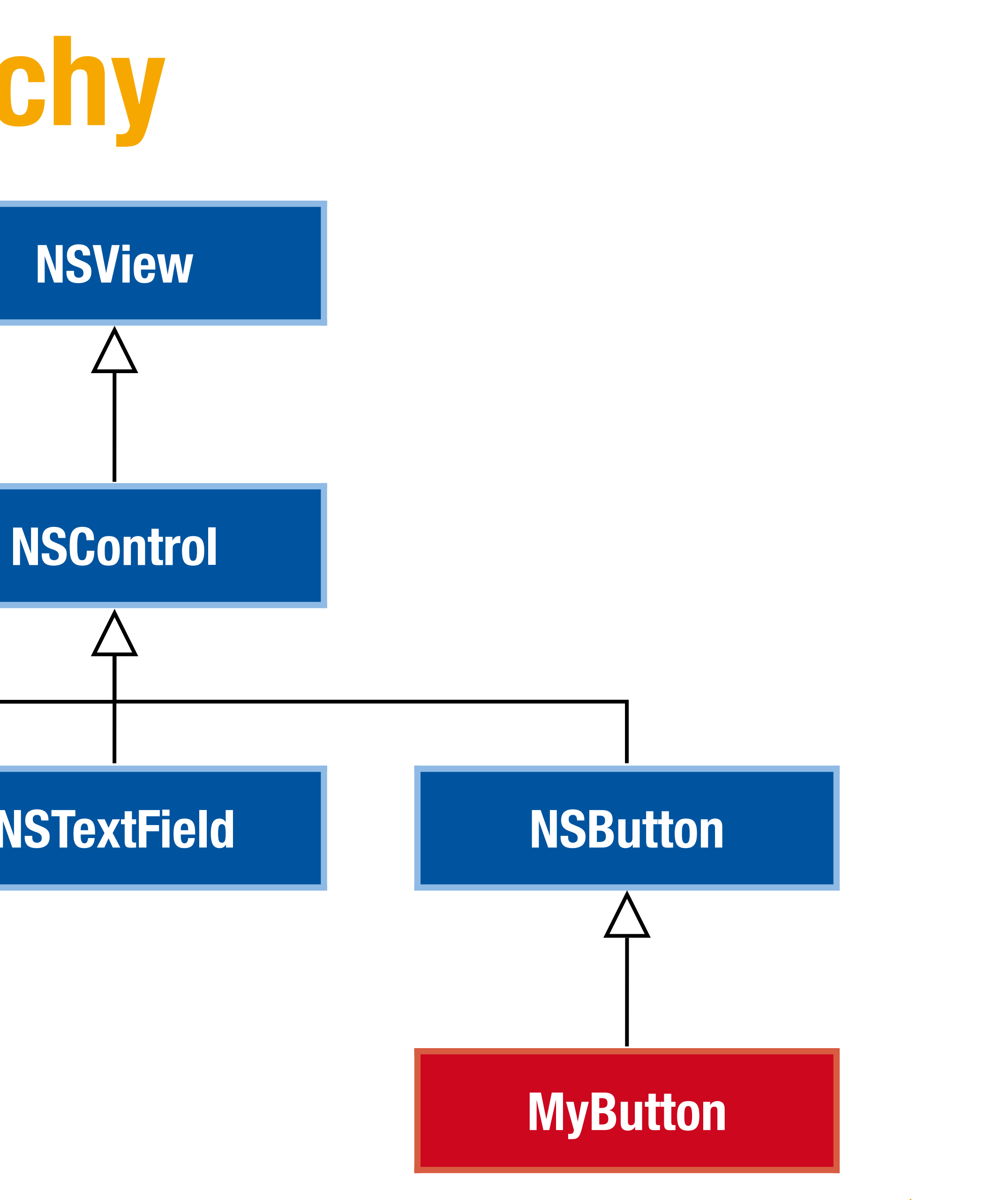

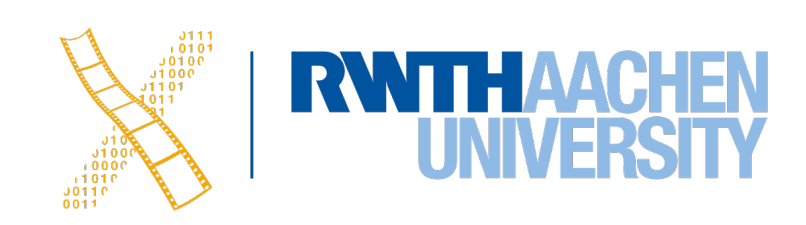

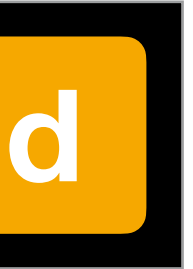

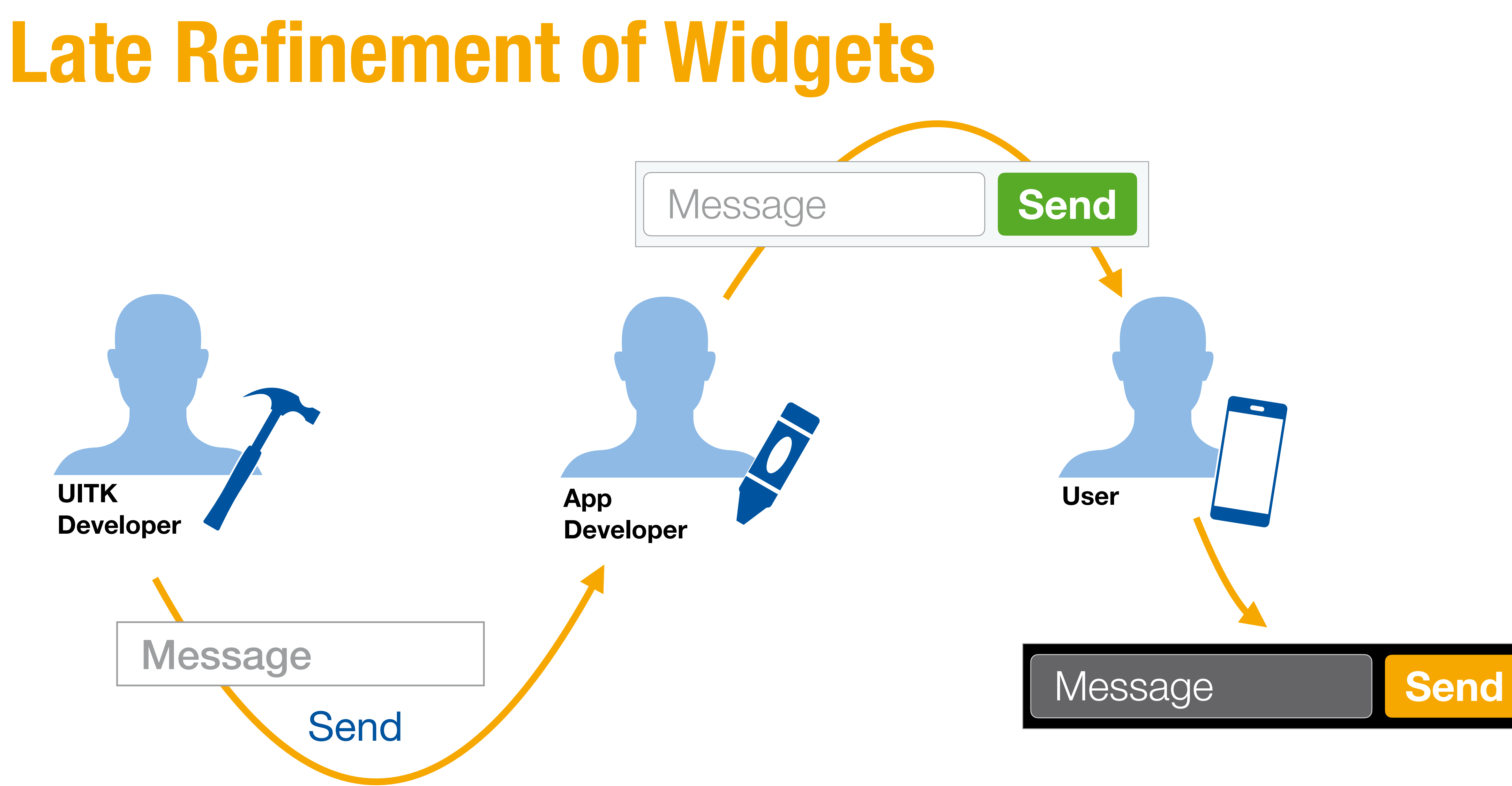

## **Style Guidelines**

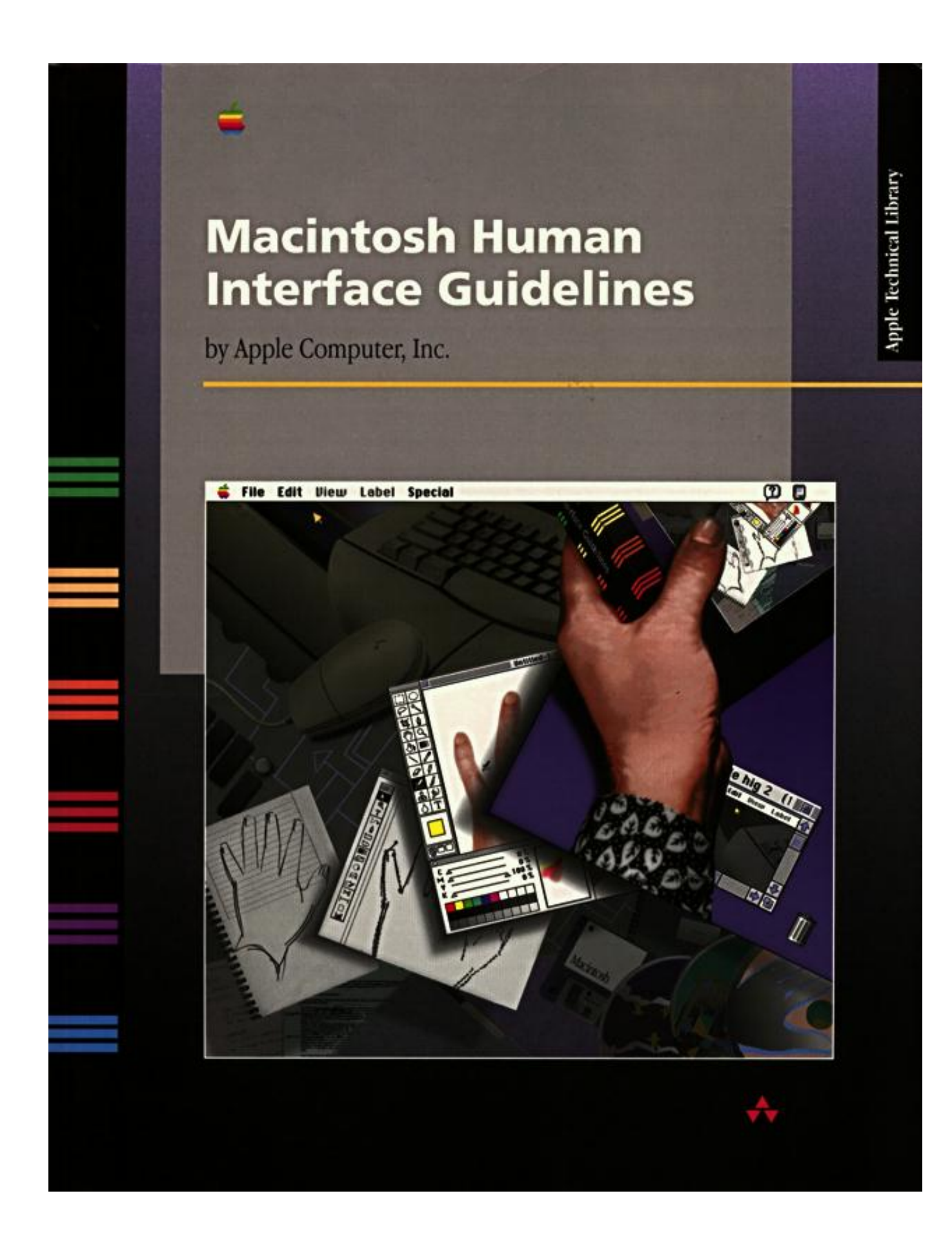

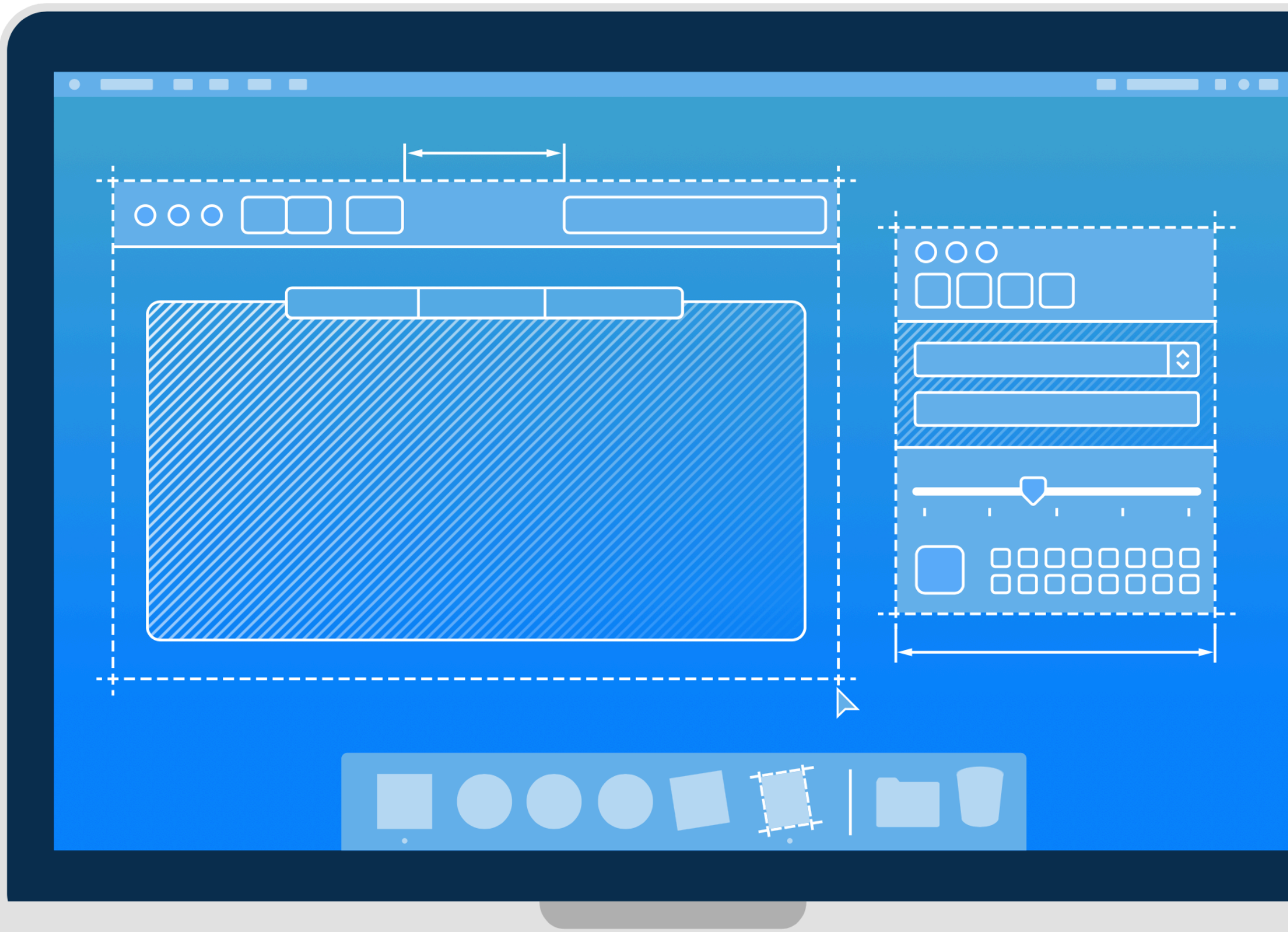

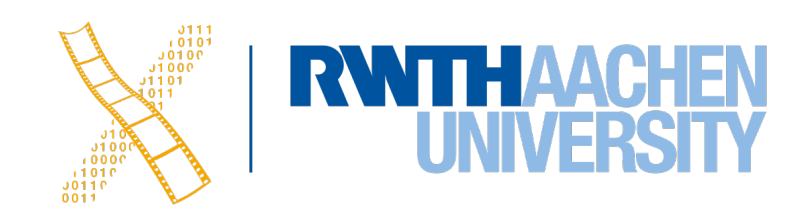

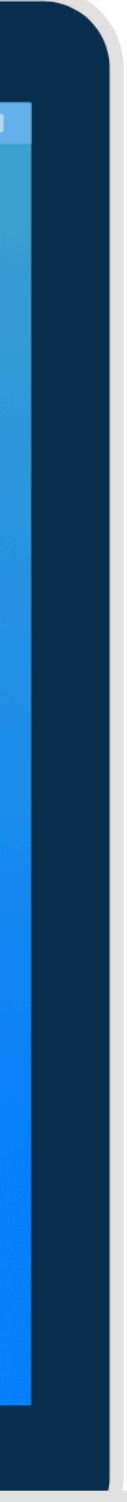

## **Types of UIDS**

### **Language oriented (UIDL)**

• Compiler implements style guidelines by checking constructs

### **Interactive**

- Complex drawing programs to define look of UI
- Via lines connecting user input (*I*) to actions (*A*) (allowed by style guide)

### **Automatic**

• Create UI automatically from spec of app logic (research)

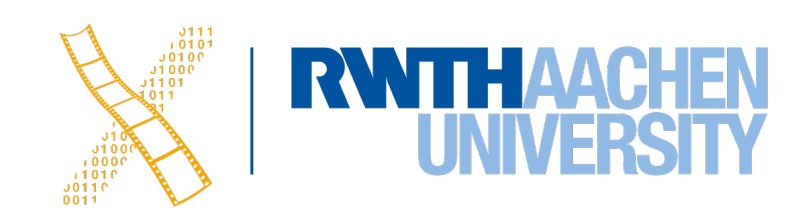

## **User Interface Description Languages**

```
<?xml version="1.0"?> 
<?xml-stylesheet href="chrome://global/skin/" type="text/css"?> 
<window id="findfile-window"
         title="Find Files"
         orient="horizontal"
there.is.only.xul">
```
xmlns="http://www.mozilla.org/keymaster/gatekeeper/

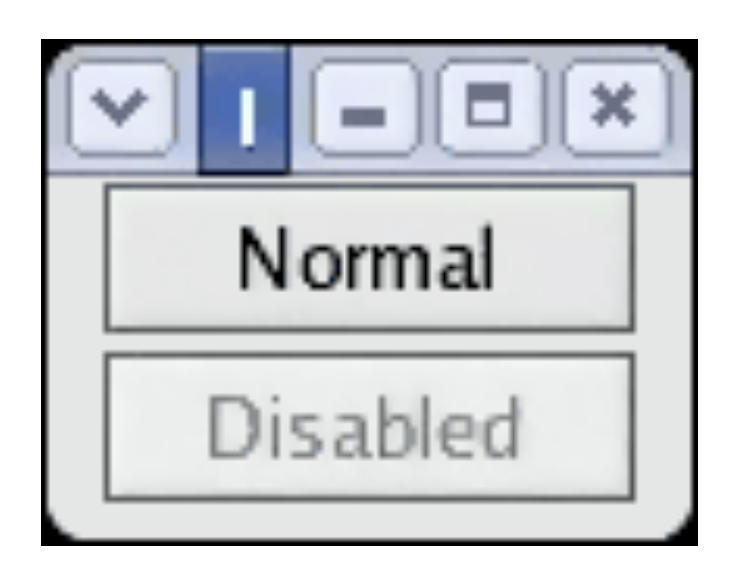

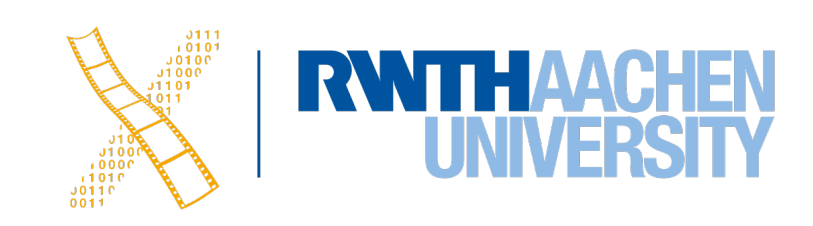

 <button label="Normal"/> <button label="Disabled" disabled="true"/>

</window>

### **User Interface Design Systems**

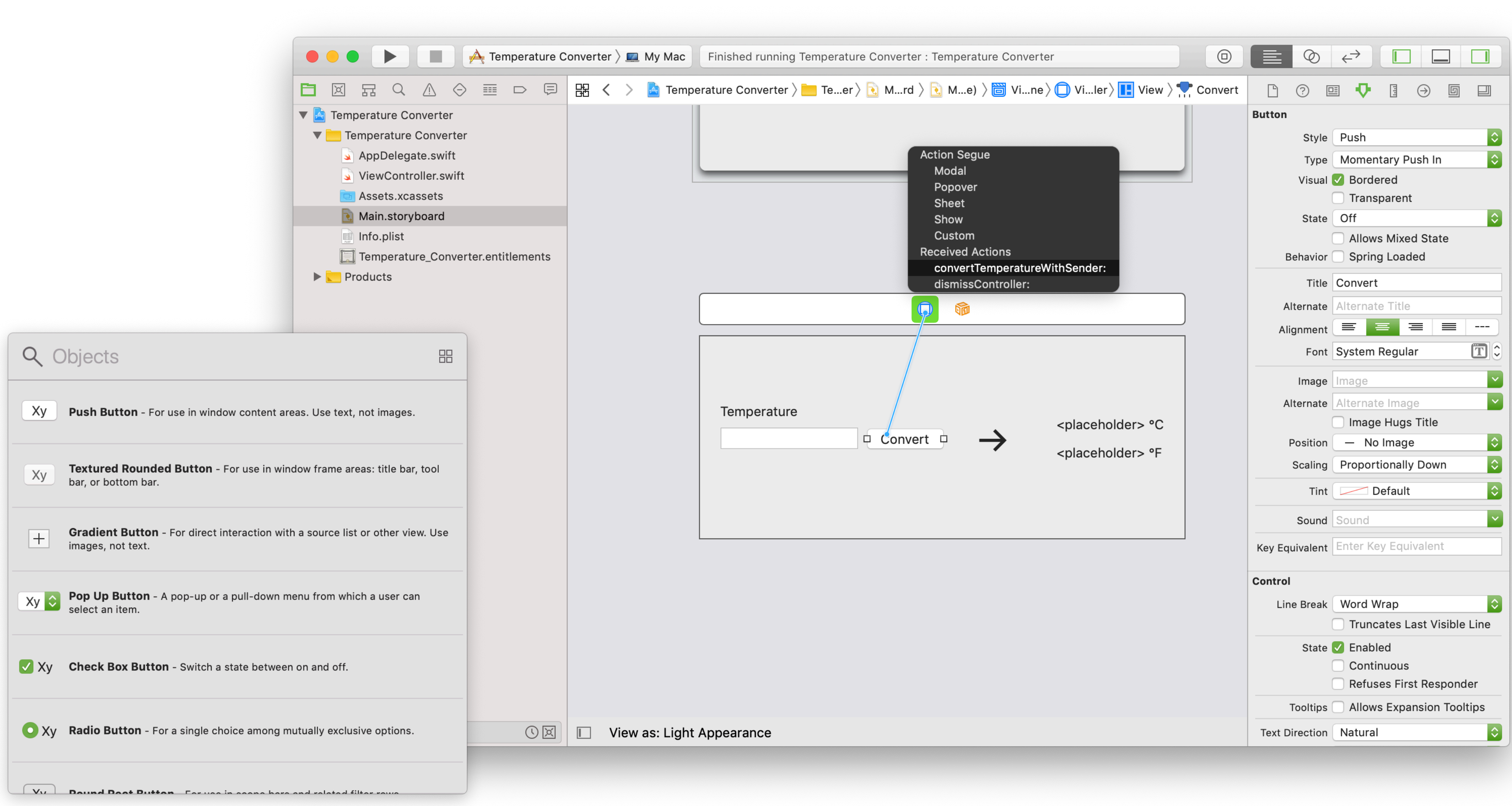

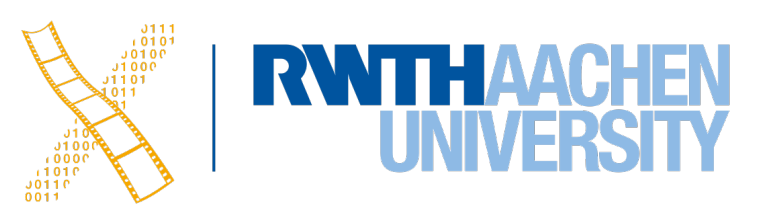

### **User Interface Toolkit**

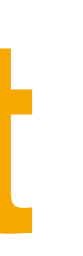

#### UIDS / UIDL

Interface Guidelines (Look & Feel)

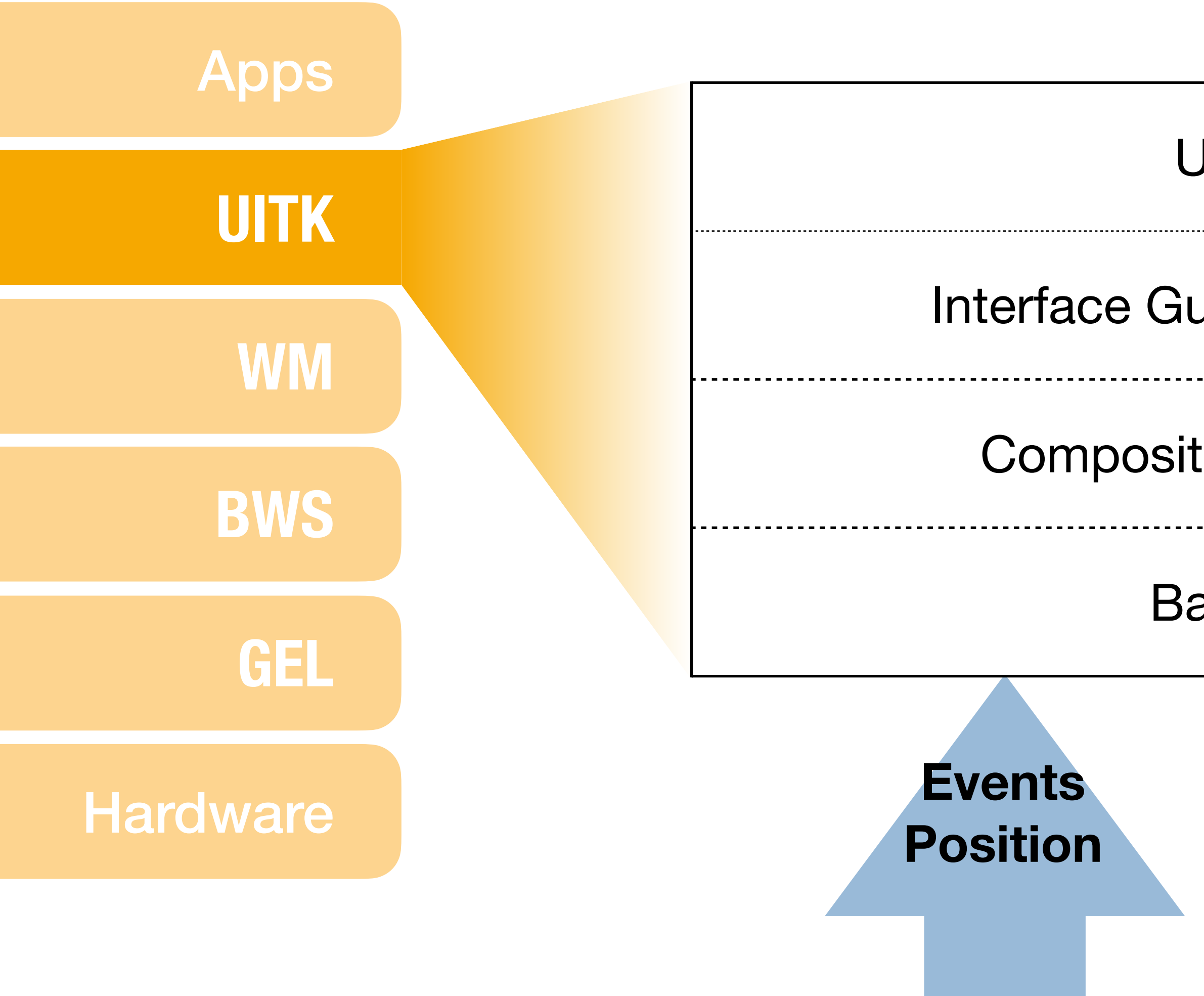

Composition and Refinement

Basic Widgets

**Actions Drawing requests**

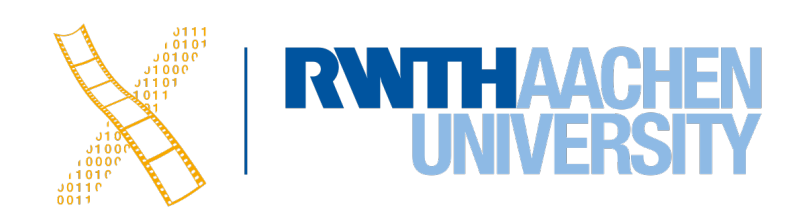